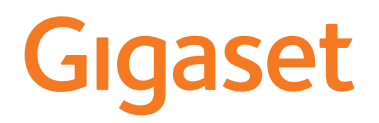

# A690IP - AS690IP

Najaktuálnejší návod na použitie nájdete na [www.gigaset.com/manuals](https://www.gigaset.com/manuals)

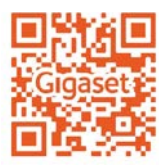

# Obsah

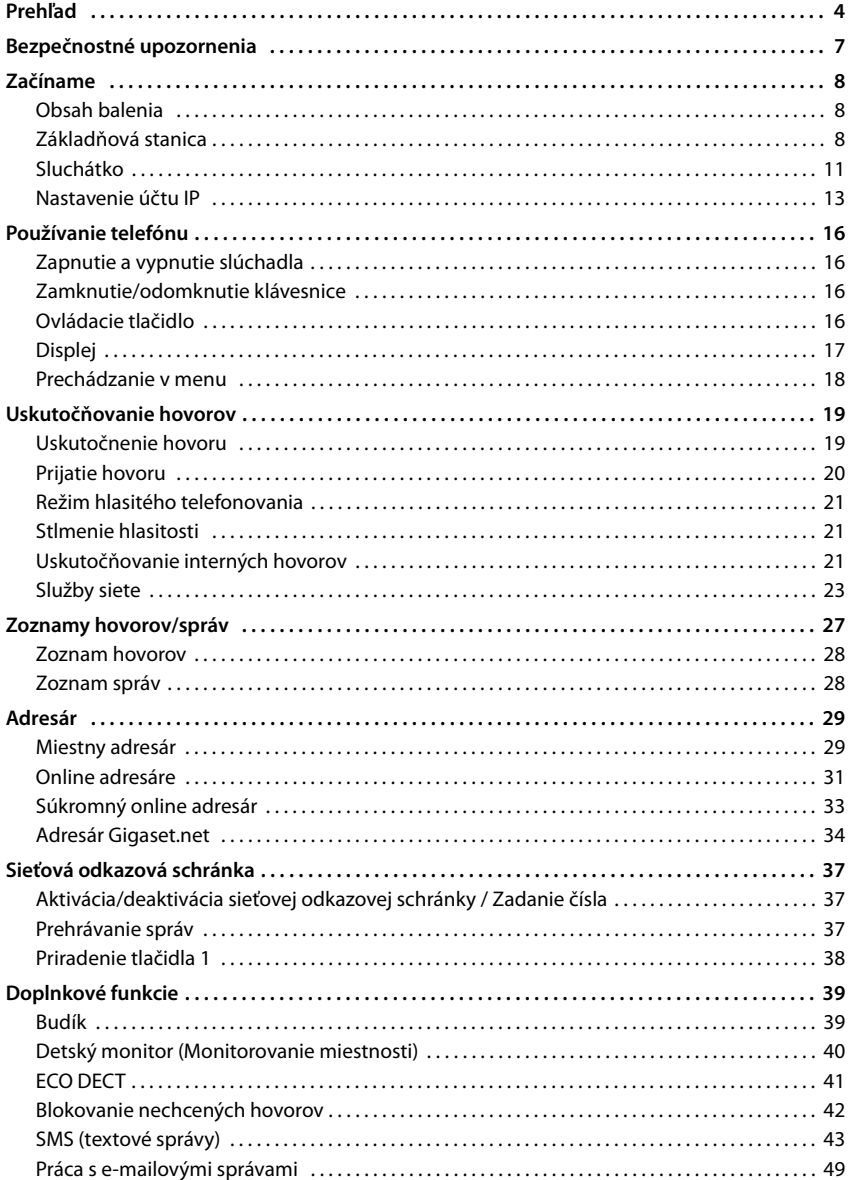

**STATISTICS** 

#### Obsah

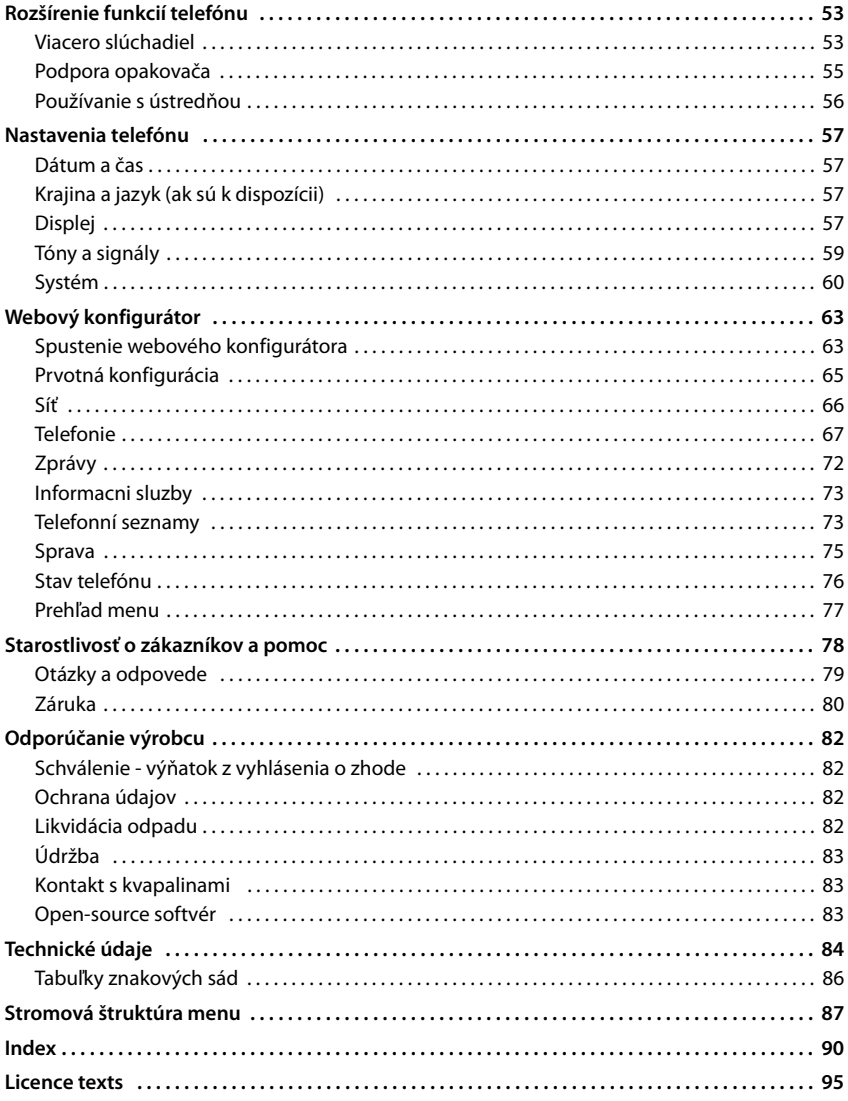

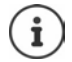

V niektorých krajinách a v sieťach niektorých poskytovateľov nie sú k dispozícii všetky<br>funkcie opísané v tejto používateľskej príručke.

#### **Prehľad**

# <span id="page-3-0"></span>**Prehľad**

# **Slúchadlo**

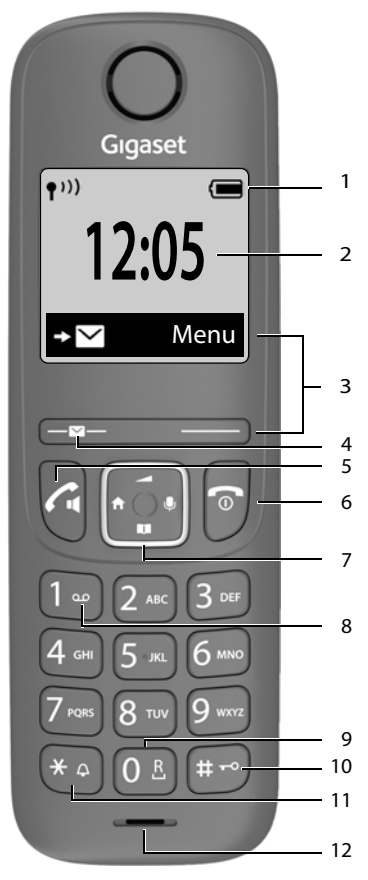

- **1 Stavový riadok** ( $\rightarrow$  [s. 18\)](#page-17-1) Jednotlivé symboly na displeji informujú o aktuálnom nastavení a prevádzkovom stave telefónu
- 2  $\check{C}$ as ( $\Rightarrow$  [s. 57](#page-56-4))
- **3 Tlačidlá displeja a funkcie** ( $\rightarrow$  s. 17)

Rôzne funkcie, závisia od aktuálneho prevádzkového stavu

**4 Tlačidlo správ** Prístup k zoznamom hovorov a správ **bliká**: nová správa alebo nový hovor **5 Tlačidlo hovoru** / **Tlačidlo hlasitého telefonovania** Prijatie hovoru, voľba zobrazeného čísla zobrazenie zoznamu na opätovné vytočenie ¥ **Krátko** stlačte Spustenie vytáčania → Stlačte a **podržte 6 Tlačidlo na ukončenie hovoru / Tlačidlo na zapnutie/vypnutie** Ukončenie hovoru; zrušenie funkcie; späť o jednu úroveň ¥ **Krátko** stlačte Návrat do pohotovostného režimu, zapnutie/vypnutie slúchadla ¥ Stlačte a **podržte 7** Ovládacie tlačidlo (+ [s. 16\)](#page-15-4) Zobrazenie menu, stíšenie; Zobrazenie adresára; Úprava hlasitosti; Uskutočňovanie interných hovorov; **Prechádzanie menu a vstupnými poľami 8 Tlačidlo 1** Zavolanie do sieťovej odkazovej schránky Stlačte a **podržte 9 Tlačidlo spätného dopytu** Konzultačný hovor (bliká) → Stlačte a **podržte 10 Tlačidlo mriežky / Tlačidlo zamknutia** Zamknutie/odomknutie klávesnice; zadanie pauzy do vytáčania Stlačte a **podržte** Prepínanie medzi veľkými/ malými písmenami a číslicami ¥ **Krátko** stlačte **11 Tlačidlo s hviezdičkou** Zapnutie/vypnutie vyzváňacieho tónu Stlačte a **podržte** Prepínanie z impulzového na tónové vytáčanie ¥ **Krátko** stlačte

#### **12 Mikrofón**

i

Ak sa uvádza viacero funkcií, funkcia tlačidla závisí od situácie.

Farba a tvar vášho zariadenia sa môžu líšiť od obrázka.

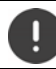

**Nastavenie zobrazovaného jazyka** (→ [s. 12](#page-11-0))

# **Základňová stanica**

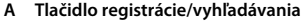

Vyhľadávanie slúchadla; Zobrazenie IP adresy na slúchadle

**Krátko** stlačte

Registrácia slúchadla **Stra**bsky Stlačte a **podržte**

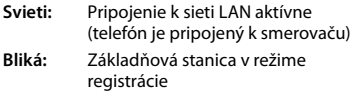

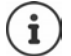

Farba a tvar vášho zariadenia sa môžu líšiť od obrázka. **A**

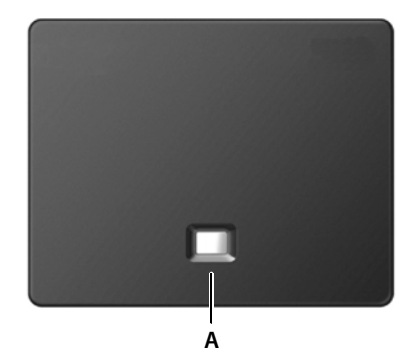

# **Symboly používané v návode na obsluhu**

# **Symboly**

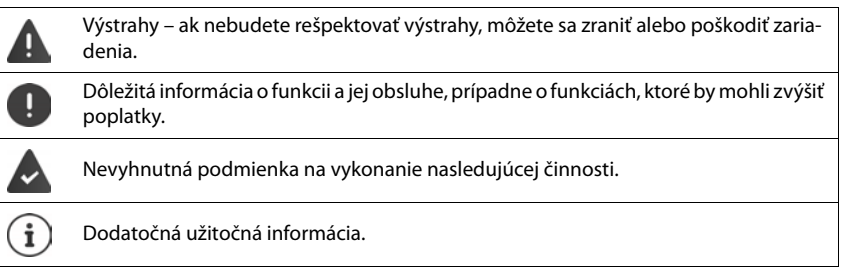

# **Tlačidlá**

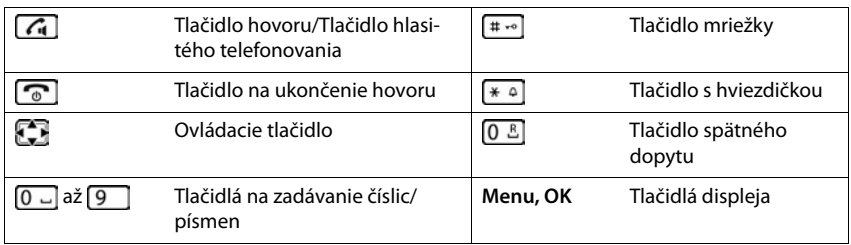

# **Postupy**

**Príklad:** Povolenie/zakázanie automatickej odpovede:

**E** Menu ▶ **C** Nastavenia ▶ OK ▶ C Telefón ▶ OK ▶ C Automatická odpoveď ▶ OK  $(\overline{\mathbf{M}})$  = povolené)

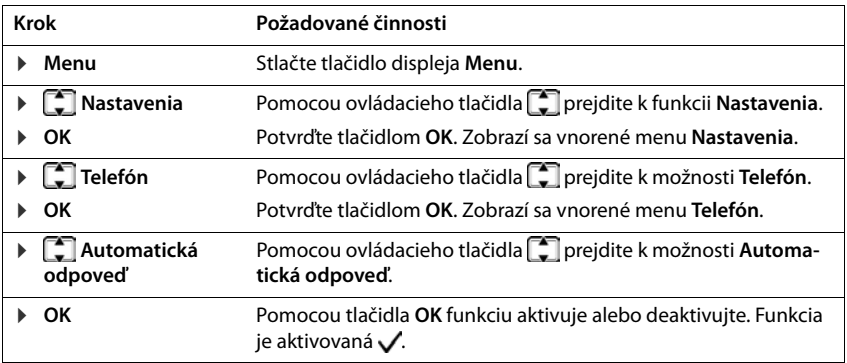

# **Bezpečnostné upozornenia**

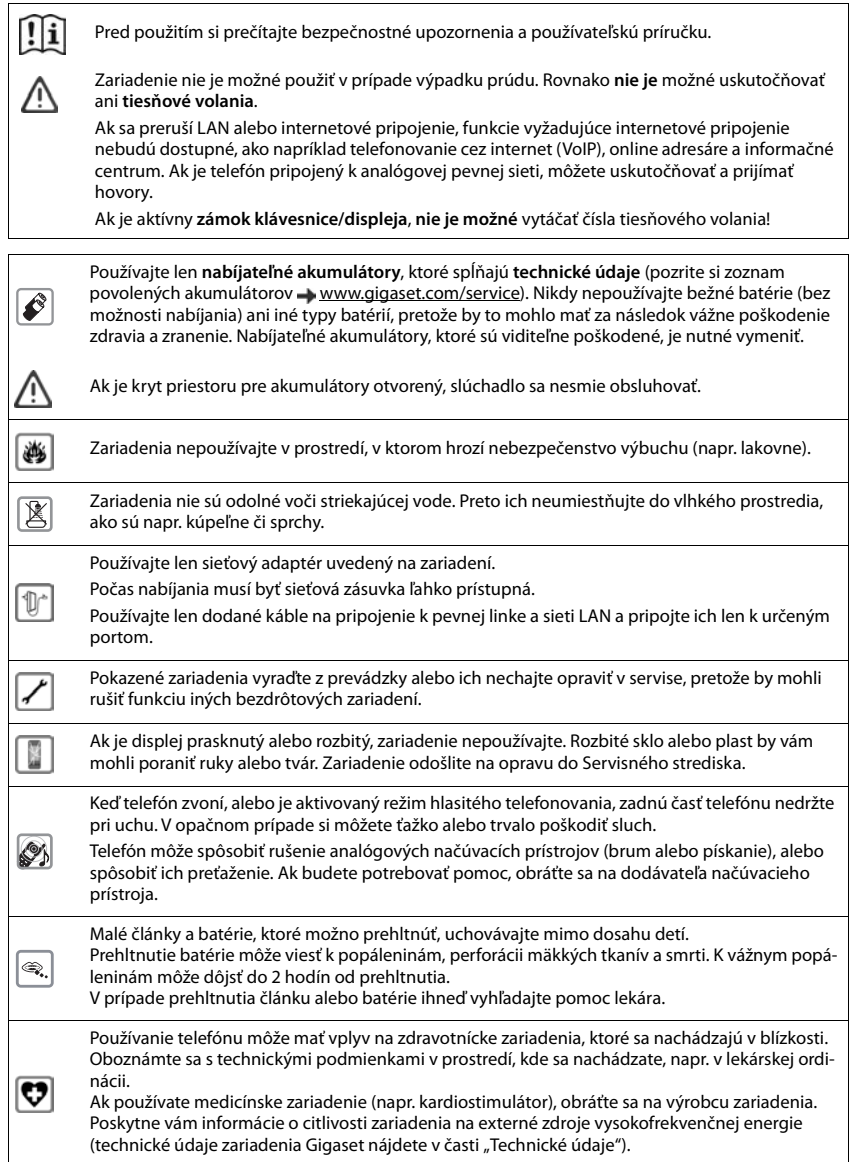

# <span id="page-7-0"></span>**Začíname**

# <span id="page-7-1"></span>**Obsah balenia**

- Jedna základňová stanica, jeden napájací adaptér pre základňovú stanicu, jeden telefónny kábel, jeden kábel LAN,
- Jedno slúchadlo, dva akumulátory, jeden kryt akumulátorov, jedna nabíjacia kolíska s napájacím adaptérom
- Jedna používateľská príručka

Základňová stanica a nabíjacia kolíska sú určené na používanie v uzatvorených a suchých priestoroch v rozmedzí teplôt od +5 °C do +45 °C.

Základňovú stanicu umiestnite na rovný, nekĺzavý povrch v strede budovy alebo domu. Nožičky zariadenia zvyčajne nezanechávajú žiadne stopy na povrchoch. Vzhľadom na množstvo rôznych lakov používaných na nábytku sa však riziko vzniku značiek na povrchu nedá úplne vylúčiť.

Telefón nevystavujte vplyvu zdrojov tepla, priameho slnečného žiarenia alebo elektrických zariadení.

Telefón chráňte pred vlhkom, prachom, agresívnymi kvapalinami a výparmi.

Toto zariadenie je vhodné na montáž maximálne do výšky 2 m.

# <span id="page-7-2"></span>**Základňová stanica**

# **Pripojenie k elektrickej sieti**

- ▶ Zapojte napájací kábel z napájacieho adaptéra do horného konektora **1** na zadnej časti základňovej stanice.
- ▶ Oba káble vložte do príslušných káblových drážok 2.
- ▶ Sieťový adaptér pripojte do zásuvky 3.

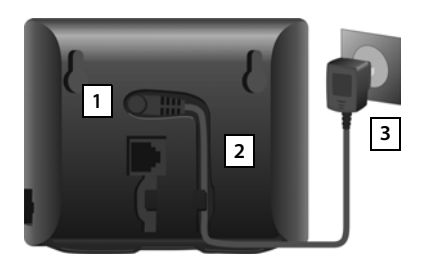

Používajte len **dodaný** sieťový kábel.

Sieťový kábel musí byť **vždy pripojený**, pretože telefón nefunguje bez pripojenia k elektrickej sieti.

# **Pripojenie telefónneho kábla a pripojenie na internet**

Telefónne spojenie vytvoríte prostredníctvom pevnej linky na smerovači alebo pomocou konektora LAN na smerovači v závislosti od zmluvy s poskytovateľom telefónnych služieb.

Ak chcete využívať internetové telefonovanie (VoIP) a prístup na internet a do domácej siete, telefón musíte pripojiť k smerovaču.

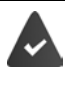

**Pre spojenie:** smerovač pripojený na internet.

**Pre internetové telefonovanie:** širokopásmové pripojenie na internet (napr. DSL) s neobmedzeným množstvom dát.

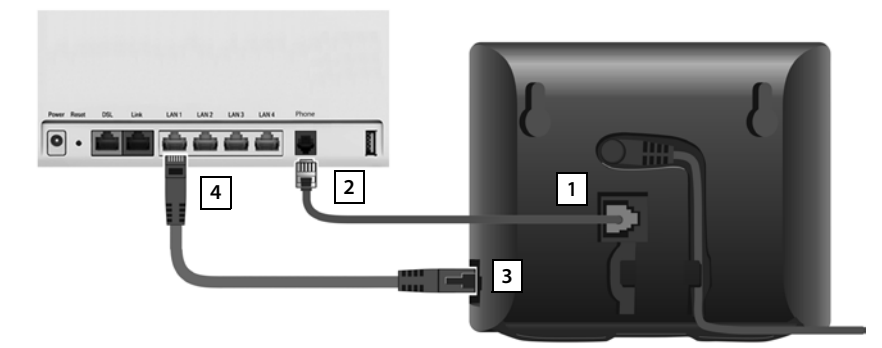

- ▶ Pre spojenie prostredníctvom pevnej linky: Telefónny kábel zapojte do zásuvky <a>[1]</a> pripojte ho do konektora pre pevnú linku na smerovači | 2 |.
- **Pre internetové telefonovanie a internetové pripojenie:** Jeden konektor dodaného ethernetového kábla zapojte do konektora LAN na boku základňovej stanice | **3** |. Druhý konektor ethernetového kábla zapojte do konektora LAN na smerovači **| 4 |**.
- Káble vložte do príslušných káblových drážok.

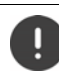

Používajte len **dodaný** telefónny kábel. Zapojenia pinov sa môžu v rôznych telefónnych kábloch odlišovať.

Keď po zapojení kábla medzi telefónom a smerovačom zapnete smerovač, rozsvieti sa tlačidlo na prednej časti základňovej stanice (tlačidlo vyhľadávania).

**Teraz môžete telefonovať cez pevnú linku alebo cez internet a ostatní môžu volať vám. Telefón je pripojený na internet.**

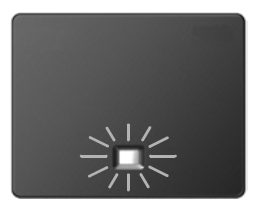

#### **Vyhlásenie o ochrane osobných údajov**

Keď je zariadenie pripojené k smerovaču, automaticky sa spojí so serverom podpory Gigaset. Denne bude odosielať nasledujúce informácie špecifické pre dané zariadenie:

- sériové číslo/číslo položky<br>• MAC adresu
- MAC adresu
- súkromnú IP adresu pre zariadenie Gigaset v sieti LAN/čísla portov
- názov zariadenia
- verziu softvéru

Na serveri podpory sú tieto informácie prepojené s existujúcimi informáciami o konkrétnych zariadeniach:

- telefónne číslo Gigaset.net
- heslá týkajúce sa systému alebo zariadenia

Ďalšie informácie o údajoch uložených v súvislosti so službou Gigaset.net nájdete na adrese: [www.gigaset.net/privacy-policy](https://www.gigaset.net/privacy-policy)

# <span id="page-10-0"></span>**Sluchátko**

# **Pripojenie nabíjacej kolísky**

- ▶ Pripojte plochý konektor napájacieho adaptéra **1**
- ▶ Zapojte napájací adaptér do zásuvky 2

Odpojenie konektora z nabíjacej kolísky:

- ▶ Stlačte tlačidlo na uvoľnenie 3.
- ▶ Vytiahnite konektor 4.

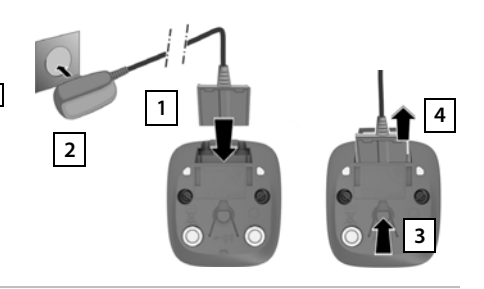

# **Nastavenie slúchadla na použitie**

Na displeji sa nachádza ochranná plastová fólia. **Odstráňte ju.**

#### **Vloženie akumulátorov**

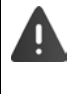

Používajte iba nabíjateľné akumulátory, pretože v opačnom prípade by to mohlo viesť k poškodeniu zdravia a zraneniu. Mohlo by dôjsť napríklad k poškodeniu plášťa batérií, prípadne by batérie mohli explodovať. V dôsledku používania iných ako odporúčaných batérií by sa zariadenie mohlo aj pokaziť alebo poškodiť.

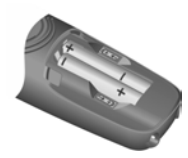

▶ Akumulátory vložte správnym smerom (pozrite si obrázok s uvedením polarity +/-).

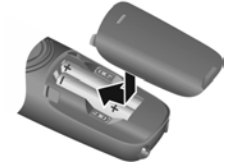

- ▶ Zhora upevnite kryt akumulátorov.
- ▶ Kryt zatlačením zatvorte, aby zacvakol na miesto.

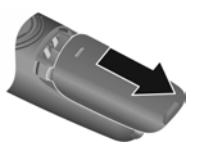

Opätovné otvorenie krytu akumulátorov:

▶ Pomocou zárezu na kryte odsuňte kryt smerom nadol.

## **Nabíjanie akumulátorov**

▶ Akumulátory pred prvým použitím úplne nabite v nabíjacom slote.

Akumulátory sú úplne nabité v momente, keď na displeji zhasne symbol batérie ...

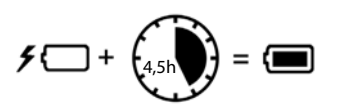

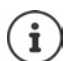

Akumulátory sa počas nabíjania môžu zahrievať. Nie je to nebezpečné.

Po čase sa kapacita akumulátorov z technických príčin zmenší.

Slúchadlá, ktoré sa nachádzajú v balení, sú už zaregistrované na základňovej stanici. Ak však slúchadlo nie je zaregistrované, zaregistrujte ho manuálne  $($   $\rightarrow$  [s. 53\)](#page-52-2).

## <span id="page-11-0"></span>**Zmena zobrazovaného jazyka**

Ak je telefón nastavený na neznámy jazyk, zobrazovaný jazyk môžete zmeniť.

- ▶ **Menu ▶ Tlačidlá**  $\boxed{4}$   $\boxed{2}$  **stláčajte postupne** pomaly po sebe . . . zobrazí sa nastavený jazyk (napr. **English**)
- ▶ Voľba iného jazyka: ▶ Stláčajte ovládacie tlačidlo , kým nebude na displeji označený požadovaný jazyk, napr. **Français OK** ( = zvolené)

#### **Nastavenie dátumu a času**

Nastavte dátum a čas. Potom bude možné prichádzajúcim hovorom prideliť správny dátum a čas a používať budík.

**▶ Menu ▶ ͡ु Nastavenia ▶ OK ▶ Dátum a čas ▶ OK ▶ R· Zadajte dátum (deň, mesiac a** rok) v 8-miestnom formáte **▶ OK ▶ <u>Fra</u> Zadajte čas (hodiny a minúty) v 4-miestnom** formáte **OK** (Zobrazenie: **Uložené**)

Posunutie pozície zadávania doľava alebo doprava: Stlačte ovládacie tlačidlo doľava/ doprava

# <span id="page-12-0"></span>**Nastavenie účtu IP**

Aby ste mohli telefonovať cez internet (VoIP), musíte mať u poskytovateľa internetového telefonovania aspoň jeden účet IP. Môžete sa zaregistrovať pomocou prístupových údajov, ktoré dostanete od svojho poskytovateľa (používateľské meno, autentifikačné meno, heslo atď.) alebo pomocou kódu automatickej konfigurácie (aktivačný kód).

Na zaregistrovanie telefónu u svojho poskytovateľa použite:

- sprievodcu VoIP na slúchadle
- alebo webový konfigurátor na počítači/tablete  $($   $\rightarrow$  [s. 66\)](#page-65-1)

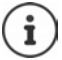

Môžete nakonfigurovať až šesť účtov IP.

## **Registrácia pomocou sprievodcu VoIP na slúchadle**

**▶** Stlačte tlačidlo správ **Y ▶** Yes . . . spustí sa sprievodca ▶ . . . pomocou tlačidiel sa posúvajte zobrazeným textom **OK**

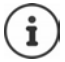

Ak sa sprievodca nespustí správne alebo ste ho ukončili: ▶ Sprievodcu VoIP spustite z menu slúchadla

# ¤ **Menu Nastavenia OK Telefón OK Asistent VoIP OK**

Ak sa na displeji zobrazuje oznam "**New firmware available.**", znamená to, že pre váš telefón je k dispozícii aktualizácia firmvéru.

Aktualizácia firmvéru: **Yes** . . . načíta sa nový firmvér (trvá to asi 6 minút) Tlačidlo správ $\boxed{\blacksquare}$ potom začne znova blikať.

 $\triangleright$  Spustenie konfigurácie: Stlačte tlačidlo správ  $\boxed{\blacksquare}$ .

Na displeji sa zobrazí prvý z možných účtov IP (**IP 1** až **IP 6**).

 $\triangleright$  Pomocou tlačidiel  $\lceil \cdot \rceil$  zvoľte požadovaný účet ... Účty, ktoré sú už nakonfigurované, sú označené znakom **OK** . . . Zobrazí sa výzva **Máte kód aut. konfigurace?** 

Registrácia pomocou autentifikačného mena a hesla: ▶ Ne Registrácia pomocou aktivačného kódu: ▶ Ano

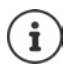

Ak nie je možné nadviazať pripojenie na internet, zobrazí sa príslušné chybové hlásenie. Podrobnejšie informácie nájdete v  $\rightarrow$  prílohe "Otázky a odpovede"

¤ Ukončenie sprievodcu VoIP: **OK** . . . Sprievodca VoIP sa ukončíV prípade potreby vyriešte problémySprievodcu neskôr znova spustite z menu a nakonfigurujte účet IP.

#### **Začíname**

## **Registrácia pomocou údajov používateľa**

Sprievodca vytvorí spojenie s konfiguračným serverom Gigaset na internete. Tu si môžete prevziať rôzne profily so všeobecnými konfiguračnými údajmi pre rôznych poskytovateľov.

#### **Výber poskytovateľa**

Načíta sa zoznam krajín.

▶ ... Pomocou tlačidiel  $\Box$  zvoľte krajinu, v ktorej chcete používať telefón ▶ OK ... zobrazí sa zoznam poskytovateľov v danej krajine ▶ . . . tlačidlami **[^]** zvoľte poskytovateľa ▶ OK . . . prevezmú sa všeobecné konfiguračné údaje vášho poskytovateľa a uložia sa do telefónu

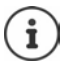

Ak sa poskytovateľ nenachádza v zozname:

Ukončenie sprievodcu: ▶ Stlačte a **podržte** tlačidlo na ukončenie hovoru **[ a ]** . . . slúchadlo sa vráti do pohotovostného stavu. . . nastavte účet IP pomocou webového konfigurátora ( $\rightarrow$  [s. 67](#page-66-1))

#### **Zadávanie údajov používateľa pre váš účet IP**

Musíte zadať svoje osobné prístupové údaje pre svoj účet IP, napr. **Name**, **Password,** . . . (v závislosti od poskytovateľa).

¤ Zadajte registračné údajekaždú položku potvrďte tlačidlom **OK**

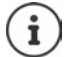

Pri zadávaní prístupových údajov dávajte pozor, pretože sa rozlišujú malé a veľké písmená.

- ▶ Prepínanie medzi režimom malých a veľkých písmen a režimom zadávania čísiel: ▶ Stlačte tlačidlo [# - 0]
- ▶ Vymazanie nesprávne zadaných znakov: ▶ Stlačte tlačidlo displeja < C
- $\triangleright$  Pohyb v rámci poľa na zadávanie údajov:  $\triangleright$  Stlačte pravú/ľavú časť ovládacieho tlačidla **.**

Správa o úspešnom prenose: **Your IP account is registered at your provider**

#### **Registrácia pomocou aktivačného kódu**

**▶ ... Pomocou tlačidiel**  $\frac{1}{2}$ **zadajte kód automatickej konfigurácie (max. 32 znakov) ▶ OK ...** všetky údaje potrebné na IP telefonovanie sa do telefónu načítajú priamo cez internet

Správa o úspešnom prenose: **Your IP account is registered at your provider**

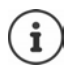

Konfiguračný súbor sa prenáša prostredníctvom zabezpečeného spojenia (overenie TLS). Ak overenie TLS zlyhá, tlačidlo správ bude blikať  $\boxed{\blacksquare}$ .

¤ . . . Zobrazí sa správa **Certificate error - Please check your certificates in the**  Web configurator.  $\blacktriangleright$  ukončenie zobrazenia: stlačte pravé tlačidlo displeja

Ďalšie informácie o chybe nájdete na stránke **Zabezpeceni** webového konfigurátora.

Ak sa konfiguračný súbor nepodarí prevziať (napr. ak konfiguračný server nie je k dispozícii), telefón sa bude aj naďalej pokúšať nadviazať spojenie, až kým sa súbor do telefónu úspešne neprevezme.

Spojenie cez pevnú linku sa v slúchadle priradí ako odchádzajúce spojenie. Ak chcete telefonovať cez internet, zmeňte odchádzajúce spojenie. Na tento účel použite asistenta spojenia (spustí sa automaticky) alebo webový konfigurátor ( $\rightarrow$  s. [68](#page-67-0)).

## **Odchádzajúce a prichádzajúce spojenia**

Dostupné telefónne spojenia (pevná linka, Gigaset.net a až šesť spojení IP) priraďte ku koncovým zariadeniam ako prichádzajúce a podľa potreby odchádzajúce spojenia. Koncové zariadenia sú zaregistrované slúchadlá.

- **Prichádzajúce spojenie**: Telefónne čísla, na ktoré vám môžu ostatní volať. Prichádzajúce hovory sa presmerujú na koncové zariadenia, ku ktorým je priradené príslušné spojenie ako prichádzajúce spojenie.
- **Odchádzajúce spojenie**: Linka, ktorú používate na odchádzajúci hovor. Príslušné číslo sa prenesie k príjemcovi. Každému koncovému zariadeniu môžete priradiť číslo alebo súvisiace spojenie ako odchádzajúce spojenie.

Každé spojenie (číslo) vášho telefónu môže fungovať ako prichádzajúce aj odchádzajúce spojenie a možno ho priradiť viacerým koncovým zariadeniam.

#### **Predvolené priradenie**

- Všetky nakonfigurované spojenia sú pri dodaní priradené k slúchadlám a prichádzajúce spojenia.
- Spojenie cez pevnú linku sa v slúchadle priradí ako odchádzajúce spojenie. Ak **nemáte** spojenie cez pevnú linku, nepriradí sa žiadne odchádzajúce spojenie.

Asistent pripojenia sa spustí automaticky.

#### **Výber slúchadla**

Spojenia pre **INT 1**:

¤ Na otázku **Priradit spojeni k INT1?** odpovedzte **Ano**

Spojenia pre ostatné slúchadlá :

¤ Na otázku **Priradit spojeni k INT1?** odpovedzte **Ne** . . . Systém ponúkne slúchadlo s najvyšším číslom

Teraz môžete zmeniť predvolené priradenie pre všetky prihlásené slúchadlá jeden po druhom.

#### **Zmena priradenia**

Len čo vyberiete slúchadlo, zobrazia sa prichádzajúce spojenia, napr. **IP1**, **Pevna linka**, **Gigaset.net** (pre Gigaset.net).

- ▶ Pomocou tlačidiel D prechádzajte zoznamom
- **▶ Upravy . . . Zobrazí sa prvé prichádzajúce spojenie ▶ Pomocou tlačidiel <b>z · zvoľte Ano** alebo **Ne** (**Ano** = Hovory na toto spojenie sa presmerujú na slúchadlo)Vyberte spojenie a nakonfigurujte nastavenie

Po priradení všetkých prichádzajúcich spojení: Nastavenia potvrďte tlačidlom **OK**

- ¤ Pokračujte stlačením tlačidla **OK** . . . Zobrazí sa priradené odchádzajúce spojenie.
- ¤ **Upravy** Pomocou tlačidla vyberte spojenie **OK**

#### **Telefón je pripravený na používanie.**

# <span id="page-15-0"></span>**Používanie telefónu**

# <span id="page-15-1"></span>**Zapnutie a vypnutie slúchadla**

- Zapnutie:  $\triangleright$  Keď je slúchadlo vypnuté, stlačte a **podržte** tlačidlo na ukončenie hovoru
- Vypnutie: ¤ Keď je slúchadlo v pohotovostnom režime, stlačte a **podržte** tlačidlo na ukončenie hovoru

Ak umiestnite deaktivované slúchadlo do nabíjacieho slotu, automaticky sa aktivuje.

# <span id="page-15-2"></span>**Zamknutie/odomknutie klávesnice**

Blokovanie klávesnice zabraňuje neúmyselnému použitiu telefónu.

Zamknutie/odomknutie klávesnice:  $\sqrt{\frac{4}{10}}$  Stlačte a **podržte** 

Aktivovaný zámok klávesnice: Na displeji sa zobrazuje symbol  $\bullet$ .

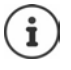

Ak slúchadlo signalizuje hovor, blokovanie klávesnice sa automaticky vypne, aby ste mohli prijať hovor. Po ukončení hovoru sa zase znova zablokuje.

Keď je klávesnica zablokovaná, nie je možné volať ani na čísla tiesňových liniek.

# <span id="page-15-4"></span><span id="page-15-3"></span>**Ovládacie tlačidlo**

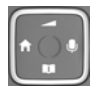

Pomocou ovládacieho tlačidla je možné prechádzať menu a vstupnými poľami, a tak isto podľa situácie spúšťať určité funkcie.

V nižšie uvedenom opise je šípkou (hore, dole, vľavo, vpravo) označená tá bočná strana ovládacieho tlačidla, ktorú je potrebné stlačiť v rôznych situáciách počas obsluhy, napr. stlačte pravú stranu ovládacieho tlačidla".

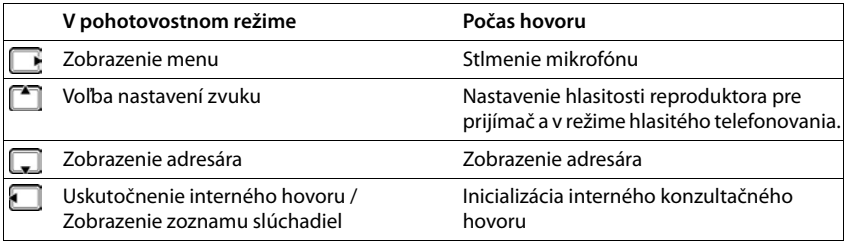

# **Displej**

# **Tlačidlá displeja**

Zobrazené tlačidlá slúžia na vykonávanie rôznych funkcií, ktoré závisia od aktuálnej situácie.

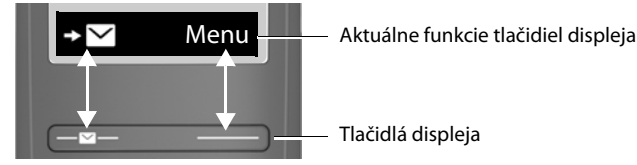

▶ Stlačte tlačidlo displeja . . . Vyvolá sa funkcia, ktorá sa zobrazuje na displeji v mieste nad daným tlačidlom.

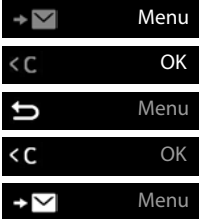

Zobrazenie hlavného menu/vnoreného menu

Potvrdenie funkcie menu/uloženie záznamu

Späť o jednu úroveň v menu

Vymazanie znaku vľavo

Zobrazenie zoznamu hovorov/zoznamu správ

#### **Zmena priradenia pravého tlačidla displeja v pohotovostnom režime**

¤ Stlačte a **podržte** pravé tlačidlo displeja . . . Zobrazí sa zoznam možných priradení tlačidiel Zvoľte funkciu **OK**

**Funkcie na displeji aktivované pomocou ovládacieho tlačidla** 

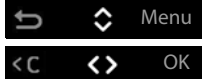

Pomocou tlačidiel **[14]** prechádzajte nahor/nadol a nastavte hlasitosť

Posúvanie kurzora doľava a doprava pomocou tlačidiel

<span id="page-17-1"></span>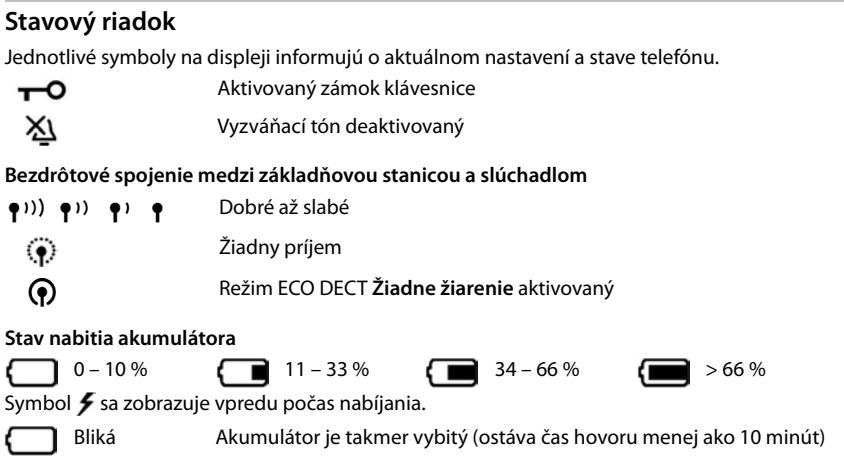

# <span id="page-17-0"></span>**Prechádzanie v menu**

Funkcie telefónu sa zobrazujú v menu, ktoré má niekoľko úrovní. Stromová štruktúra menu: + [s. 87](#page-86-1)

- ¤ Keď je telefón v **pohotovostnom** režime, stlačte tlačidlo displeja **Menu** alebo ovládacie tlačidlo (doprava) ... zobrazí sa menu
- ▶ Pomocou ovládacieho tlačidla **| |** prejdite na požadovanú funkciu ▶ Stlačením tlačidla OK ju potvrďte

Späť o jednu úroveň v menu:

¤ Stlačte tlačidlo alebo **krátko** stlačte tlačidlo na ukončenie hovoru<sup>n</sup>

Návrat do pohotovostného stavu:

**▶ Stlačte a podržte** tlačidlo na ukončenie hovoru **□** 

Po dvoch minútach nečinnosti sa displej automaticky vráti do pohotovostného režimu.

# <span id="page-18-0"></span>**Uskutočňovanie hovorov**

# <span id="page-18-1"></span>**Uskutočnenie hovoru**

 $\blacktriangleright$   $\blacktriangleright$  Zadajte číslo  $\blacktriangleright$  Stlačte tlačidlo hovoru  $\blacktriangleright$  ... Číslo sa vytočí

Nastavenie hlasitosti slúchadla počas hovoru:  $\blacktriangleright$   $\Box$   $\blacktriangleright$  Pomocou tlačidiel  $\Box$ nastavte hlasitosť

Ukončenie hovoru / Zrušenie vytáčania:  $\blacktriangleright$  Stlačte tlačidlo ukončenia hovoru

Číslo sa vyberie podľa odosielacieho spojenia (linku) nastaveného pre dané slúchadlo. Ak chcete použiť inú linku:

**▶** Stlačte a **podržte** tlačidlo hovoru  $\boxed{\uparrow}$  ▶  $\boxed{\uparrow}$  Zvoľte linku ▶ Volať ▶  $\boxed{\uparrow}$  Zadajte telefónne číslo . . . Číslo sa vytočí približne 3 sekundy po zadaní poslednej číslice

## **Vytáčanie z adresára**

 $\triangleright$  Zobrazte adresár pomocou tlačidiel  $\Box$   $\triangleright$   $\Box$  Prejdite k požadovanému záznamu  $\triangleright$  Stlačte tlačidlo hovoru

#### alebo

 $\triangleright$  Tlačidlom otvorte adresár  $\triangleright$   $\blacksquare$ Zadajte prvé písmeno mena ... Zobrazí sa prvý záznam, ktorý zodpovedá zadaniu  $\lceil \cdot \rceil$ Podľa potreby prejdite k požadovanému záznamu  $\blacktriangleright$  Stlačte tlačidlo hovoru

Volanie z verejného adresára alebo adresára Gigaset.net:

▶ Stlačte a podržte ovládacie tlačidlo  $\Box$  ... Zobrazia sa dostupné verejné adresáre ▶  $\Box$ Zvoľte adresár **▶ OK** 

## **Vytáčanie zo zoznamu na opätovné vytočenie**

V zozname sa nachádza posledných 10 čísiel, ktoré ste vytočili na slúchadle.

**▶ ┌ / Krátko stlačte tlačidlo ▶ ┌ Zvoľte záznam ▶ ┌ /** 

#### **Spravovanie záznamov zo zoznamu naposledy vytočených čísel**

**▶ ┌ / Krátko stlačte tlačidlo ▶ ͡ Zvoľte záznam ▶ Menu ▶ ͡ Zvoľte funkciu ▶ OK** 

Dostupné funkcie: **Použiť číslo** / **Skopírovať do adresára** / **Odstrániť položku** / **Odstrániť zoznam**

#### **Vytáčanie zo zoznamu hovorov**

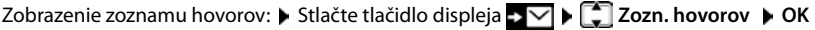

 $\blacktriangleright \Box$  Prejdite na požadovaný záznam a stlačte  $\blacktriangleright$  tlačidlo hovoru  $\Box$ 

# **Vytáčanie pomocou tlačidla rýchlej voľby**

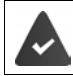

Záznamy z adresára sú priradené k tlačidlám 2 až 9.

¤ Stlačte a **podržte** tlačidlo rýchlej voľby, ku ktorému je priradené požadované číslo

## **Hovor jedným dotykom**

Preddefinované číslo sa vytočí stlačením **ľubovoľného** tlačidla. Táto funkcia napr. umožní deťom, ktoré nedokážu zadať číslo, vytočiť konkrétne číslo.

Aktivácia režimu hovoru jedným dotykom:

**▶** Menu ▶  $\begin{bmatrix} \bullet \\ \bullet \end{bmatrix}$  Správca hovorov ▶ OK ▶  $\begin{bmatrix} \bullet \\ \bullet \end{bmatrix}$  Hovor jedným dotykom ▶ OK ▶ Aktivácia ▶ **OK** ▶  $\frac{1}{2}$  Zadajte číslo alebo ho pomocou tlačidla  $\frac{1}{2}$  zvoľte z adresára ▶ OK  $\left(\overline{\mathbf{M}}\right)$  = aktivované)

Uskutočnenie hovoru jedným dotykom:

- ▶ Stlačte ľubovoľné tlačidlo ... zariadenie vytočí uložené číslo
- 
- Zrušenie vytáčania:  $\longrightarrow$  Stlačte tlačidlo ukončenia hovoru

Ukončenie hovoru jedným dotykom:

**▶** Stlačte a **podržte** tlačidlo <sub>(#∞</sub>)

# <span id="page-19-0"></span>**Prijatie hovoru**

Slúchadlo indikuje prichádzajúci hovor vyzváňaním a zobrazením na displeji.

 $\triangleright$  Stlačte tlačidlo hovoru

Ak je aktivovaná funkcia **Automatická odpoveď**: Slúchadlo jednoducho vyberte z nabíjacieho slotu

Povolenie funkcie **Automatická odpoveď**:

**E** Menu ▶  $\begin{bmatrix} \bullet \\ \bullet \end{bmatrix}$  Nastavenia ▶ OK ▶  $\begin{bmatrix} \bullet \\ \bullet \end{bmatrix}$  Telefón ▶ OK ▶  $\begin{bmatrix} \bullet \\ \bullet \end{bmatrix}$  Automatická odpoveď ▶ OK  $\left(\overline{\mathbf{M}}\right)$  = povolené)

Vypnutie vyzváňacieho tónu: ¤ **Tichy**

Odmietnutie hovoru: **Demit.** 

# <span id="page-20-0"></span>**Režim hlasitého telefonovania**

V režime hlasitého telefonovania môžete zapnúť reproduktor, takže budete volajúceho počuť bez toho, aby ste museli držať slúchadlo pri uchu.

Zapnutie/vypnutie režimu hlasitého telefonovania počas hovoru a pri počúvaní záznamníka:

 $\triangleright$  Stlačte tlačidlo hlasitého telefonovania

Položenie slúchadla do nabíjacej kolísky počas hovoru:

▶ Podržte stlačené tlačidlo hlasitého telefonovania  $\Box$  ▶ Slúchadlo položte do nabíjacej kolísky

Nastavenie hlasitosti reproduktora:

**▶** Menu ▶  $\begin{bmatrix} \bullet \\ \bullet \end{bmatrix}$  Nastavenia zvuku ▶ OK ▶  $\begin{bmatrix} \bullet \\ \bullet \end{bmatrix}$  Hlasitosť hovoru ▶ OK ▶  $\begin{bmatrix} \bullet \\ \bullet \end{bmatrix}$  Handsfree ▶ **OK** Pomocou tlačidielupravte hlasitosť **OK**

# <span id="page-20-1"></span>**Stlmenie hlasitosti**

▶ Počas hovoru stlačte ovládacie tlačidlo  $\blacksquare$  (pravé) ... Mikrofón slúchadla sa vypne

# <span id="page-20-2"></span>**Uskutočňovanie interných hovorov**

#### **Uskutočňovanie interných hovorov**

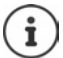

Interné hovory sú bezplatné hovory na iné slúchadlá zaregistrované na rovnakej základňovej stanici.

Hovor konkrétnemu internému účastníkovi:

 $\triangleright$  **a** ak sú zaregistrované viac ako dve slúchadlá: Pomocou tlačidiel  $\begin{bmatrix} 1 \end{bmatrix}$  zvoľte interného účastníka. . . Zavoláte na zvolené slúchadlo

Volanie na všetky slúchadlá ("skupinový hovor"):

**▶ E** Stlačte a **podržte** alebo ▶ E ▶ <del>▶ △</del>

#### alebo

**▶ ۞ DE Volať všetkých ▶ ?** ... Zavoláte na všetky zaregistrované slúchadlá. Rozprávajte sa s prvým interným účastníkom, ktorý zodvihne

Ukončenie interného hovoru: **•** Stlačte tlačidlo ukončenia hovoru  $\boxed{\odot}$ .

## **Uskutočnenie interného konzultačného hovoru / Presmerovanie hovoru**

Zavolajte **externému** účastníkovi a hovor odovzdajte **internému** účastníkovi, alebo uskutočnite konzultačný hovor.

**▶ ۞ ▶ ۞ Podľa potreby zvoľte slúchadlo alebo funkciu Volať všetkých ▶ OK** . . . Zavoláte internému účastníkovi (účastníkom), externý účastník bude počuť hudbu pri podržaní

#### **Dostupné možnosti:**

Podržanie konzultačného hovoru: • rozprávajte sa s interným účastníkom

Návrat k externému hovoru: ▶ Stlačte tlačidlo displeja

Prenos externého hovoru, ak interný účastník zdvihol hovor:

▶ Oznámte externý hovor ▶ Stlačte tlačidlo na ukončenie hovoru

Prenos externého hovoru predtým, ako interný účastník zdvihol hovor:

 $\triangleright$  Stlačte tlačidlo na ukončenie hovoru  $\lceil \frac{1}{\epsilon_0} \rceil$  ... Externý hovor sa ihneď presmeruje

## **Inicializácia interného konferenčného hovoru**

Chcete sa pripojiť k existujúcemu externému hovoru na inom slúchadle.

**▶ Stlačte a podržte** tlačidlo hovoru  $\boxed{C}$  ... Všetci účastníci budú počuť signalizačný tón

Ukončenie konferenčného hovoru:

▶ Stlačte a podržte tlačidlo na ukončenie hovoru  $\lceil \frac{1}{\mathcal{O}} \rceil$ ... Všetci účastníci budú počuť signalizačný tón

Ak **prvý** interný účastník stlačí tlačidlo na ukončenie hovoru  $\lceil \frac{1}{\infty} \rceil$ , slúchadlo, ktoré sa pripojilo ku konferenčnému hovoru, zostane v spojení s externým účastníkom.

# **Zmena názvu slúchadla alebo interného čísla**

#### Zmena názvu:

**▶ ۞ ♦ ۞ Vyberte slúchadlo (vaše vlastné je označené znakom <) ▶ Menu ▶ ۞ Premenovať • OK •** Pomocou tlačidla **< C** odstránite znaky • <sup>P</sup> Zadajte názov • OK

Zmena interného čísla:

**▶ ۞ D** Zvoľte možnosť **Volať všetkých** alebo slúchadlo ▶ Menu ▶ <sub>2</sub>2 Zmenit cislo **OK ▶**  $\begin{bmatrix} 2 \\ 1 \end{bmatrix}$  **Zvoľte slúchadlo ▶**  $\begin{bmatrix} 1 \\ 2 \end{bmatrix}$  **Zvoľte číslo ▶ OK** 

Ak už je číslo priradené, zobrazí sa chybová správa. V takom prípade použite iné číslo.

# <span id="page-22-0"></span>**Služby siete**

Služby siete závisia od siete (analógová sieť pevných liniek alebo internetové telefonovanie) a od poskytovateľa sieťových služieb (poskytovateľa služieb) a v prípade potreby je potrebné o ne požiadať poskytovateľa.

Popis funkcií nájdete na internetovej stránke svojho poskytovateľa služieb alebo v niektorej jeho pobočke.

Ak budete potrebovať pomoc, obráťte sa na poskytovateľa služieb.

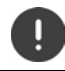

Poskytovateľ služieb si po aktivácii služieb môže účtovať **dodatočné poplatky**. Poraďte sa so svojím poskytovateľom služieb.

# **Identifikácia čísla volajúceho**

Počas hovoru sa prenáša číslo volajúceho (CLI = Calling Line Identification (identifikácia čísla volajúceho)) a možno ho zobraziť na displeji volaného (CLIP = CLI presentation (zobrazenie identifikácie čísla volajúceho)). Keď je číslo volajúceho skryté, nezobrazí sa na displeji volaného. Hovor bude anonymný (CLIR = CLI Restriction (obmedzenie identifikácie čísla volajúceho)).

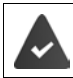

Požiadali ste operátora, aby vám aktivoval službu zobrazovania čísla (CLIP) na displeji. Volajúci povolil operátorovi odosielať svoje telefónne číslo (CLI).

# **Zobrazovanie čísla volajúceho pre prichádzajúce hovory**

#### **Identifikácia čísla volajúceho**

Zobrazí sa telefónne číslo volajúceho. Ak je číslo volajúceho uložené v adresári, zobrazí sa jeho meno.

#### **Bez funkcie Identifikácia čísla volajúceho**

Namiesto mena a čísla sa zobrazí nasledovný údaj:

- **Externi volani**: Neprenáša sa žiadne číslo.
- **Anonymni**: Volajúci skryl informácie funkcie Identifikácia čísla volajúceho.
- **Soukrome**: Volajúci nepovolil funkciu Identifikácia čísla volajúceho.

## **Skrytie čísla, anonymný nasledujúci hovor**

Deaktivácia funkcie Identifikácia čísla volajúceho pre nasledujúci hovor. Toto nastavenie platí pre všetky spojenia telefónu.

**▶ Menu ▶**  $\begin{bmatrix} 2 \\ 3 \end{bmatrix}$  **Vybrať služby ▶ OK ▶**  $\begin{bmatrix} 2 \\ 1 \end{bmatrix}$  **Pristi volani anonymni ▶ OK ▶**  $\begin{bmatrix} 1 \\ 2 \end{bmatrix}$  **Zadajte tele**fónne číslo **Poslat** . . . Hovor sa inicializuje

#### **Presmerovanie hovorov**

Pri presmerovaní hovorov sa hovor presmeruje na iné číslo.

Presmerovanie hovoru na externé číslo (pevná linka alebo IP):

- **EXECUTE:** Vybrať služby **DOK PRES** Presmerovani hovoru **DOK PRES** Zvoľte prichádzajúce spojenie **OK**
- Aktivácia/deaktivácia:¤ **Stav**: Pomocou tlačidiel zvoľte možnosť **zap**/**vyp** Zadanie cieľa: ¤ **Telefonni cislo**: Zadajte číslo Nastavenie pravidla: ▶ **II Kdy**: Zvoľte pomocou tlačidla **Vsechna vol.** Všetky hovory sa okamžite presmerujú. **Kdyz neodp.** Hovory sa presmerujú, ak po niekoľkých zvoneniach nikto neprijme hovor. **Je-li obsaz.** Hovory sa presmerujú, ak je obsadené Povolenie služby: ¤ **Poslat**

Presmerovanie na interného účastníka:

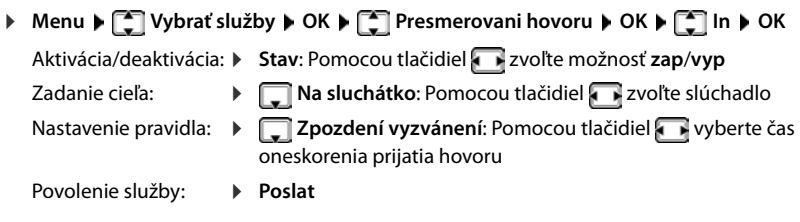

Všetky hovory, ktoré boli presmerované, sa objavia v zozname hovorov.

# **Povolenie/zablokovanie čakania na hovor**

Počas **externého** hovoru zariadenie signalizuje iného externého volajúceho pomocou tónu čakajúceho hovoru. Ak sa prenieslo číslo, na displeji sa zobrazí číslo alebo meno volajúceho.

Aktivácia/deaktivácia čakania na hovor:

**▶** Menu ▶  $\begin{bmatrix} 1 \\ 2 \end{bmatrix}$  Vybrať služby ▶ OK ▶  $\begin{bmatrix} 2 \\ 3 \end{bmatrix}$  Cekajici volani ▶ OK ▶ Pomocou tlačidiel aktivujte/deaktivujte čakanie na hovor **Poslat** . . . Žiadosť sa odošle poskytovateľovi

Čakanie na hovor sa aktivuje/deaktivuje pre všetky spojenia k telefónu a pre všetky zaregistrované slúchadlá.

Ak chcete aktivovať/deaktivovať funkciu pre pevnú linku, telefón nadviaže spojenie s ústredňou a odošle príslušný kód.

▶ Po potvrdení zo siete pevnej linky stlačte tlačidlo na ukončenie hovoru

## **Povolenie/zablokovanie prenosu hovoru**

Počas výmeny hovoru, konferenčného hovoru alebo externého konzultačného hovoru sa dvaja externí účastníci spoja po zavesení.

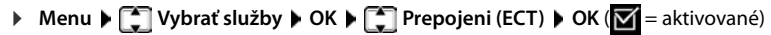

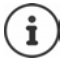

Pomocou webového konfigurátora môžete vykonať ďalšie nastavenia pre prenos hovoru prostredníctvom spojenia VoIP  $($   $\rightarrow$  [s. 71](#page-70-0)).

# **Činnosti počas externého hovoru**

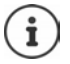

V prípade telefonovania cez VoIP sú nižšie uvedené služby k dispozícii iba vtedy, ak sú povolené paralelné spojenia IP.

#### **Prijatie čakajúceho hovoru**

Uskutočňujete externý hovor a počujete tón čakajúceho hovoru.

S funkciou Identifikácia čísla volajúceho: **Prijm.**

Bez funkcie Identifikácia čísla volajúceho (pevná linka): **Menu Prijmout druhe volani** VoIP: Po prijatí čakajúceho hovoru môžete prepínať medzi dvoma volajúcimi alebo s nimi hovoriť súčasne ("[Konferenčné hovory \(VoIP\)"](#page-25-0) + s. [26\)](#page-25-0).

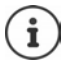

Bez funkcie CLIP sa čakajúci hovor signalizuje iba tónom.

Na displeji sa zobrazí interný čakajúci hovor. Interný hovor nemôžete prijať ani odmietnuť.

#### **Odmietnutie čakajúceho hovoru (VoIP)**

Počujete tón čakajúceho hovoru, ale nechcete hovoriť s volajúcim.

▶ Odmit. . . . Čakajúci volajúci bude počuť obsadzovací tón.

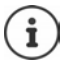

Aktuálny hovor môžete ukončiť aj stlačením tlačidla na ukončenie hovoru  $\sqrt{a}$ a potom stlačením tlačidla hovoru **prijatí druhý hovor.** 

#### **Externá konzultácia**

Zavolajte druhému externému účastníkovi. Prvý hovor sa podrží.

Počas externého hovoru:

¤ **Zpetn.** . . . Predchádzajúci hovor sa podrží, osoba počuje oznámenie alebo hudbu pri podržaní  $\blacktriangleright$  | Zadajte číslo druhého účastníka . . . Číslo sa vytočí. Spojíte sa s druhým účastníkom.

Táto osoba nezdvíha alebo chcete ukončiť hovor s druhým účastníkom:

▶ **Konec** . . . Znova sa spojíte s prvým účastníkom

Konzultačný hovor sa nadviaže cez rovnaké odchádzajúce spojenie ako prvý hovor.

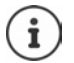

Telefónne číslo druhého účastníka môžete vybrať aj z telefónneho zoznamu, zoznamu opakovaných volaní alebo zo zoznamu hovorov na slúchadle.

## **Ukončenie konzultačného hovoru (VoIP)**

**▶ Menu ▶ Ukoncit aktivni . . . Znova sa spojíte s prvým účastníkom** 

alebo

▶ Stlačte tlačidlo na ukončenie hovoru  $\boxed{\odot}$  ... Spojenie sa na chvíľu preruší a aktivuje sa spätný hovor. Po zdvihnutí hovoru sa znova spojíte s prvým účastníkom.

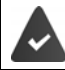

Spojenia cez VoIP: Vo webovom konfigurátore nie je povolená funkcia **Predani hovoru zavesenim sluchatka (** $\rightarrow$  **[Konfigurácia prenosu hovorov cez VoIP, s. 71\)](#page-70-0).** 

#### <span id="page-25-0"></span>**Konferenčné hovory (VoIP)**

Môžete hovoriť súčasne s dvomi ľuďmi.

Vediete externý hovor a zavoláte druhej osobe (interný alebo externý konzultačný hovor) alebo prijmete čakajúci externý hovor.

**▶ Konf.** . . . Vy a dvaja ďalší volajúci (obaja označení ikonou >) sa spolu naraz počujete a môžete sa rozprávať.

#### **Ukončenie konferenčného hovoru**

▶ Individ. . . . Vrátite sa do stavu "prepínanie hovorov". Znova sa spojíte s účastníkom, s ktorým ste začali konferenčný hovor.

alebo

 $\triangleright$  Stlačte tlačidlo na ukončenie hovoru  $\sqrt{\omega}$  a ukončite hovor s obidvoma účastníkmi.

Každý z účastníkov môže ukončiť svoju účasť v konferencii stlačením tlačidla na ukončenie hovoru a položením slúchadla.

#### **Prepojenie hovoru na interného účastníka**

Uskutočňujete **externý** hovor a chceli by ste ho prepojiť na iné slúchadlo.

▶ Inicializácia interného hovoru: ■ ▶ ■ Zvoľte interného účastníka ▶ Stlačte tlačidlo hovoru  $\lceil \cdot \rceil$  ... Interný účastník sa zavolá  $\blacktriangleright$  Stlačte tlačidlo na ukončenie hovoru  $\lceil \cdot \rceil$ (rovnako pred oznámením)

#### **Prepojenie hovoru na externé číslo (VoIP) – ECT (explicitné presmerovanie hovoru)**

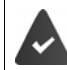

Vo webovom konfigurátore je povolená funkcia **Predani hovoru zavesenim**  sluchatka (- [Konfigurácia prenosu hovorov cez VoIP, s. 71\)](#page-70-0).

Uskutočňujete **externý** hovor prostredníctvom spojenia cez VoIP a chcete hovor prepojiť na iného externého účastníka zavesením slúchadla.

**▶ Podržanie hovoru: Zpetn. ▶ Uskutočnite druhý hovor ▶ Stlačte tlačidlo na ukončenie** hovoru  $\sqrt{\hat{a}}$  (aj pred oznámením), čím presmerujete hovor

# <span id="page-26-0"></span>**Zoznamy hovorov/správ**

Telefón ukladá informácie o rôznych udalostiach do zoznamov:

- Zoznam hovorov: Čísla všetkých prichádzajúcich alebo zmeškaných hovorov
- Zoznam sieťovej odkazovej schránky: Správy v sieťovej odkazovej schránke

Ak sa v niektorom zozname objaví **nová položka**, zaznie informačný tón. Predvolené nastavenie je, že tlačidlo správ bliká (= ľavé tlačidlo displeja) a na displeji sa zobrazuje:

- $\alpha$  + číslo pre zmeškané hovory
- **e +** číslo pre nové hlasové správy
- $\blacktriangleright$  + číslo pre nové textové správy (SMS)

#### **Vypnutie zobrazenia nových správ**

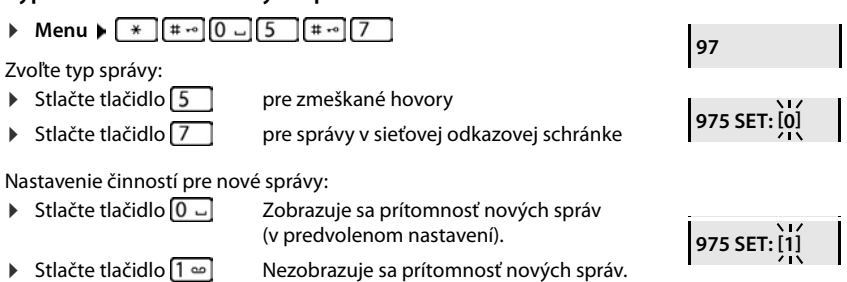

Uloženie nastavenia: **OK**

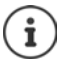

Zmena nastavenia sa prejaví až po prijatí ďalšej novej správy.

Ak sa do sieťovej odkazovej schránky uložia hovory a vykonali ste príslušné nastavenia, dostanete správu (v závislosti od operátora).

# <span id="page-27-0"></span>**Zoznam hovorov**

#### **Nevyhnutná podmienka:** CLIP

V závislosti od nastaveného typu zoznamu sa uložia všetky čísla posledných 25 prichádzajúcich hovorov, alebo len zmeškané hovory.

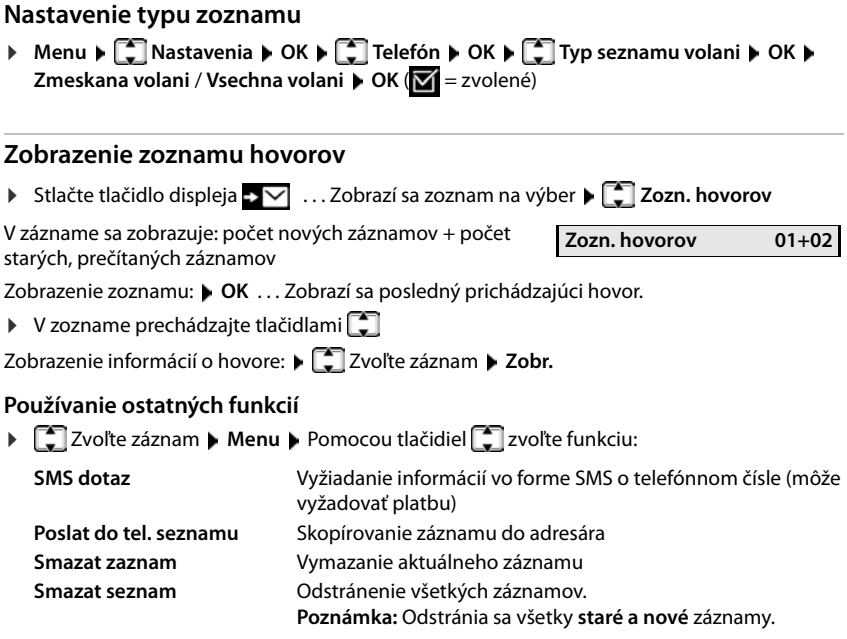

# <span id="page-27-1"></span>**Zoznam správ**

Zoznam sieťovej odkazovej schránky môžete použiť na vypočutie si správ v sieťovej odkazovej schránke.

Zobrazte zoznam sieťovej odkazovej schránky:

**▶** Stlačte tlačidlo displeja ▶ ○ . . . Zobrazí sa zoznam s výberom ▶ CI Sieť. schránka ▶ OK

# <span id="page-28-0"></span>**Adresár**

K dispozícii sú nasledujúce možnosti:

- Miestny adresár v slúchadle
- Verejné online a roztriedené adresáre
- Súkromný online adresár
- Adresár Gigaset.net

# <span id="page-28-1"></span>**Miestny adresár**

Miestny adresár je jedinečný pre každé slúchadlo. Záznamy však možno odoslať do ostatných slúchadiel (+ s. [30](#page-29-0)).

Môžete uložiť až 150 telefónnych čísiel (maximálne 30 číslic) spolu s príslušnými menami (maximálne 16 znakov).

Zobrazenie adresára:  $\blacktriangleright$  Stlačte ovládacie tlačidlo nadol  $\Box$ 

alebo: **Menu Telefónny zoznam OK**

#### **Vytvorenie záznamu v adresári**

**▶ □ ▶ Menu ▶ Nová položka ▶ OK ▶ FL Zadajte telefónne číslo ▶ OK ▶ FL Zadajte** meno **OK**

## **Označenie záznamu ako VIP**

Každý existujúci záznam možno označiť ako VIP kontakt. VIP kontakty majú priradené vlastné zvonenia a v adresári a pri volaní sa zobrazujú so symbolom **VIT.** 

Vytvorenie VIP záznamu:

 $\blacktriangleright \Box$  Pomocou tlačidiel  $\Box$  sa presuňte k záznamu, z ktorého chcete vytvoriť VIP kontakt  $\blacktriangleright$ **Menu ▶ ͡ Zvoľte možnosť Melódia VIP volajúceho ▶ OK (<b>Zv** = povolené) ▶ ͡ Zvoľte melódiu vyzváňacieho tónu **OK**

Vynulovanie označenia VIP: Pre melódiu vyzváňacieho tónu zvoľte možnosť **Žiadna melódia**

## **Výber záznamu v adresári/úprava**

- $\blacktriangleright \Box$  Zobrazenie adresára
- ▶ Pomocou tlačidiel  $\Box$  môžete prechádzať adresárom, až kým nezvolíte požadované meno alebo
- $\triangleright$  Zadajte prvý znak mena a podľa potreby  $\triangleright$  pomocou tlačidiel  $\Box$  prejdite k záznamu
- 
- Zobrazenie čísla: ¤ **Menu Zobraziť číslo OK**
- 
- Zmena záznamu: ¤ **Menu Upraviť položku OK** Znaky vymažte pomocou záznam zmeňte pomocou **OK**

# **Priradenie tlačidiel rýchlej voľby**

**E**  $\Box$  **S** Zvoľte záznam **| Menu | Skratka | OK | Stlačte tlačidlo • OK**  $\left(\overline{\mathbf{M}}\right)$  = zvolené)

Vymazanie priradenia k tlačidlu:

¤ Zvoľte záznam **Menu Skratka OK Bez skratky OK**  $\sqrt{N}$  = zvolené)

## **Odstránenie záznamu z adresára**

#### **Odstránenie záznamu z adresára**

**▶**  $\Box$  **▶**  $\Box$  Zvoľte záznam ▶ Menu ▶  $\Box$  Odstrániť položku ▶ OK

#### **Odstránenie adresára:**

¤ **Menu Odstrániť zoznam OK** Vymazanie potvrďte pomocou **OK**

## <span id="page-29-0"></span>**Prenos záznamu z adresára do iného slúchadla**

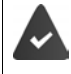

Slúchadlo, z ktorého chcete odosielať, aj slúchadlo, na ktorom chcete prijímať, musia byť zaregistrované na rovnakej základňovej stanici.

Druhé slúchadlo a základňová stanica dokáže odosielať a prijímať záznamy z adresára.

#### **Prenos záznamu z adresára do iného slúchadla**

**▶**  $\Box$  **▶**  $\Box$  Zvoľte záznam ▶ Menu ▶  $\Box$  Odoslať položku ▶ OK ▶  $\Box$  Zvoľte interné číslo prijímacieho slúchadla **OK**

#### **Prenos adresára do iného slúchadla**

**▶**  $\boxed{\phantom{a}}$  **Menu ▶**  $\boxed{\phantom{a}}$  **Odoslať zoznam ▶ OK ▶**  $\boxed{\phantom{a}}$  **Zvoľte interné číslo prijímacieho** slúchadla **OK**

# <span id="page-30-0"></span>**Online adresáre**

V závislosti od poskytovateľa môžete použiť verejné adresáre, ako je napríklad roztriedený adresár (Zlaté stránky).

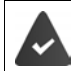

Online adresár sa konfiguruje z webového konfigurátora.

## **Vylúčenie zodpovednosti**

Spoločnosť Gigaset Communications GmbH nepreberá žiadnu záruku ani zodpovednosť za dostupnosť tejto služby. Poskytovanie služby môže byť kedykoľvek zrušené.

## **Zobrazenie online adresára**

¤ Stlačte a **podržte**

alebo

**▶** Menu ▶  $\begin{bmatrix} \bullet \\ \bullet \end{bmatrix}$  Telefónny zoznam ▶ OK ▶  $\begin{bmatrix} \bullet \\ \bullet \end{bmatrix}$  Online adresár ▶ Prijať

 . . . Zoznam online adresárov sa zobrazuje s názvami, ktoré sú špecifické pre každého poskytovateľa

**▶**  $\Box$  **Vyberte online adresár zo zoznamu ▶ OK** 

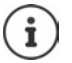

Hovory do online adresára sú vždy bezplatné.

## **Hľadanie záznamu**

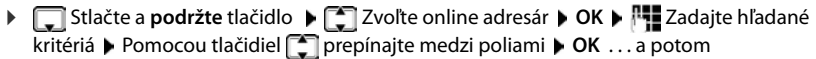

#### **Vyhľadávanie telefónneho čísla: ▶ Zadajte meno a mesto**

- 
- Meno/kategória:  $\mathbf{F}$  Zadajte meno alebo kategóriu (max. 30 znakov)
- Mesto:  **71 Zadajte názov mesta/miesta, kde žije hľadaná osoba** (max. 30 znakov).

Spustenie vyhľadávania: ¤ **OK** . . . spustí sa vyhľadávanie

Podrobnosti o meste nejednoznačné:

▶ OK ... Zobrazia sa názvy možných miest ▶ <a> Zvoľte názov mesta **OK**

#### **Vyhľadávanie mena (spätné hľadanie):** Zadajte číslo

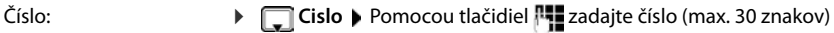

Spustenie vyhľadávania: ¤ **OK** . . . spustí sa vyhľadávanie

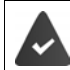

Vybratý online adresár podporuje vyhľadávanie čísel.

#### **Adresár**

#### **Nenašli sa žiadne záznamy zodpovedajúce zadaným kritériám vyhľadávania:**

- Spustenie nového vyhľadávania: **Novy**
- Zmena kritérií vyhľadávania: **Upravy**

Našlo sa príliš veľa záznamov:

- Spustite podrobnejšie vyhľadávanie: **Upres.**
- Na displeji sa zobrazí počet výsledkov (v závislosti od poskytovateľa). Zobrazenie zoznamu s výsledkami: **> Zobr.**

# **Spustenie podrobnejšieho vyhľadávania**

Podrobnejšie vyhľadávanie obmedzuje počet výsledkov, ktoré vrátilo predchádzajúce vyhľadávanie pomocou ďalších kritérií vyhľadávania (meno a/alebo ulica).

¤ **Menu Upresnit hledani OK** 

 . . . Kritériá vyhľadávania sa prenášajú z predchádzajúceho vyhľadávania a zadajú sa do príslušných polí . . . Upravte alebo pridajte kritériá vyhľadávania, napr. zadajte krstné meno alebo ulicu **OK**

# **Výsledok vyhľadávania (zoznam výsledkov)**

Zobrazí sa prvý nájdený záznam. Poradové číslo zobrazeného záznamu a počet výsledkov sú vpravo hore (napr. 1/50).

#### Prechádzajte zoznamom: ▶  $\Box$

Zobrazenie celého záznamu:

▶ Zobr. . . . Všetky informácie o zázname sa zobrazujú v plnom rozsahu ▶ . . . Pomocou tlačidiel **[14]** prechádzajte záznamom

Spresnenie kritérií vyhľadávania a obmedzenie zoznamu výsledkov:

¤ **Menu Upresnit hledani OK**

Spustenie nového vyhľadávania:

¤ **Menu Nove hledani OK**

Skopírovanie záznamu do miestneho adresára:

**▶ Menu ▶ ॑ Doslat do tel. seznamu ▶ OK . . . Zobrazuje sa telefónne číslo ▶ OK . . . Zobra**zuje sa meno ▶ Zmeňte meno podľa potreby ▶ OK . . . Záznam sa uloží

# **Volanie účastníkov**

▶  $\Box$  Zvoľte záznam ▶ Stlačte tlačidlo hovoru  $\Box$  ... Vytočí sa číslo

# <span id="page-32-0"></span>**Súkromný online adresár**

Niektorí poskytovatelia ponúkajú možnosť vytvorenia a správy súkromného online adresára/ adresára na internete. Záznamy z online adresára môžete volať z ľubovoľného telefónu alebo počítača, napr. z telefónu VoIP v kancelárii alebo z počítača v hoteli.

Môžu sa zobraziť nasledujúce podrobnosti (špecifické pre poskytovateľa): prezývka, meno, krstné meno, telefónne číslo, číslo mobilného telefónu, číslo VoIP, ulica, číslo domu, PSČ, mesto, názov spoločnosti, typ firmy, dátum narodenia, e-mail.

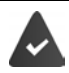

Vytvorí sa osobný online adresár (prostredníctvom webového prehliadača na počítači), zobrazia sa záznamy.

Online adresár sa aktivuje v telefóne prostredníctvom webového konfigurátora. V telefóne sa uloží používateľské meno a heslo pre prístup k osobnému online adresáru.

Adresár je k dispozícii na každom zaregistrovanom slúchadle.

## **Zobrazenie online adresára**

**▶** Stlačte a **podržte** <del>■</del>

alebo

**▶** Menu ▶  $\begin{bmatrix} \bullet \\ \bullet \end{bmatrix}$  Telefónny zoznam ▶ OK ▶  $\begin{bmatrix} \bullet \\ \bullet \end{bmatrix}$  Online adresár ▶ Prijať

 . . . Zoznam online adresárov sa zobrazuje s názvami, ktoré sú špecifické pre každého poskytovateľa

¤ Vyberte súkromný online adresár zo zoznamu **OK** 

Záznamy v online adresári sú usporiadané podľa abecedy podľa prvého poľa v zázname, ktorý neobsahuje medzeru. Zvyčajne je to prezývka alebo priezvisko.

#### **Výber, prezeranie a správa záznamov v online adresári**

**Presuňte sa k požadovanému záznamu DK** 

#### alebo

 $\blacktriangleright$   $\blacktriangleright$  Zadajte prvý znak mena  $\blacktriangleright$  Pomocou tlačidiel  $\Box$  podľa potreby prejdite k záznamu  $\blacktriangleright$ **Zobr.**

Otvorí sa podrobné zobrazenie s celým záznamom  $\blacktriangleright$   $\lceil \cdot \rceil$  presúvajte sa záznamom

Zmena/vymazanie mena:

**▶ Menu ▶**  $\begin{bmatrix} 2 \\ 3 \end{bmatrix}$ **Upravit prezdívku ▶ OK ▶ Pomocou tlačidla <C odstráňte názov záznamu a** pomocou tlačidiel ho zmeňte **OK** 

Prenos čísla do miestneho adresára:

▶ Menu ▶  $\begin{bmatrix} \bullet \\ \bullet \end{bmatrix}$  ▶ Poslat do tel. seznamu ▶ OK ▶ Skopírujte číslo do miestneho adresára.

## **Vyvolanie záznamu z online adresára**

▶  $\Box$  Zvoľte záznam (podľa potreby otvorte podrobné zobrazenie a vyberte číslo) ▶ Stlačte tlačidlo hovoru **Zvoľte číslo ▶ OK** . . . Číslo sa vytočí

## **Prenos miestneho adresára do súkromného online adresára**

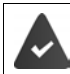

Poskytovateľ podporuje prenos súborov vCard do online adresára. Podrobnejšie informácie nájdete na webovej stránke poskytovateľa.

¤ Pomocou webového konfigurátora uložte záznamy do miestneho adresára ako súbor vcf na počítači • Súbory skopírujte do online adresára

# <span id="page-33-0"></span>**Adresár Gigaset.net**

**Gigaset.net** je služba VoIP, ktorú ponúka spoločnosť Gigaset Communications GmbH. Všetci používatelia zariadenia VoIP Gigaset môžu **priamo** a **bezplatne** telefonovať cez internet iným používateľom siete Gigaset.net – bez zriadenia účtu u poskytovateľa telefónnych služieb a bez ďalších nastavení. Pripojenie k iným sieťam/z iných sietí nie je možné.

Každé zariadenie IP Gigaset má predvolene pridelené telefónne číslo Gigaset.net. Ak prvýkrát otvoríte adresár Gigaset.net, zobrazí sa výzva na zadanie názvu vášho spojenia.

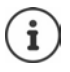

Gigaset.net je bezplatná služba, ktorú poskytuje spoločnosť Gigaset Communications GmbH bez povinnosti zaručiť stálu dostupnosť siete a funkčnosť služby.

Ak pripojenie Gigaset.net nepoužijete šesť mesiacov, automaticky sa deaktivuje.

Opätovná aktivácia spojenia:

- ¤ Spustite vyhľadávanie v adresári Gigaset.net
- ▶ Uskutočnite hovor v sieti Gigaset.net (vytočte číslo s číslicou 9 na konci)
- ▶ Aktivujte spojenie vo webovom konfigurátore.

# **Zobrazenie adresára Gigaset.net**

▶ Gigaset.net ▶ OK Stlačte a podržte . . . Zobrazí sa zoznam online adresárov ▶ Gigaset.net ▶ OK alebo

**▶ Menu ▶ CONDES** Telefónny zoznam ▶ OK ▶ CONLine adresár ▶ Prijať . . . Zobrazí sa zoznam **Online adresárov ▶ OK ▶ [<sup>4</sup>] Gigaset.net ▶ OK** 

#### **Registrácia v službe Gigaset.net**

Ak prvýkrát otvoríte adresár Gigaset.net, zobrazí sa výzva na zadanie názvu vášho spojenia.

**▶ PHEZadajte Nazev** (max. 25 znakov) ▶ OK . . . Meno sa priradí k telefónnemu číslu a zadá sa do adresára Gigaset.net.

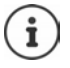

Meno v službe Gigaset.net môžete zadať/zmeniť aj pomocou webového konfigurátora:

▶ Nastaveni ▶ Telefonie ▶ Spojení

#### **Vyhlásenie o ochrane osobných údajov**

Prezývka sa uloží na centrálny server Gigaset. Zobrazí sa v adresári Gigaset.net a ostatní používatelia služby Gigaset.net vám môžu zavolať pomocou tohto mena.

#### **Zadaním svojich údajov vyjadrujete svoj súhlas s ich uložením.**

Ak si to neželáte, v tomto momente môžete operáciu zrušiť:

- Zrušenie bez opustenia adresára Gigaset.net: Nezadávajte meno **OK** . . . Adresár môžete použiť na vyhľadanie ďalších účastníkov siete Gigaset.net a na ich zavolanie, ale prezývka sa nezaznamená.
- Opustenie adresára Gigaset.net bez vyhľadávania: **Stackter a podržte** tlačidlo na ukončenie hovoru<sup>6</sup>

Ďalšie informácie o údajoch uložených v súvislosti so službou Gigaset.net nájdete na adrese  [www.gigaset.net/privacy-policy](https://www.gigaset.net/privacy-policy)

# **Vyhľadávanie účastníkov v adresári Gigaset.net**

**▶ Nu Zadajte meno alebo časť mena (max. 25 znakov) ▶ Menu ▶ <a> Medat** ▶ OK

#### **Vyhľadávanie úspešné**

Zobrazí sa zoznam výsledkov, ktorý obsahuje všetky mená, ktoré sa začínajú zadaným reťazcom znakov. Poradové číslo označeného záznamu a počet výsledkov sú vpravo hore (napr. 1/5).

 $\triangleright$  V zozname výsledkov prechádzajte tlačidlom  $\lceil \cdot \rceil$ 

#### **Nenašiel sa žiadny zodpovedajúci záznam**

Spustenie nového vyhľadávania: **Novy** 

Zmena kritérií vyhľadávania: **»** Upravy . . . Používa sa predchádzajúce meno **DA 200** Zmeňte alebo rozšírte meno ▶ Znova spustite vyhľadávanie

#### **Príliš veľa zhodných záznamov, žiadny zoznam výsledkov**

Spustenie podrobnejšieho vyhľadávania: **▶ Upres.** . . . Používa sa predchádzajúce meno ▶ 門 Rozšírte meno ▶ Znova spustite vyhľadávanie

#### **Zobrazenie záznamu**

**▶ [**  $\begin{bmatrix} \bullet \\ \bullet \end{bmatrix}$  **Zo zoznamu výsledkov zvoľte účastníka ▶ Zobr.** . . . Číslo Gigaset.net a meno účastníka. Meno sa môže zobraziť vo viacerých riadkoch.

## **Volanie účastníka Gigaset.net**

Z adresára Gigaset.net:

▶ △ Stlačte a **podržte** ▶ △ Zvoľte možnosť Gigaset.net ▶ OK ▶ △ Zo zoznamu výsledkov zvoľte účastníka  $\blacktriangleright$  Stlačte tlačidlo hovoru

alebo priamo zadajte číslo (v pohotovostnom režime):

<sup>1</sup> Zadajte číslo Gigaset.net (vrátane číslice 9) ▶ Stlačte tlačidlo hovoru  $\sim$ 

alebo z miestneho adresára:

▶ **T** Krátko stlačte ▶ Pomocou tlačidiel Zvoľte telefónne číslo Gigaset.net ▶ Stlačte tlačidlo hovoru

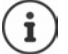

Každé číslo, ktoré končí číslicou 9, sa automaticky vytočí prostredníctvom služby Gigaset.net.

Hovory na čísla z adresára Gigaset.net sú vždy **bezplatné**.

## **Skopírovanie záznamu do miestneho adresára**

▶ **CO** Zvoľte záznam ▶ Menu ▶ CO Poslat do tel. seznamu ▶ OK ▶ Podľa potreby zmeňte záznam **OK** . . . Záznam sa uloží a číslo a meno (prípadne skrátené, maximálne 16 znakov) sa skopírujú do miestneho adresára.

## **Zmena a odstránenie vlastného záznamu**

▶ Otvorte adresár Gigaset.net ▶ Menu ▶ **| Nastni informace ▶ OK** . . . Zobrazí sa číslo a meno aktuálne zadané v službe Gigaset.net

Zadanie/úprava mena:

▶ Upravy ▶ Pomocou tlačidla < C v prípade potreby odstráňte meno ▶ Pomocou tlačidiel zmeňte meno alebo zadajte nové (max. 25 znakov) **OK**

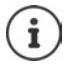

Ak meno odstránite, záznam sa odstráni z adresára a už nebude "viditeľný" pre ostatných účastníkov služby Gigaset.net. Číslo v službe Gigaset.net bude stále dosiahnuteľné.

Zobrazenie čísla počas hovoru: ▶ Menu ▶ **[- Sluzby Info ▶ OK**
# **Sieťová odkazová schránka**

Pre každé telefónne spojenie je možné nastaviť sieťovú odkazovú schránku.

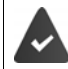

Sieťová odkazová schránka je **zaregistrovaná** u operátora a aktivovaná.

### **Aktivácia/deaktivácia sieťovej odkazovej schránky (pripojenie IP)**

Aktivácia/deaktivácia sieťovej odkazovej schránky

**▶ Menu ▶**  $\Box$  **Vybrať služby ▶ OK ▶**  $\Box$  **Sitovy hlasovy zaznamnik ▶ OK ▶ Pomocou tlači**diel **[1]** aktivujte/deaktivujte sieťovú odkazovú schránku

# **Aktivácia/deaktivácia sieťovej odkazovej schránky / Zadanie čísla**

**Example 2** Záznamník • OK • **C** Memobox • OK • C Zvoľte spojenie • OK

Pevná linka:  $\mathbb{P}$  Zadajte alebo zmeňte aktivačný kód pre sieťovú odkazovú schránku **OK**

IP spojenie: → Pomocou tlačidiel a ktivujte/deaktivujte záznamník

**▶ Telefónne číslo sieťovej odkazovej schránky ▶ OK** 

V prípade niektorých poskytovateľov služieb VoIP sa telefónne číslo prevezme spoločne so všeobecnými údajmi o poskytovateľovi VoIP do základňovej stanice.

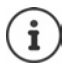

Ak chcete zapnúť a vypnúť sieťovú odkazovú schránku na pevnej linke, použite číslo a kód funkcie od operátora. Podrobnejšie informácie vám poskytne poskytovateľ služieb.

# **Prehrávanie správ**

- Z menu: ¤ **Menu Záznamník OK Prehrat zpravy OK** Zvoľte spojenie **OK**
- 
- Pomocou tlačidla 1: ¤ Stlačte a **podržte** tlačidlo
- Zo zoznamu správ:  $\longrightarrow$  Stlačte tlačidlo displeja  $\longrightarrow$  ... Zobrazí sa zoznam s výberom  $\blacktriangleright$ Zvoľte požadovanú sieťovú odkazovú schránku **OK**

# **Priradenie tlačidla 1**

Určite, ktorý záznamník chcete spustiť pomocou tlačidla  $\boxed{1}$  ...

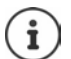

Nastavenie funkcie rýchleho prístupu sa pri jednotlivých slúchadlách odlišuje. Na každom zaregistrovanom slúchadle možno k tlačidlu  $\boxed{1}$   $\boxed{=}$  priradiť iný záznamník.

**▶** Menu ▶  $\begin{bmatrix} 2 \\ 2 \end{bmatrix}$ Záznamník ▶ OK ▶  $\begin{bmatrix} 2 \\ 3 \end{bmatrix}$  Tlacitko 1 ▶ OK ▶  $\begin{bmatrix} 2 \\ 3 \end{bmatrix}$ Zvoľte spojenie ▶ OK **( =** zvolené**)**

# **Doplnkové funkcie**

# **Budík**

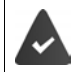

Nastavili ste dátum a čas.

# **Zapnutie a vypnutie budíka**

- **▶** Menu ▶  $\begin{bmatrix} 2 \\ 4 \end{bmatrix}$  Budík ▶ OK ▶ Aktivácia ▶ OK ( $\boxed{\blacksquare}$  = zapnutý)
- **▶ Zadajte FIZE** čas budenia v minútach a sekundách ▶ OK

Budík zapnutý: Namiesto dátumu sa na displeji zobrazí čas budenia a naľavo sa zobrazí symbol budíka.

### **Nastavenie/zmena času budenia**

**▶** Menu ▶  $\begin{bmatrix} \bullet \\ \bullet \end{bmatrix}$  Budík ▶ OK ▶  $\begin{bmatrix} \bullet \\ \bullet \end{bmatrix}$  Čas budenia ▶ OK ▶  $\begin{bmatrix} \bullet \\ \bullet \end{bmatrix}$  Zadajte čas budenia v hodinách a minútach **OK**

### **Nastavenie dní**

Zvoľte dni, kedy má byť budík aktívny – každý deň alebo iba v pracovné dni.

**▶** Menu ▶  $\begin{bmatrix} 1 \\ 2 \end{bmatrix}$  Budík ▶ OK ▶  $\begin{bmatrix} 1 \\ 2 \end{bmatrix}$  Opakovanie ▶ OK ▶  $\begin{bmatrix} 2 \\ 2 \end{bmatrix}$  Zvoľte možnosť Denne/Pondelok **– piatok OK**

## **Vypnutie vyzváňania budíka**

Na displeji sa zobrazí grafika vyzváňania budíka a začne sa prehrávať zvolená melódia vyzváňacieho tónu.

▶ Vyp. . . . Vyzváňanie budíka deaktivuje na 24 hodín

alebo

▶ Stlačte tlačidlo **Neskôr** alebo ľubovoľné iné tlačidlo . . . Na displeji sa zobrazí hlásenie **Odložiť**, vyzváňanie budíka sa zopakuje o päť minút

# **Detský monitor (Monitorovanie miestnosti)**

Ak je zapnutá funkcia detského monitora, po dosiahnutí predvolenej úrovne hluku v blízkosti slúchadla sa vytočia uložené externé telefónne čísla alebo všetky slúchadlá zaregistrované v telefóne (interné). Upozornenie na externé číslo sa zruší približne po 90 sekundách.

Hovor môžete zodvihnúť pomocou funkcie **Obojsm. hovor**. Táto funkcia slúži na zapnutie alebo vypnutie reproduktora slúchadla, ktoré sa nachádza v miestnosti s dieťaťom.

V režime detského monitora sa prichádzajúce hovory indikujú len pomocou displeja (**bez vyzváňacieho tónu**). Podsvietenie displeja sa zmenší na 50 %. Informačné tóny sa vypnú. Informačné tóny sú vypnuté. Všetky tlačidlá s výnimkou tlačidiel displeja sú vypnuté.

Ak prijmete prichádzajúci hovor, režim detského monitora sa počas trvania hovoru vypne, ale funkcia **zostane** zapnutá. Režim detského monitora nie je možné zrušiť vypnutím a opätovným zapnutím slúchadla.

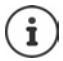

Slúchadlo umiestnite do vzdialenosti 1 až 2 metrov od dieťaťa. Mikrofón umiestnite smerom k dieťaťu.

Po zapnutí funkcie sa skráti prevádzkový čas slúchadla. Preto v prípade potreby vložte slúchadlo do nabíjacej kolísky.

Funkcia detského monitora sa aktivuje po 20 sekundách od zapnutia.

Záznamník na cieľovom čísle je potrebné vypnúť.

Po zapnutí:

- ▶ Skontrolujte citlivosť.
- ▶ Skontrolujte spojenie, či sa upozornenie presmeruje na externé číslo.

### <span id="page-39-0"></span>**Zapnutie a nastavenie funkcie detského monitora**

¤ **Menu Detský monitor OK**

Aktivácia/deaktivácia:

**▶ Aktivácia ▶ OK (** $\boxed{\blacksquare}$  **= aktivované) . . . ak je už zadané telefónne číslo, ktoré sa má vytočiť,** funkcia detského monitora sa okamžite aktivuje

Zadanie/zmena telefónneho čísla:

▶ **Cieľ hovoru** ▶ OK ▶ **C** Zvoľte Interná alebo Externý hovor ▶ OK ▶ pre Externý **hovor**, zadajte telefónne číslo **OK**

Keď je funkcia detského monitora zapnutá a v pohotovostnom režime, zobrazí sa hlásenie **Detský monitor** a číslo, ktoré chcete vytočiť.

Aktivovanie/deaktivovanie obojsmerného hovoru

**▶ Q** Obojsm. hovor ▶ OK ( $\textbf{X}$  = aktivované)

# **Vypnutie funkcie detského monitora / Vypnutie upozornenia**

Vypnutie funkcie detského monitora:

▶ V pohotovostnom stave stlačte zobrazené tlačidlo Vyp.

Vypnutie upozornenia:

 $\triangleright$  Počas znejúceho upozornenia stlačte tlačidlo ukončenia hovoru  $\lceil \cdot \cdot \rceil$ 

# **Diaľkové vypnutie funkcie detského monitora**

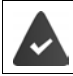

Upozornenie je presmerované na externé číslo.

Druhý telefón podporuje tónovú voľbu.

**Prijmite hovor s upozornením**  $\blacktriangleright$  Stlačte tlačidlá  $\lceil \frac{1}{2} \rceil$   $\pm$ 

Funkcia detského monitora sa vypne a slúchadlo bude v pohotovostnom stave. Nastavenia detského monitora na slúchadle (napr. vypnutý vyzváňací tón) zostanú aktívne, až kým nestlačíte zobrazené tlačidlo **Vyp.**.

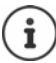

Detský monitor nie je možné diaľkovo deaktivovať.

Opätovná aktivácia: [s. 40](#page-39-0)

# **ECO DECT**

Dosah zariadenia je v predvolenom stave nastavený na maximum. Zaručí sa tak najlepšie spojenie medzi slúchadlom a základňovou stanicou. V pohotovostnom režime slúchadlo nevysiela (nevyžaruje). Základňová stanica zachováva spojenie so slúchadlom pomocou slabých bezdrôtových signálov. Počas hovoru sa vysielací výkon automaticky prispôsobí vzdialenosti medzi základňovou stanicou a slúchadlom. Čím je vzdialenosť medzi slúchadlom a základňovou stanicou menšia, tým bude nižšie vyžarovanie.

### **Zníženie vysielacieho výkonu až o 80 %**

Zapnutie/vypnutie maximálneho dosahu:

**▶ Menu ▶**  $\begin{bmatrix} \bullet \\ \bullet \end{bmatrix}$  **Nastavenia ▶ OK ▶ Maximalni dosah ▶ OK (■ = dosah a vyžarovanie** znížené)

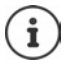

Na zvýšenie dosahu nie je možné použiť opakovač.

## **Vypnutie vyžarovania v pohotovostnom režime**

Bezdrôtové signály základňovej stanice môžete deaktivovať aj pomocou nastavenia **Zádné zárení**.

**▶ Menu ▶**  $\begin{bmatrix} \bullet \\ \bullet \end{bmatrix}$  **Nastavenia ▶ OK ▶ Zádné zárení ▶ OK (** $\blacksquare$  **= Vyžarovanie vypnuté)** 

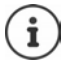

Túto funkciu musia podporovať všetky zaregistrované slúchadlá.

Kvôli rýchlemu spojeniu pri prichádzajúcich hovoroch sa bude slúchadlo občas prepínať do stavu "pripravené na príjem". Týmto sa zvýši spotreba energie a tým pádom sa zmenší čas v pohotovostnom režime a čas hovoru.

Ak aktivujete funkciu **Zádné zárení**, na slúchadle sa nebude zobrazovať informácia o dosahu ani upozornenie na nedostatočný signál. Možnosť spojenia je možné otestovať pokusom o nadviazanie spojenia.

▶ Stlačte a **podržte** tlačidlo hovoru *←* ... zaznie vyzváňací tón.

# **Blokovanie nechcených hovorov**

### **Zapnutie/vypnutie vyzváňacieho tónu pomocou funkcie časového ovládania**

Zadajte časový interval, počas ktorého slúchadlo **nebude** vyzváňaním oznamovať externé hovory, napr. v noci.

#### **Zapnutie/vypnutie časového ovládania**

¤ **Menu Správca hovorov OK Časové ovládanie OK Aktivácia OK**  $\left(\overline{\mathbf{M}}\right)$  = zapnuté)

### **Nastavenie časového obdobia**

**▶** Menu ▶  $\begin{bmatrix} \bullet \\ \bullet \end{bmatrix}$  Správca hovorov ▶ OK ▶  $\begin{bmatrix} \bullet \\ \bullet \end{bmatrix}$  Časové ovládanie ▶ OK ▶  $\begin{bmatrix} \bullet \\ \bullet \end{bmatrix}$  Nastavenia ▶ **OK ▶ Vypnuté od:**  $\frac{1}{2}$  **Zadajte čas vo formáte 4 číslic ▶ OK ▶ Vypnuté do:**  $\frac{1}{2}$  **Zadajte čas** vo formáte 4 číslic **OK**

#### **Povolenie/blokovanie VIP hovorov**

Určite, či sa pri povolenom časovom ovládaní zablokujú aj hovory od osôb, ktoré sú v adresári označené ako VIP kontakty.

**▶** Menu ▶  $\left[\begin{matrix} \bullet \\ \bullet \end{matrix}\right]$  Správca hovorov ▶ OK ▶  $\left[\begin{matrix} \bullet \\ \bullet \end{matrix}\right]$  Časové ovládanie ▶ OK ▶ Potlačiť VIP **hovory ▶ OK** ( $\textbf{N}$  = aktivované)

### **Vypnuté pre anonymné hovory**

**Slúchadlo** môžete nastaviť tak, aby nevyzváňalo pre hovory so skrytými údajmi identifikácie čísla volajúceho. Hovor sa bude signalizovať len na displeji.

**▶** Menu ▶  $\begin{bmatrix} \bullet \\ \bullet \end{bmatrix}$  Správca hovorov ▶ OK ▶  $\begin{bmatrix} \bullet \\ \bullet \end{bmatrix}$  Stlmiť anonym. hovory ▶ OK  $\begin{bmatrix} \bullet \\ \bullet \end{bmatrix}$  = zapnuté)

# **SMS (textové správy)**

Pomocou telefónu môžete odosielať a prijímať SMS správy cez pevnú linku a používať VoIP.

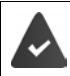

Je aktivovaná služba Identifikácia čísla volajúceho.

Poskytovateľ služieb podporuje službu SMS správ.

Zadali ste telefónne číslo aspoň jedného SMS centra (+ [s. 46\)](#page-45-0).

Ak ste nezadali SMS centrum, vo vnorenom menu **SMS** sa bude nachádzať len možnosť **Nastaveni**.

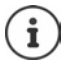

SMS správy je možné odosielať a prijímať aj cez VoIP. Linky na odosielanie SMS správ je potrebné explicitne nastaviť. SMS správy nie je možné prijímať cez Gigaset.net.

# **Písanie a odoslanie SMS správ**

SMS správa môže obsahovať až 160 znakov.

**▶ Menu ▶**  $\boxed{2}$  **SMS ▶ OK** 

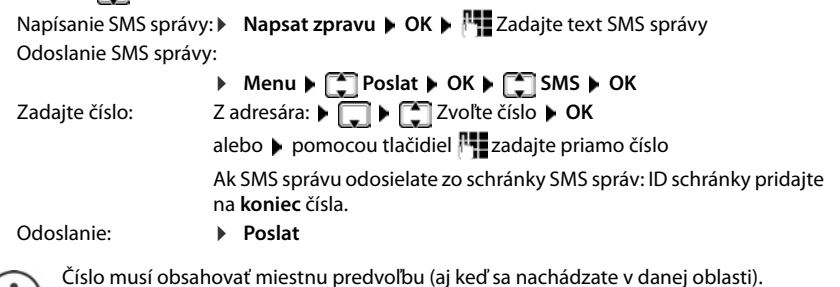

 $\mathbf{i}$ )

V prípade externého hovoru, alebo ak písanie prerušíte na viac než 2 minúty, text sa automaticky uloží do zoznamu konceptov.

SMS správu môžete poslať aj na e-mailovú adresu. V takom prípade zadajte e-mailovú adresu na začiatok správy.

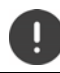

**Odosielanie SMS správ** môže mať za následok **dodatočné náklady**. Poraďte sa so svojím poskytovateľom služieb.

# **Dočasné uloženie SMS správy (zoznam konceptov správ)**

SMS správy môžete dočasne uložiť, neskôr upraviť a odoslať.

### **Uloženie SMS správy do zoznamu konceptov správ**

**▶ Menu ▶**  $\Box$  **SMS ▶ OK ▶ Napsat zpravu ▶ OK ▶**  $\Box$  **Zadajte text SMS správy ▶ Menu ▶ Ulozit**

### **Zobrazenie a úprava SMS správy zo zoznamu konceptov správ**

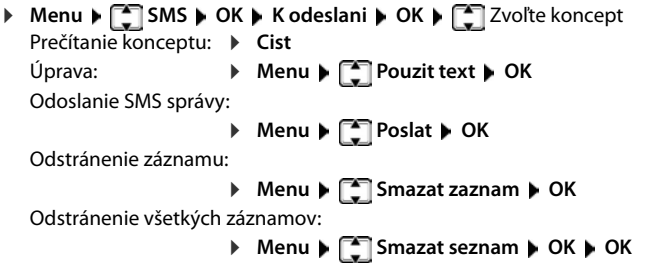

## **Príjem SMS správ**

Nové SMS správy sa na všetkých slúchadlách Gigaset signalizujú pomocou symbolu  $\nabla$  (na displeji) a informačným tónom.

Všetky prijaté SMS správy sa uložia do zoznamu prichádzajúcich správ. Ak je SMS príliš dlhá alebo nie je celá odoslaná, rozdelí sa na jednotlivé správy. Pretože SMS správa zostáva v zozname aj po prečítaní, **SMS správy by ste mali zo zoznamu pravidelne odstraňovať**.

Na displeji sa zobrazí informácia, či je pamäť SMS správ plná.

### **Aktivácia/deaktivácia stlmenia prvého vyzváňania**

Každá prichádzajúca SMS správa prijatá cez pevnú linku je signalizovaná jedným zvonením (vyzváňací tón ako pri externých hovoroch). Ak taký "hovor" prijmete pri prvom vyzváňaní, SMS správa sa stratí. Na zabránenie tohto vyzváňania potlačte prvý vyzváňací tón pre všetky externé hovory.

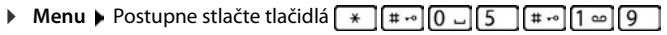

Prehrávanie prvého vyzváňacieho tónu: ▶ **O** □ ▶ **OK** 

Stlmenie prvého vyzváňacieho tónu: ¤ **OK**

- 
- 

# **Zoznam prijatých správ**

V zozname prijatých správ sa nachádzajú:

- Všetky prijaté SMS správy bez ohľadu na spojenia, pre ktoré sú určené. Všetky prijaté SMS správy sa zobrazujú na všetkých slúchadlách.
- SMS správy, ktoré nemohli byť odoslané kvôli chybe.

### **Otvorenie priečinka s doručenými SMS správami**

**▶**  $\boxed{\blacksquare}$  Stlačte tlačidlo správ ▶  $\boxed{\blacktriangle}$  Zvoľte možnosť SMS

#### alebo

**▶** Menu ▶  $\begin{bmatrix} 2 \\ 3 \end{bmatrix}$  SMS ▶ OK ▶  $\begin{bmatrix} 2 \\ 3 \end{bmatrix}$  Dorucene

Zobrazí sa zoznam prichádzajúcich správ s počtom nových záznamov a počtom starých, prečítaných záznamov.

Zobrazenie zoznamu: **OK** V zozname prechádzajte tlačidlami

Zobrazí sa záznam v zozname s číslom, stavom (starý alebo nový) a dátumom prijatia.

### <span id="page-44-0"></span>**Čítanie/odstraňovanie SMS správ**

**▶** Otvorte zoznam prichádzajúcich správ ▶ <a> <a> Zvoľte SMS správu ▶ Cist ▶ Pomocou tlačidiel **como prechádzajte zoznamom SMS správ** 

Odstránenie SMS správy: **Menu Smazat zaznam OK**

#### **Odstránenie zoznamu prichádzajúcich správ**

**▶** Otvorte zoznam prichádzajúcich správ ▶ Menu ▶  $\begin{bmatrix} \bullet \\ \bullet \end{bmatrix}$  Smazat seznam ▶ OK ▶ Potvrďte tlačidlom **OK** . . . Všetky nové a staré SMS správy sa odstránia zo zoznamu

### **Odpovedanie a preposlanie SMS správy**

▶ Odpoveď na SMS správu ▶ Menu

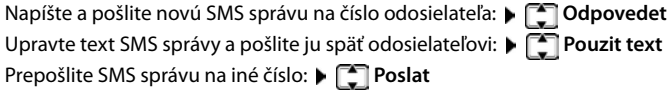

### **Skopírovanie čísla do adresára**

**▶** Otvorte zoznam prichádzajúcich správ a vyberte možnosť SMS ▶ Menu ▶ Poslat do tel. **seznamu** V prípade potreby vyplňte záznam

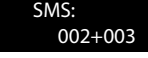

# **Príjem oznámení cez SMS správy**

O zmeškaných hovoroch môžete byť informovaný pomocou SMS správy.

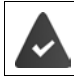

V zmeškanom hovore musí byť zaslané číslo volajúceho (CLI).

Oznámenie sa odošle na váš mobilný telefón alebo iný telefón s funkciou SMS správ. Uložte číslo, na ktoré sa má odoslať oznámenie.

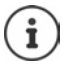

Poskytovateľ zvyčajne účtuje poplatky za SMS oznámenia.

**▶ Menu ▶ ॑ SMS ▶ OK ▶ Nastaveni ▶ Oznameni ▶ OK ▶ Zadajte číslo, na ktoré sa** má zavolať (s miestnou predvoľbou), a na ktoré sa má odoslať SMS správa **OK**

Ak chcete, aby vám bola zaslaná SMS správa s oznámením o zmeškanom hovore:

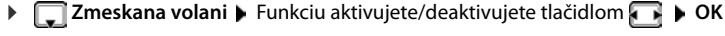

Pre oznámenie o zmeškaných hovoroch **nezadávajte** svoje vlastné číslo. Mohli by ste vytvoriť nekonečnú slučku, ktorá by mala za následok zvýšené poplatky.

# <span id="page-45-0"></span>**Nastavenie SMS centra / Definovanie odchádzajúcej linky**

SMS správy sa medzi poskytovateľmi služieb SMS správ vymieňajú cez SMS centrá. Musíte zadať SMS centrum, prostredníctvom ktorého chcete z/do telefónu odosielať a prijímať SMS správy. SMS správy môžete prijímať z **každého** zadaného SMS centra, ak ste sa zaregistrovali u poskytovateľa služieb. Toto sa vykoná automaticky pri odoslaní prvej SMS správy cez príslušné centrum.

SMS správy sa odosielajú cez **centrum SMS správ**, ktoré je označené ako **aktívne centrum na odosielanie**. Na odoslanie aktuálnej správy vša[k môžete a](#page-45-1)ktivovať ľubovoľné iné SMS centrum a označiť ho ako aktívne centrum na odosielanie ( $\rightarrow$  s. 46).

Ak ste nezadali centrum SMS správ, vo vnorenom menu sa bude nachádzať len možnosť **Nastaveni**.

### <span id="page-45-1"></span>**Zadanie/zmena centra SMS správ**

- ▶ Podrobnosti o službách a špeciálnych funkciách, ktoré ponúka poskytovateľ služieb, si zistite **pred vytvorením novej aplikácie** a/alebo pred vymazaním prednastavených čísel.
- **▶ Menu ▶**  $\begin{bmatrix} 2 \\ 3 \end{bmatrix}$  **SMS ▶ OK ▶ Nastaveni ▶ OK ▶ Centra sluzeb ▶ OK ▶**  $\begin{bmatrix} 2 \\ 2 \end{bmatrix}$  **Zvoľte centrum** SMS správ (napr. **Centrum sluzeb 1) ▶ OK ▶ Konfigurujte nastavenia ▶ OK**

**Aktivní stredisko zpráv**:

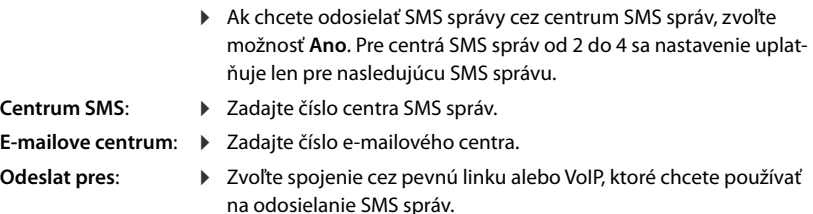

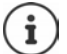

Ak ste vybrali spojenie cez VoIP a pokus o odoslanie správy SMS zlyhal, SMS správa sa uloží do zoznamu prijatých správ s chybovým stavom. Aj keď označíte možnosť Automaticke alternativni spojeni prostrednictvim pevne site (+ [s. 68\)](#page-67-0), telefón sa nebude pokúšať odoslať SMS správu cez pevnú linku.

Ak z konfigurácie odstránite zvolené odchádzajúce spojenie, použije sa spojenie cez pevnú linku.

### **Odoslanie SMS správy cez iné centrum SMS správ**

- ▶ Ako aktívne centrum SMS správ aktivujte centrum 2, 3 alebo 4.
- ▶ Odošlite SMS správu.

Toto nastavenie platí len pre nasledujúcu odoslanú SMS správu. Potom sa znova použije nastavenie **Centrum sluzeb 1**.

### **SMS na ústredni**

SMS správy môžete prijímať iba v prípade, keď je **identifikácia čísla volajúceho** presmerovaná na klapku telefónnej ústredne **(CLIP)**. Funkcia CLIP telefónneho čísla sa pre SMS centrum vyhodnocuje v telefóne **Gigaset**.

V závislosti od telefónnej ústredne bude možno potrebné zadať pred číslo centra SMS správ prístupový kód (kód vonkajšej linky).

V prípade pochybností otestujte svoju ústredňu – odošlite SMS správu na svoje číslo, raz s prístupovým kódom a raz bez neho.

Pri odosielaní SMS správ sa vaše číslo odosielateľa môže odoslať bez čísla vašej klapky. V takom prípade vám príjemca nemôže priamo odpovedať.

## **Aktivácia/deaktivácia funkcie SMS správ**

Keď vypnete funkciu SMS správ, nebudete môcť odosielať ani prijímať žiadne ďalšie SMS správy.

Nastavenia, ktoré ste zadali pre odosielanie a prijímanie SMS správ (napr. čísla centier SMS správ), záznamy v zoznamoch prijatých správ a koncepty sa uložia aj po deaktivácii tejto funkcie.

**Menu** Postupne stlačte tlačidlá  $\overline{*}$   $\overline{+}$   $\overline{0}$   $\overline{0}$   $\overline{0}$   $\overline{5}$   $\overline{+}$   $\overline{0}$   $\overline{2}$   $\overline{6}$ Deaktivácia funkcie SMS správ: ¤ **OK** Aktivácia funkcie SMS správ (predvolené nastavenie): ¤ **OK**

### **SMS správa o stave**

Po aktivácii funkcie vám centrum SMS správ po odoslaní každej SMS správy zašle SMS správu s informáciami o stave.

**▶ Menu ▶**  $\begin{bmatrix} 2 \\ 3 \end{bmatrix}$  **SMS ▶ OK ▶ Nastaveni ▶ OK ▶ Stav ▶ OK (** $\begin{bmatrix} 3 \\ 4 \end{bmatrix}$  **= aktivované)** 

# **Riešenie problémov s SMS správami**

### **Chybové kódy pri odosielaní**

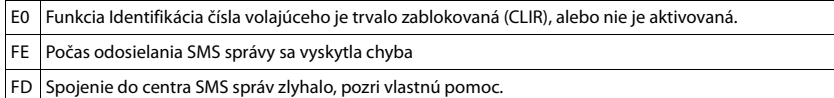

### **Vlastná pomoc s chybami**

V nasledujúcej tabuľke sú uvedené chybové situácie, možné príčiny a rady na riešenie problémov.

Nie je možné odosielať správy.

- 1. Nepožiadali ste o aktiváciu funkcie Zobrazenie identifikácie čísla volajúceho (CLIP).
	- Požiadajte poskytovateľa služieb, aby aktivoval túto funkciu.
- 2. Prenos SMS správy bol prerušený (napr. hovorom).
	- ▶ Znova odošlite SMS správu.
- 3. Poskytovateľ služieb nepodporuje túto funkciu.
- 4. Pre centrum SMS správ, ktoré je nastavené ako aktívne centrum na odoslanie, nie je zadané žiadne číslo, prípadne je zada[né neplatn](#page-45-1)é číslo.
	- Zadaite číslo ( $\rightarrow$  s. 46).

Text SMS správy nie je úplný.

- 1. Pamäť telefónu je plná.
	- ▶ Vymažte staré SMS správy ( → s. 45).
- 2. Poskytovateľ služieb ešte neodoslal zvyšok SMS správy.

SMS správa sa prehráva.

- 1. Neaktivovali ste službu "zobrazenie čísla volajúceho".
	- ¥ Požiadajte poskytovateľa služieb o aktiváciu tejto služby (bude si účtovať poplatok).
- 2. Mobilný operátor a poskytovateľ SMS služieb nespolupracujú.
	- Informácie vám poskytne poskytovateľ SMS služieb.
- 3. Telefón nie je zaregistrovaný u poskytovateľa SMS služieb.
	- Odošlite SMS správu, čím zaregistrujete telefón a aktivujete príjem SMS správ.

Správy sa prijímajú iba počas dňa.

Zariadenie je zaznamenané v databáze vášho poskytovateľa SMS správ ako zariadenie, ktoré nepodporuje SMS správy cez pevnú linku, t. j. nie ste zaregistrovaní u poskytovateľa.

- Informácie vám poskytne poskytovateľ SMS služieb cez pevnú linku.
- ¥ Odošlite ľubovoľnú SMS správu, aby sa telefón automaticky zaregistroval na príjem SMS správ.

# **Práca s e-mailovými správami**

Telefón vás upozorní na nové e-mailové správy, ktoré prijal server prichádzajúcej pošty. E-maily si môžete prečítať na telefóne.

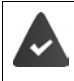

Vo webovom konfigurátore možno uložiť názov servera prijatých e-mailov (napr. Yahoo, Gmail) a vaše osobné prístupové údaje (názov účtu, heslo) do telefónu  $\left(\rightarrow s. 63\right)$ .

Prístupové údaje môžete uložiť pre šesť rôznych e-mailových účtov na rôznych serveroch POP3 a priradiť ich k rôznym telefónom. Telefón môže pravidelne vytvárať spojenia so serverom s prijatými e-mailami a kontrolovať nové správy.

Na slúchadlách priradených k priradenému e-mailovému účtu sa zobrazí prijatie novej e-mailovej správy. Zaznie informačný tón a na displeji sa v pohotovostnom stave zobrazí ikona  $\nabla$ 

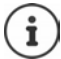

Ikona  $\blacktriangleright$  sa zobrazí aj v prípade nových SMS správ.

V zozname prijatých e-mailov môžete zobraziť odosielateľa, dátum/čas prijatia a predmet každého e-mailu ( $\rightarrow$ s. [50\)](#page-49-0).

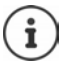

Ak ste vo webovom konfigurátore aktivovali aj overenie telefónu na serveri s prijatými e-mailami prostredníctvom zabezpečeného spojenia (overenie TLS) a toto overenie zlyhá, e-mailové správy sa do telefónu neprevezmú.

V takomto prípade sa po stlačení blikajúceho tlačidla správ **za zobrazí správa Chyba certifiká tu. Zkontrolujte certifikáty. konfiguratoru.** 

- ¤ Správu potvrďte stlačením **OK**.
- $\triangleright$  Registrácia pomocou webového konfigurátora ( $\rightarrow$  [s. 63](#page-62-1)). Na webovej stránke Zabezpeceni (+ [s. 66\)](#page-65-0) zistíte, prečo nebolo možné nadviazať zabezpečené spojenie a čo môžete urobiť.

# <span id="page-49-0"></span>**Otvorenie zoznamu prijatých e-mailov**

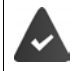

E-mailový účet sa priradí k slúchadlu.

Server prijatých e-mailov používa protokol POP3.

V telefóne je uložený názov servera prijatých e-mailov a vaše osobné prístupové údaje (názov účtu, heslo).

Na slúchadle:

### ¤ **Menu Nastaveni E-mail E-mail 1** . . . **E-mail 6**

Alebo, ak existujú nové e-mailové správy:

**E** Stlačte tlačidlo správ ▶  $\boxed{2}$  Zvoľte možnosť **E-mail 1** . . . **E-mail 6** 

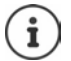

Zobrazí sa len zoznam e-mailov **E-mail 1** . . . **E-mail 6** z e-mailových účtov priradených k slúchadlu.

Telefón nadviaže spojenie so serverom prijatých e-mailov. Zobrazí sa zoznam e-mailových správ, ktoré sú na ňom uložené.

Nové, neprečítané správy sa zobrazia nad starými, prečítanými správami. V hornej časti zoznamu sa zobrazujú najnovšie záznamy.

Pre každý e-mail sa zobrazujú tieto podrobnosti: meno alebo e-mailová adresa odosielateľa (v jednom riadku, v prípade potreby skrátená) a dátum a čas (dátum a čas sa zobrazia správne iba v prípade, ak sa odosielateľ a príjemca nachádzajú v rovnakom časovom pásme).

Ak je zoznam prijatých správ na serveri prijatých správ prázdny, na displeji sa zobrazí **Zadne zadani**.

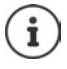

Veľa poskytovateľov e-mailových služieb v predvolenom nastavení aktivuje ochranu proti spamu. E-mailové správy klasifikované ako spam sa ukladajú v samostatnom priečinku, a preto sa nezobrazujú v zozname prijatých e-mailov.

Niektorí poskytovatelia e-mailových služieb umožňujú toto nastavenie zmeniť: Deaktivujte ochranu proti spamu alebo zobrazte e-maily označené ako spam v zozname prijatých e-mailov.

Iní poskytovatelia e-mailových služieb môžu odoslať správu do priečinka s doručenou poštou, keď prijmete nový e-mail so spamom. Cieľom je informovať vás, že ste dostali podozrivý e-mail, označený ako spam.

Dátum a odosielateľ tejto správy sa opakovane aktualizujú, takže sa vždy zobrazuje ako nová správa.

### **Riešenie problémov**

Pri pripájaní k serveru s prijatými e-mailami sa môžu vyskytnúť nasledujúce problémy. Správy sa na niekoľko sekúnd zobrazia na displeji.

#### **Server není dostupný**

Pripojenie k serveru s prijatými e-mailami sa nepodarilo nadviazať.

- Nesprávny záznam pre názov servera s prijatými e-mailami (+ Webový konfigurátor, [s. 63](#page-62-0)).
- Dočasné problémy so serverom s prijatými e-mailami (server je nefunkčný alebo nie je pripojený na internet).
- Skontrolujte nastavenia vo webovom konfigurátore.
- ¤ Skúste to neskôr.

#### **Momentalne nemozne**

Zdroje, ktoré potrebuje telefón na nadviazanie spojenia, sú využité.

- Jedno zo registrovaných slúchadiel je momentálne pripojené k serveru s prijatými e-mailami.
- ¤ Skúste to neskôr.

#### **Prihlaseni se nezdarilo.**

Chyba pri prihlasovaní k serveru s prijatými e-mailami.

- Nesprávne záznamy pre názov servera s prijatými e-mailami, meno používateľa a/alebo heslo.
- ▶ Zmeňte nastavenia (→ Webový konfigurátor)

#### **Neúplné nastavení**

Nekompletné záznamy pre názov servera s prijatými e-mailami, meno používateľa a/alebo heslo.

Skontrolujte/doplňte nastavenia (→ Webový konfigurátor)

## <span id="page-50-0"></span>**Zobrazenie hlavičky e-mailovej správy**

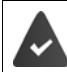

Je otvorený zoznam prijatých e-mailov ( $\rightarrow$  [s. 50](#page-49-0)).

**E≅ Zvoľte záznam s e-mailom ▶ Cist . . . Zobrazí sa predmet e-mailovej správy (maximálne** 120 znakov)

Návrat do priečinka s doručenou poštou: ▶ Zpet

### **Zobrazenie adresy odosielateľa e-mailu**

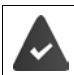

Oznámenie o e-maile je otvorené na čítanie (+ [s. 51\)](#page-50-0).

**▶ Menu ▶ △ Od ▶ OK** . . . Adresa odosielateľa e-mailu sa v prípade potreby zobrazí na viacerých riadkoch (maximálne 60 znakov).

Návrat k oznámeniu o e-maile: **▶ Zpet** 

# **Odstránenie e-mailových správ**

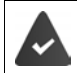

Je otvorený zoznam prijatých e-mailov (+ [s. 50](#page-49-0)) alebo sa pozeráte na hlavičku alebo adresu odosielateľa e-mailu ( $\rightarrow$  [s. 51](#page-50-0)).

#### ¤ **Odst.**

alebo

**▶ Menu ▶**  $\begin{bmatrix} \bullet \\ \bullet \end{bmatrix}$  **Smazat ▶ OK ▶ Potvrďte tlačidlom OK . . . E-mailová správa sa odstráni zo** servera s prijatými e-mailami

# **Rozšírenie funkcií telefónu**

# **Viacero slúchadiel**

Na základňovej stanici možno zaregistrovať až šesť slúchadiel.

Ku každému zariadeniu je priradené interný názov a interné číslo (**INT 1** - **INT 6**). Priradenie je možné zmeniť.

Všetky interné čísla sú už priradené: • zrušte registráciu všetkých zariadení, ktoré už nepotrebujete

# **Registrácia slúchadla**

Na displeji bude blikať **Zaregistrujte rúčku** alebo chcete slúchadlo zaregistrovať na inej základni.

### **Registrácia pomocou tlačidla displeja alebo z menu**

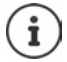

Registráciu je nutné inicializovať **na** základňovej stanici **aj** na slúchadle. Obe činnosti musíte stihnúť **do 60 sekúnd**.

### **Na slúchadle**

¤ Stlačte tlačidlo displeja **Registr.**.

alebo

**▶ Menu ▶ ͡ Nastavenia ▶ OK ▶ ͡ Registrácia ▶ ͡ Registrácia rúčky ▶ Zadajte poža**dovaný systémový PIN kód (predvolené nastavenie: 0000) **OK** . . . Na displeji sa zobrazí **Registruje sa...**

### **Na základňovej stanici**

¤ Do **60 sekúnd** stlačte a **podržte** tlačidlo registrácie/vyhľadávania aspoň 3 sekundy.

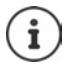

Proces registrácie trvá približne 1 minútu. Systém priradí slúchadlám najmenšie dostupné interné číslo (1 – 4). Ak sú už interné čísla 1 – 4 priradené iným zariadeniam, číslo 4 sa prepíše.

Niektoré základňové stanice Gigaset a základňové stanice/smerovače od iných výrobcov nemusia byť úplne kompatibilné s telefónom a všetky funkcie sa nebudú zobrazovať správne. V takom prípade použite položku menu **Registr. star. zariadenia (GAP)**. Takto zaistíte správne zobrazenie na slúchadle, ale pre niektoré funkcie to môže znamenať obmedzenia.

# **Registrácia slúchadla k viacerým základňovým staniciam**

Slúchadlo môžete zaregistrovať na max. štyroch základňových staniciach. Aktívna bude tá základňová stanica, na ktorú sa slúchadlo zaregistrovalo naposledy. Ostatné základňové stanice budú uložené v zozname dostupných základňových staníc.

¤ **Menu Nastavenia OK Registrácia Vybrať základňu OK**

Zmena aktívnej základňovej stanice:

**▶ \_ T Zvoľte základňovú stanicu alebo Nejlepsi zakladna ▶ OK (<b>M** = zvolené)

**Nejlepsi zakladna:** Ak slúchadlo stratí spojenie s aktuálnou základňovou stanicou, zvolí si základňovú stanicu s najlepším príjmom.

# **Zrušenie registrácie slúchadla**

Môžete zrušiť registráciu ľubovoľných ostatných slúchadiel z každého zaregistrovaného slúchadla Gigaset.

- **EXECUTE:** Menu **P C** Nastavenia **P** OK **P C** Registrácia **P C** Zrušenie regist. rúčky **P** OK
- ▶  $\Box$  Zvoľte interného účastníka, ktorému chcete zrušiť registráciu (slúchadlo, ktoré aktuálne používate, je označené symbolom **<**) **OK** Zadajte systémový PIN kód základňovej stanice (predvolené nastavenie: 0000) **OK** . . . Slúchadlo je zaregistrované. Na displeji bliká text **Zaregistrujte rúčku**

# **Vyhľadávanie slúchadla**

Vyhľadávanie slúchadla pomocou základňovej stanice.

¤ **Krátko** stlačte tlačidlo registrácie/vyhľadávania na základňovej stanici . . . všetky zaregistrované slúchadlá začnú naraz vyzváňať, dokonca aj keď majú vypnuté zvonenie

### **Ukončenie:**

¤ **Krátko** stlačte tlačidlo registrácie/vyhľadávania na základňovej stanici

### alebo

 $\triangleright$  stlačte tlačidlo  $\triangleright$  alebo  $\triangleright$  na niektorom slúchadle

# **Podpora opakovača**

Opakovač slúži na zvýšenie dosahu medzi slúchadlom Gigaset a základňovou stanicou.

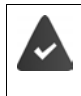

Šifrovanie je aktivované (predvolené nastavenie).

¤ **Menu Nastavenia OK Systém OK Sifrování OK**  $\left(\overline{\mathbf{M}}\right)$  = aktivovaná)

Registrácia opakovača:

¤ Opakovač pripojte k elektrickej sieti Na základňovej stanici telefónu stlačte a **podržte** tlačidlo registrácie/vyhľadávania (min. 3 s) . . . Opakovač sa automaticky zaregistruje

Je aktivovaná funkcia ECO DECT **Maximalni dosah** a funkcia **Zádné zárení** je deaktivovaná. Tieto funkcie nie je možné zmeniť, kým je opakovač zaregistrovaný.

Po zaregistrovaní sa opakovač objaví v zozname v časti

**▶ Menu ▶**  $\begin{bmatrix} 2 \\ 3 \end{bmatrix}$  **Nastavenia** ▶ OK ▶  $\begin{bmatrix} 2 \\ 4 \end{bmatrix}$  Systém ▶ OK ▶  $\begin{bmatrix} 2 \\ 3 \end{bmatrix}$  Zesilovac

Zrušenie registrácie opakovača:

**▶** Menu ▶  $\begin{bmatrix} \bullet \\ \bullet \end{bmatrix}$  Nastavenia ▶ OK ▶  $\begin{bmatrix} \bullet \\ \bullet \end{bmatrix}$  Systém ▶ OK ▶  $\begin{bmatrix} \bullet \\ \bullet \end{bmatrix}$  Zesilovac ▶ OK  $\begin{bmatrix} \bullet \\ \bullet \end{bmatrix}$  = zrušenie registrácie)

Funkcia podpory opakovača a režim ECO DECT Zádné zárení sa navzájom vylučujú.

# **Používanie s ústredňou**

Nasledujúce nastavenia sú nevyhnutné len v prípade, ak ich vaša ústredňa vyžaduje ( prečítajte si používateľskú príručku k ústredni).

### **Nastavenie prístupového kódu**

Nastavenie prístupového kódu (napr. "0") na vytáčanie pre pevnú linku a VoIP.

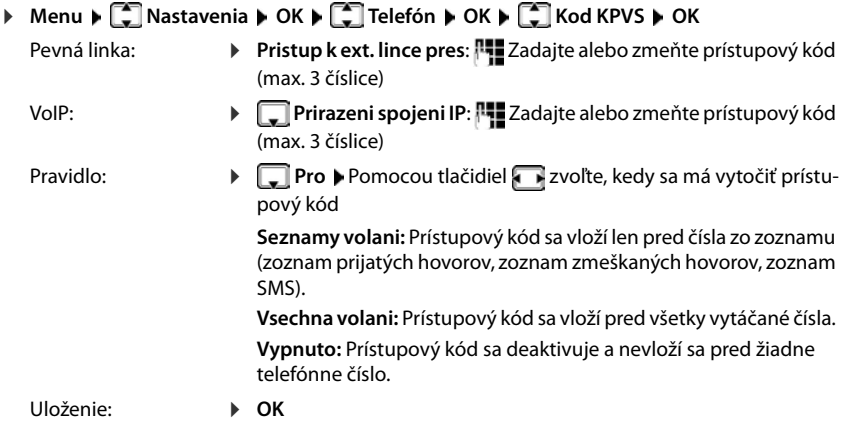

### **Nastavenie časového intervalu impulzu**

**▶** Menu ▶  $\begin{bmatrix} \bullet \\ \bullet \end{bmatrix}$  Nastavenia ▶ OK ▶  $\begin{bmatrix} \bullet \\ \bullet \end{bmatrix}$  Telefón ▶ OK ▶  $\begin{bmatrix} \bullet \\ \bullet \end{bmatrix}$  Delka signalu flash ▶ OK ▶  $\begin{bmatrix} \bullet \\ \bullet \end{bmatrix}$ Zvoľte čas impulzu **OK**

### **Zmena pauzy po zdvihnutí linky**

Môžete nastaviť pauzu, ktorá sa vloží medzi stlačením tlačidla hovoru  $\sqrt{\sqrt{2}}$ la odoslaním telefónneho čísla.

**▶ Menu ▶**  $\ast \circ$  $\ast \circ$  $\cdot$  $\cdot$  $\circ$  $\circ$  $\cdot$  $\cdot$  $\circ$  $\cdot$  $\cdot$  $\circ$  $\cdot$  $\cdot$  $\circ$  $\cdot$  $\cdot$  $\circ$  $\cdot$  $\circ$  $\cdot$  $\circ$  $\cdot$  $\circ$  $\cdot$  $\circ$  $\cdot$  $\circ$  $\cdot$  $\circ$  $\cdot$  $\circ$  $\cdot$  $\circ$  $\cdot$  $\circ$  $\cdot$  $\circ$  $\cdot$  $\circ$  $\cdot$  **\ 1** = 1 s; **2** = 3 s; **3** = 7 s Zadajte číslicu **OK**

### **Pauza po stlačení tlačidla spätného dopytu**

**▶ Menu ▶**  $\left[\ast\circ\right]\left[\pm\circ\right]\left[0\right]\left[5\right]\left[\pm\circ\right]\left[1\right]\left[2\right]$  **▶ Číslica aktuálnej dĺžky pauzy bude blikať:** 

**1** = 800 ms; **2** = 1600 ms; **3** = 3200 ms ▶ Zadajte číslicu ▶ **OK** 

# **Nastavenia telefónu**

# **Dátum a čas**

Nastavte dátum a čas. Potom bude možné prichádzajúcim hovorom prideliť správny dátum a čas a používať budík.

**▶ Menu ▶ ૣि Nastavenia ▶ OK ▶ Dátum a čas ▶ OK ▶ PIZadajte dátum (deň, mesiac a** rok) v 8-miestnom formáte ▶ **OK ▶ FIE** Zadajte čas (hodiny a minúty) v 4-miestnom formáte **OK**

# **Krajina a jazyk (ak sú k dispozícii)**

# **Krajina**

Vyberte krajinu, v ktorej používate telefón

**EXALLERTY MASS IN A MENU Nastavenia DK** DK **EXALLERTY DEL A MENU** DEL A MENU **DEL A MENU** DEL A MENU DEL A MENU DEL A MENU DEL A MENU DEL A MENU DEL A MENU DEL A MENU DEL A MENU DEL A MENU DEL A MENU DEL A MENU DEL A  $\left( \nabla \right)$  = povolené)

# **Zobrazený jazyk**

**Example 20 Instance Associate** OK **DE** Dazyk **D** OK **DE** DE Zvoľte jazyk **D** OK  $\left(\overline{\mathbf{M}}\right)$  = povolené)

Ak náhodou zvolíte jazyk, ktorému nerozumiete:

**Menu ▶ 4 CO** Stlačte tlačidlá jedno po druhom ▶ 2 Zvoľte jazyk ▶ OK

# **Displej**

# **Šetrič displeja**

Šetrič displeja sa aktivuje, keď sa telefón dlhšiu dobu nepoužíva. Ako šetrič displeja sa zobrazuje čas alebo informačný panel.

**▶** Menu ▶  $\begin{bmatrix} 1 \end{bmatrix}$  Nastavenia ▶ OK ▶  $\begin{bmatrix} 1 \end{bmatrix}$  Displej ▶ OK ▶  $\begin{bmatrix} 1 \end{bmatrix}$  Šetrič displeja ▶ OK ▶  $\boxed{\triangle}$  Zvoľte požadovanú možnosť ( $\boxed{\blacktriangledown}$  = aktivovaná)

Keď ako šetrič displeja zvolíte možnosť **Informačný panel**:

▶ Povoľte informačné služby vo webovom konfigurátore a podľa potreby ich nakonfigurujte v sieti Gigaset.net  $($   $\rightarrow$  [s. 73\)](#page-72-0).

# **Veľké tlačidlá voľby**

Zobrazenie veľkých tlačidiel pri voľbe čísla

¤ **Menu Nastavenia OK Displej OK Veľké písmená OK**  $(\overline{\mathbf{M}})$  = povolené)

## **Kontrast**

Kontrast displeja môžete upraviť v 9 úrovniach.

**EXALLER Menu N C Nastavenia D** OK **P C Displej D** OK **P C D Z** Zvoľte úroveň **OK** ( = zvolená)

# **Podsvietenie**

Svetlo displeja sa vypne, keď sa slúchadlo dlhšiu dobu nepoužíva. Túto funkciu môžete aktivovať/deaktivovať samostatne pre situácie, keď **slúchadlo je v nabíjacej kolíske** a **slúchadlo nie je v nabíjacej kolíske**.

¤ **Menu Nastavenia OK Displej OK Ovládanie podsvietenia OK Zapnutý displej mimo nabíj.** alebo **Zapnutý displej na nabíjačke OK**  $(\nabla)$  = aktivované)

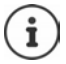

Pri nastavení **Zapnutý displej mimo nabíj.** sa skráti čas v pohotovostnom režime.

# **Počas hovoru je displej vypnutý**

Počas hovoru je displej v normálnom stave zapnutý. Keď je funkcia zapnutá, displej sa počas hovoru vypne.

¤ **Menu Nastavenia OK Displej OK Ovládanie podsvietenia OK Počas hovorov vyp. displej • OK (VI** = aktivované)

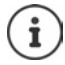

Ak je funkcia vypnutá, čas hovoru sa skráti.

# **Po prijatí nových správ displej bliká**

¤ **Menu Nastavenia OK Displej OK Ovládanie podsvietenia OK Rýchle zobraz. oznámení • OK (<b>V** = aktivované)

# **Tóny a signály**

### **Hlasitosť hovoru**

Upravte hlasitosť prijímača alebo funkciu hlasitého telefonovania na 5 úrovniach.

**Example 2** Menu **b**  $\begin{bmatrix} 1 \\ 2 \end{bmatrix}$  Nastavenia zvuku **b** OK **b**  $\begin{bmatrix} 2 \\ 3 \end{bmatrix}$  Hlasitosť hovoru **b** OK **b**  $\begin{bmatrix} 2 \\ 3 \end{bmatrix}$  Slúchadlo / **Handsfree DK** ... Zobrazí sa aktuálne nastavenie **CE** Zvoľte hlasitosť **DK**  $\overline{M}$  = zvolená)

### **Zmena hlasitosti počas hovoru**

Počas hovoru nastavte hlasitosť slúchadla na niektorú z 5 úrovní.

 $\triangleright$  Stlačte ovládacie tlačidlo  $\Box$  hlasitosť nastavte pomocou $\Box$ 

### **Kvalita zvuku**

Podľa potreby zmeňte kvalitu zvuku prijímača.

**▶** Menu ▶  $\begin{bmatrix} \bullet \\ \bullet \end{bmatrix}$  Nastavenia zvuku ▶ OK ▶  $\begin{bmatrix} \bullet \\ \bullet \end{bmatrix}$  Zvukový profil ▶ OK ▶  $\begin{bmatrix} \bullet \\ \bullet \end{bmatrix}$  Nízky / Vysoký ▶  $OK (\nabla)$  = zvolené)

## **Hlasitosť vyzváňacieho tónu (hlasitosť vyzváňania)**

Upravte hlasitosť vyzváňacieho tónu na niektorú z 5 úrovní alebo zvoľte možnosť **Stupňovaná**.

**EXECUTER IN A Nastavenia zvuku DK EXECUTER IN A NASTADE A Zvoľte hlasi**tosť alebo možnosť Stupňovaná ▶ OK (**V** = zvolené)

## **Melódia vyzváňacieho tónu**

Nastavte melódiu vyzváňacieho tónu pre externé hovory, interné hovory alebo budík.

**▶ Menu ▶ CONASTAVENIA ZVUKU ▶ OK ▶ CONTAINS ZVONENIA (telefón) ▶ OK ▶ CONTAINS Zvoľte možnosť Externé hovory / Interné hovory / Budík ▶ OK ▶**  $\Box$  **Zvoľte požadovaný vyzvá**ňací tón **▶ OK** (**Ø** = zvolené)

### **Vypnutie/opätovné zapnutie vyzváňacieho tónu**

**▶ Keď je telefón v pohotovostnom režime, stlačte a**  $\left[\frac{4}{x}$  **<b>podržte** tlačidlo s hviezdičkou. Keď je vyzváňací tón deaktivovaný, na displeji sa zobrazuje symbol  $\mathbb{X}$ .

## **Vypnutie vyzváňacieho tónu pre aktuálny hovor**

¤ Stlačte tlačidlo displeja **Tichy**

# **Zapnutie/vypnutie informačných a výstražných tónov**

Slúchadlo zvukom informuje o rôznych činnostiach a stavoch.

Informačný tón: napr. tóny pri stlačení tlačidiel, chybový tón, tón pri prijatí novej správy Výstražný tón akumulátora:

> Ak úroveň nabitia akumulátora klesne počas hovoru pod určitú hodnotu.

Výstražný tón dosahu: Slúchadlo sa presunulo mimo dosahu základňovej stanice.

Informačné a výstražné tóny môžete zapnúť a vypnúť samostatne.

¤ **Menu Nastavenia zvuku OK Varovné tóny** / **Slabá batéria / Upozornenie – mimo rozsah ▶ OK** ( $\mathbf{\nabla}$  = zapnuté)

# **Hudba pri podržaní**

Môžete si vybrať, či externý volajúci počuje hudbu pri podržaní počas interného konzultačného hovoru alebo pri presmerovaní hovoru.

¤ **Menu Nastavenia Telefón OK Melodie pri cekani OK**  $\left(\overline{\mathbf{M}}\right)$  = zapnuté)

# **Systém**

### **Zmena systémového PIN kódu**

**Example 2** Mastavenia **DEC** OK **PIN** Systém **POK PIN** systému **POK PIN** Zadajte aktuálny 4-miestny systémový PIN kód (predvolený kód: 0000) ▶ OK ▶ FIZadajte nový 4miestny systémový PIN kód **OK**

### **Obnovenie systémového PIN kódu**

Obnovenie pôvodného PIN kódu základňovej stanice na **0000**:

¤ Vytiahnite napájací kábel zo základňovej staniceNa základňovej stanici podržte stlačené tlačidlo registrácie/vyhľadávaniaSúčasne znova pripojte sieťový kábel k základňovej stanici • Tlačidlo podržte stlačené aspoň 5 sekúnd . . . základňová stanica sa zresetuje a systémový PIN kód sa nastaví na **0000**

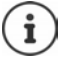

Zruší sa registrácia všetkých slúchadiel, ktoré je preto potrebné znova zaregistrovať. Všetky nastavenia sa obnovia na predvolené hodnoty.

## **Obnovenie slúchadla**

Môžete zrušiť individuálne nastavenia. Zachovajú sa záznamy v adresári, zoznam hovorov a registračné údaje slúchadla v základňovej stanici.

**▶** Menu ▶  $\left[\bigodot$  Nastavenia ▶ OK ▶  $\left[\bigodot$  Systém ▶ OK ▶  $\left[\bigodot$  Reset rúčky ▶ OK ... Obnoviť **na predvolené? OK**

# **Obnovenie základňovej stanice**

Pri obnovení sa vypne režim **Zádné zárení**, odstránia sa individuálne nastavenia a všetky zoznamy.

Systémový PIN kód sa obnoví na pôvodnú hodnotu **0000**.

Nastavenie času a dátumu zostane zachované.

### **Obnovenie nastavení základňovej stanice pomocou menu**

Slúchadlá zostanú zaregistrované. Systémový PIN kód sa **neobnoví**.

**▶** Menu ▶  $\Box$  Nastavenia ▶ OK ▶  $\Box$  Systém ▶ OK ▶  $\Box$  Reset základne ▶ OK . . . **Reset? ▶ OK** 

### **Obnovenie základňovej stanice pomocou tlačidla na základňovej stanici**

Zruší sa registrácia všetkých slúchadiel. Systémový PIN kód sa obnoví na pôvodnú hodnotu **0000**.

▶ Vytiahnite napájací kábel zo základňovej stanice ▶ Na základňovej stanici podržte stlačené tlačidlo registrácie/vyhľadávania ▶ Súčasne znova pripojte sieťový kábel k základňovej stanici • Tlačidlo podržte stlačené aspoň 5 sekúnd

# **Reštartovanie základňovej stanice**

**▶** Menu ▶  $\begin{bmatrix} \bullet \\ \bullet \end{bmatrix}$  Nastavenia ▶ OK ▶  $\begin{bmatrix} \bullet \\ \bullet \end{bmatrix}$  Systém ▶ OK ▶  $\begin{bmatrix} \bullet \\ \bullet \end{bmatrix}$  Restart základny ▶ OK ▶  $\begin{bmatrix} \bullet \\ \bullet \end{bmatrix}$ Zadajte systémový PIN kód (predvolené nastavenie: 0000) **OK**

# **Aktualizácia firmvéru základňovej stanice**

**▶** Menu ▶  $\begin{bmatrix} \bullet \\ \bullet \end{bmatrix}$  Nastavenia ▶ OK ▶  $\begin{bmatrix} \bullet \\ \bullet \end{bmatrix}$  Systém ▶ OK ▶  $\begin{bmatrix} \bullet \\ \bullet \end{bmatrix}$  Akutalizace základnové sta. ▶ **OK ▶ PIZ** Zadajte systémový PIN kód (predvolené nastavenie: 0000) ▶ OK . . . Systém skontroluje, či existuje nový firmvér pre základňovú stanicu a zobrazí správu ▶ Podľa potreby spustite aktualizáciu firmvéru stlačením tlačidla **OK**

# **Kontrola/zmena sieťových nastavení**

IP adresa je potrebná, aby domáca sieť "dokázala rozpoznať" telefón. IP adresu je možné telefónu priradiť automaticky (zo smerovača) alebo ručne.

- Ak sa adresa priraďuje **dynamicky**, DHCP server v smerovači automaticky pridelí IP adresu telefónu. IP adresu je možné zmeniť podľa nastavení smerovača.
- V prípade ručného/**statického** priradenia musíte telefónu priradiť statickú IP adresu vy. Tento proces môže byť nevyhnuté vykonať v závislosti od konfigurácie siete (napr. ak je telefón priamo pripojený k počítaču).

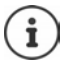

Ak chcete IP adresu prideľovať dynamicky, na smerovači musí byť zapnutá funkcia DHCP servera. Prečítajte si aj používateľskú príručku smerovača.

#### **Nastavenia telefónu**

**▶** Menu ▶  $\bigcirc$  Nastavenia ▶ OK ▶  $\bigcirc$  Systém ▶ OK ▶  $\bigcirc$  Lokalni sit ▶ OK ▶ Pomocou tlačidiel zvoľte nastavenie Podľa potreby zmeňte nastavenie **OK**

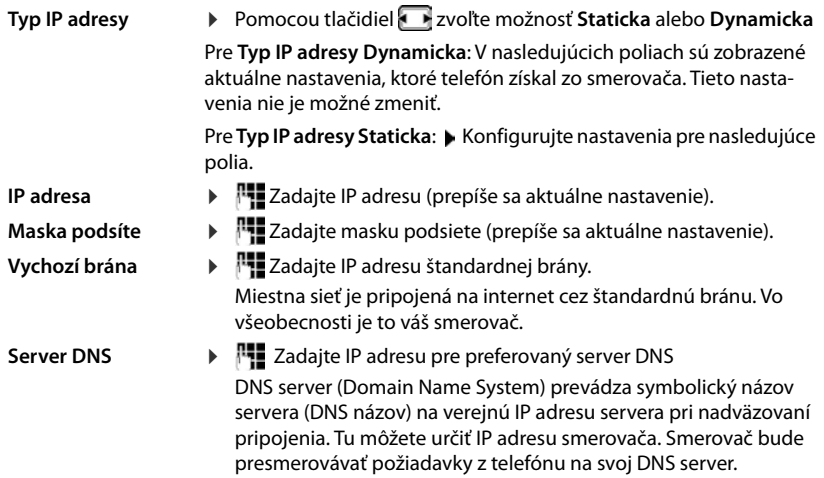

### **Aktualizácia firmvéru**

Slúchadlo podporuje aktualizáciu firmvéru prostredníctvom rádiového spojenia DECT so základňovou stanicou (SUOTA = bezdrôtová aktualizácia softvéru).

# **▶ Menu ▶ Alexandria ▶ OK ▶ Aktualizácia firmvéru ▶ OK**

Zobrazenie aktuálnej verzie firmvéru:

¤ **Aktuálna verzia OK**

Aktualizácia firmvéru: ▶ **CAktualizovať ▶ OK** . . . Ak je k dispozícii nový firmvér, spustí sa

aktualizácia

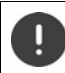

Proces aktualizácie môže trvať do 30 minút. Počas tohto procesu budú dostupné len niektoré funkcie slúchadla.

Automatická kontrola, či existuje nový firmvér:

**▶ Menu ▶ CARKA Mastavenia ▶ OK ▶ CARKA Aktualizácia firmvéru ▶ CARKA Automatická kontrola ▶ OK** ( $\mathbf{X}$  = aktivované)

Ak je pre slúchadlo dostupný nový firmvér, zobrazí sa príslušná správa.

¤ Aktualizáciu firmvéru spustíte stlačením tlačidla **OK**.

# <span id="page-62-0"></span>**Webový konfigurátor**

Webový konfigurátor môžete použiť na nastavenie telefónu pomocou počítača alebo tabletu.

- Môžete vykonať nastavenia, ktoré možno vykonať aj na telefóne, napr. nastaviť dátum a čas alebo vykonať aktualizáciu firmvéru.
- Môžete vykonať ďalšie nastavenia, ktoré nie je možné vykonať pomocou slúchadla, splniť konkrétne podmienky na pripojenie telefónu k podnikovej sieti alebo upraviť kvalitu hlasu pri IP pripojeniach.
- Môžete ukladať údaje na základňovej stanici, ak je to potrebné kvôli prístupu k určitým internetovým službám, napr. k verejným online adresárom, e-mailovému serveru s prijatou poštou k vášmu e-mailovému účtu a kvôli synchronizácii dátumu a času s časovým serverom
- Môžete ukladať údaje pre svoj telefón (základňová stanica a slúchadlá) do súborov v počítači a v prípade chyby ich môžete znova nahrať do telefónu.

Podrobný opis webových stránok a požadovaných záznamov nájdete v online pomocníkovi pre webový konfigurátor  $(\rightarrow$  s. [64\)](#page-63-0).

# **Spustenie webového konfigurátora**

# <span id="page-62-1"></span>**Pripojenie k webovému konfigurátoru**

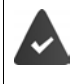

Telefón je pripojený do miestnej siete.

Vo väčšine prípadov sa toto spojenie vytvorí automaticky, ihneď po pripojení zariadenia k sieti. V opačnom prípade sa pripojte k miestnej sieti prostredníctvom slúchadla.

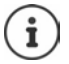

V závislosti od poskytovateľa nemusí byť možné zmeniť niektoré nastavenia vo webovom konfigurátore.

Webový konfigurátor nemôže naraz používať viac ako jeden používateľ.

Počas práce vo webovom konfigurátore môžete aj naďalej telefonovať.

### **Vytvorenie spojenia prostredníctvom IP adresy telefónu**

¤ Zistenie aktuálnej IP adresy telefónu: **Krátko** stlačte tlačidlo registrácie/vyhľadávania na základňovej stanici . . . na slúchadle sa zobrazí IP adresa

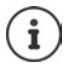

IP adresa sa niekedy môže zmeniť v závislosti od nastavení DHCP servera vo vašej sieti.

**▶ Spustite webový prehliadač v počítači alebo tablete ▶ Do poľa s adresou v prehliadači** zadajte IP adresu telefónu (napríklad: 192.168.2.2) . . . Vytvorí sa spojenie s webovým konfigurátorom telefónu

### **Webový konfigurátor**

### **Vytvorenie spojenia prostredníctvom názvu domény telefónu**

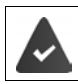

Počítač/tablet a telefón sú pripojené na internet.

**▶ Spustite webový prehliadač v počítači alebo tablete ▶ Do poľa s adresou v prehliadači** zadajte [www.gigaset-config.com](https://www.gigaset-config.com)

Prostredníctvom internetového spojenia môžete kontaktovať viacero zariadení Gigaset: Zvoľte zariadenie

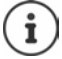

Spojenie medzi počítačom a webovým konfigurátorom je lokálne pripojenie (pripojenie LAN). Internet sa používa iba na nadviazanie spojenia.

## **Registrácia/zrušenie registrácie pomocou webového konfigurátora**

### **Registrácia, nastavenie jazyka rozhrania**

Po úspešnom vytvorení spojenia sa vo webovom prehliadači zobrazí webová stránka **Vitejte**.

**▶ Vyberte požadovaný jazyk ▶ Zadajte PIN kód (predvolené nastavenie: 0000) ▶ OK** 

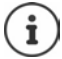

Kvôli bezpečnosti by ste si mali zmeniť predvolený PIN kód ( $\rightarrow$  [s. 75\)](#page-74-0).

### **Zrušenie registrácie**

¤ Kliknite na tlačidlo **Odhlasit** na paneli s menu vpravo hore.

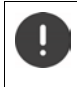

Webový konfigurátor vždy ukončite príkazom **Odhlasit**. Ak webový prehliadač ukončíte bez zrušenia registrácie, prístup k nemu môže byť na niekoľko minút zablokovaný.

### <span id="page-63-0"></span>**Pomocník**

 $\blacktriangleright$  Kliknite na otáznik  $\gamma$  v pravom hornom rohu webovej stránky . . . Online pomocník sa otvorí v samostatnom okne

Vyhľadávanie v pomocníkovi: ▶ Kliknite do vnútra okna s pomocníkom ▶ Stlačte klávesy Ctrl a **F**. Otvorí sa dialógové okno vyhľadávania.

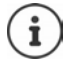

Stránky pomocníka sa preberajú priamo z konfiguračného servera.

Možno budete musieť zmeniť nastavenia prehliadača, aby sa stránky pomocníka zobrazovali správne. Internet Explorer a Firefox vyžadujú nasledujúce nastavenia, napríklad:

- ▶ Ak potrebujete pomoc, musíte povoliť blokovaný aktívny obsah (pravým tlačidlom myši kliknite na informačnú lištu v hornej časti okna prehliadača).
- ▶ Povoľte, aby stránky mohli používať vlastné písma alebo ako štandardné písmo nastavte Arial (všeobecná možnosť).

# **Prvotná konfigurácia**

Pre úvodnú konfiguráciu – keď nie je nastavené žiadne spojenie cez VoIP (účet IP) – je k dispozícii sprievodca. Sprievodca vám pomôže nakonfigurovať účet IP.

Telefón ponúka celý rad profilov poskytovateľov, s ktorými je konfigurácia účtu IP jednoduchšia. Každý profil obsahuje najdôležitejšie konfiguračné nastavenia pre príslušného poskytovateľa.

- ▶ Domovska stranka ▶ Asistent rychlého startu ▶ Dalsi
- **▶ Země** Zvoľte zo zoznamu ▶ Dalsi

Ak je telefón pripojený k telefónnej ústredni, ktorá poskytuje účty IP, tu môžete vybrať telefónnu ústredňu.

**▶ Poskytovatel Zvoľte zo zoznamu ▶ Dalsi** 

Ak sa poskytovateľ nenachádza v zozname: Zvoľte možnosť **Jiny poskytovatel** . . . Teraz musíte sami zadať údaje poskytovateľa

Ak potrebujete pomoc, prejdite na stránku **Nastaveni Telefonie Spojení**

- **▶ Zadajte prístupové údaje poskytovateľa ▶ Dalsi . . . Telefón je zaregistrovaný u poskytova**teľa
- ▶ Ak má poskytovateľ sieťovú odkazovú schránku: ▶ Zadajte telefónne číslo . . . Odkazová schránka sa aktivuje po zatvorení sprievodcu
- ▶ Ak sa všetky odchádzajúce hovory zo zaregistrovaného telefónu majú v predvolenom stave uskutočňovať prostredníctvom tohto spojenia cez VoIP: Označte možnosť **Ano** Predvolené nastavenie: **Ne** . . . Odchádzajúce hovory sa uskutočňujú prostredníctvom pevnej linky

Podrobné priradenie pre viaceré slúchadlá, viacerých spojení cez VoIP a prichádzajúce hovory **→ Přidělení čísla** (→ [s. 68](#page-67-1))

▶ **Dokoncit** . . . Spojenie sa zaznamená v zozname telefónnych spojení (→ [s. 67\)](#page-66-0)

Zmeňte nastavenia tohto spojenia a/alebo nastavte ďalšie spojenia cez VoIP:

**Nastaveni ▶ Telefonie ▶ Spojení (→ [s. 67\)](#page-66-0).** 

# **Síť**

# **Konfigurace protokolu IP**

Pripojte telefón k miestnej sieti (LAN)/smerovaču.

### ▶ Nastaveni ▶ Síť ▶ Konfigurace protokolu IP

Vo väčšine prípadov nie sú na pripojenie telefónu k smerovaču/miestnej sieti potrebné špeciálne nastavenia. Váš telefón je predvolene nakonfigurovaný na dynamické priraďovanie IP adresy (DHCP). Aby smerovač "rozoznal" telefón, musí sa na smerovači aktivovať aj dynamické priradenie IP adresy, t. j. musí byť aktivovaný DHCP server na smerovači.

Ak sa DHCP server nedá alebo ho nemožno aktivovať, musíte telefónu prideliť pevnú/statickú IP adresu. Pevná IP adresa je užitočná napríklad vtedy, ak je na smerovači pre telefón nastavené presmerovanie portov alebo DMZ.

Pomocou webového konfigurátora môžete vykonať ďalšie potrebné nastavenia, ak telefón pripojíte k veľkej (celofiremnej alebo celoorganizačnej) sieti alebo ak chcete telefón spravovať na diaľku.

- Zadajte adresu HTTP proxy servera v sieti LAN, ktorú môže telefón použiť na nadviazanie spojenia na internet, ak priamy prístup v sieti LAN nie je povolený.
- **Identifikator site VLAN**/**Priorita site VLAN** Uložte pre prístup k označenej sieti VLAN.
- Umožnite počítačom mimo vašej siete LAN pripojiť sa k webovému konfigurátoru.

Ak autorizujete prístup z iných sietí, zvýši sa riziko neoprávneného prístupu. Preto sa odporúča zakázať vzdialený prístup, ak ho už nepotrebujete.

Prístup k webovému konfigurátoru je možný z iných sietí iba v prípade, ak váš smerovač preposiela požiadavky "zvonka" na port 80 (predvolený port) telefónu. Prečítajte si používateľskú príručku k smerovaču.

# <span id="page-65-0"></span>**Zabezpeceni**

Telefón podporuje vytvorenie zabezpečených dátových spojení na internete pomocou bezpečnostného protokolu TLS (Transport Layer Security). V prípade protokolu TLS klient (telefón) používa na identifikáciu servera certifikáty. Tieto certifikáty musia byť uložené na základňovej stanici.

#### **▶ Nastaveni ▶ Síť ▶ Zabezpeceni**

Na tejto stránke nájdete zoznamy **Certifikaty serveru/Certifikaty CA** s certifikátmi uloženými na základňovej stanici.

V zozname **Neplatne certifikaty** sú uvedené certifikáty prijaté zo serverov, ktoré neprešli kontrolou certifikátov pri nadviazaní spojenia a certifikáty zo zoznamov **Certifikaty serveru/ Certifikaty CA**, ktoré sú už neplatné (napr. z dôvodu vypršania platnosti).

Zo základňovej stanice môžete odstrániť certifikáty a prevziať nové, rovnako môžete akceptovať alebo odmietnuť neplatné certifikáty.

Ak sa spojenie s dátovým serverom na internete nevytvorí, pretože telefón neakceptuje certifikát prijatý zo servera (napríklad pri preberaní e-mailových správ zo servera POP3), zobrazí sa výzva na otvorenie webovej stránky **Zabezpeceni** s nastaveniami.

V zozname **Neplatne certifikaty** sa nachádza certifikát použitý na vytvorenie spojenia. Kliknutím na **[Podrobnosti]** zobrazíte informácie o tom, kto vydal certifikát (certifikačný orgán) a pre koho, ako aj jeho dobu platnosti.

Ak certifikát akceptujete, v závislosti od jeho typu sa prenesie do jedného zo zoznamov **Certifikaty serveru/Certifikaty CA** (aj keď už jeho platnosť vypršala). Ak server znova reaguje s týmto certifikátom, toto spojenie bude okamžite prijaté.

Ak certifikát odmietnete, prenesie sa do zoznamu **Certifikaty serveru** a označí sa ako **(zamítnuto)**. Ak server znova reaguje s týmto certifikátom, toto spojenie sa ihneď odmietne.

# **Telefonie**

### <span id="page-66-0"></span>**Spojenia k základňovej stanici**

Správa spojení k základňovej stanici:

¤ **Nastaveni Telefonie Spojení**

Na tejto webovej stránke sa zobrazuje zoznam všetkých možných spojení a ich stav (napr. **Pripojeno**, **Zaregistrovano**, **Není konfigurováno**):

#### **Pevna sit**

Spojenie cez pevnú linku nemusíte konfigurovať. Hneď ako sa telefón pripojí k pevnej sieti, môžete uskutočňovať alebo prijímať hovory cez pevnú linku.

Uskutočňovanie zmien pomocou menu **[Upravit]**:

- Pomenujte spojenie cez pevnú linku. Na displeji zaregistrovaných slúchadiel a v zozname hovorov sa zobrazí zadaný názov, napr. pre hovory v rámci spojenia cez vašu pevnú linku.
- Nastavenie **Druh volby** a **Delka signalu flash**. Časový interval impulzu je v predvolenom stave nastavený na prevádzku telefónu prostredníctvom hlavného spojenia. V prípade potreby ho musíte zmeniť, ak pripojíte telefón k telefónnej ústredni (pozrite si používateľskú príručku k telefónnej ústredni).

#### **Gigaset.net**

V telefóne je z výroby nakonfigurovaná stránka Gigaset.net. Váš telefón má vopred pridelené číslo Gigaset.net. Spojenie na stránku Gigaset.net môžete aktivovať a deaktivovať. Ak je spojenie deaktivované, telefón sa nezaregistruje v službe Gigaset.net. Potom nebudete k dispozícii prostredníctvom spojenia Gigaset.net.

Uskutočňovanie zmien pomocou menu **[Upravit]**:

- Názov spojenia Gigaset.net
- Deaktivujte STUN. Spojenie Gigaset.net štandardne používa server STUN. V odosielaných dátových paketoch server Gigaset.net nahradí súkromnú IP adresu vášho telefónu verejnou IP adresou. Ak telefón prevádzkujete za smerovačom so symetrickým NAT, server STUN sa nedá použiť. Musíte ho deaktivovať. V opačnom prípade nebudete pri volaní prostredníctvom služby Gigaset.net počuť volajúceho.

#### **IP1 – IP6**

K telefónu môžete priradiť až šesť spojení VoIP (telefónne čísla VoIP). Pre každé telefónne číslo VoIP potrebujete účet IP od poskytovateľa. Uložte prístupové údaje do telefónu.

Nastavenie/zmena spojenia cez VoIP pomocou menu **[Upravit]**

# <span id="page-67-1"></span>**Odchádzajúce a prichádzajúce spojenia**

Ak chcete priradiť číslo, otvorte webovú stránku:

### ¤ **Nastaveni Telefonie Přidělení čísla**

Priradenie odchádzajúcich a prichádzajúcich spojení k zaregistrovaným slúchadlám:

- Ku každému slúchadlu sa po zaregistrovaní automaticky priradí spojenie cez pevnú linku.
- Každému slúchadlu môžete priradiť telefónne číslo pevnej linky alebo výber linky. Pri výbere linky si pri každom hovore vyberiete spojenie, ktoré sa použije.
- Ako odchádzajúce spojenie cez pevnú linku je pre každé zaregistrované slúchadlo priradené číslo Gigaset.net. Čísla, ktoré sa končia číslicou 9, sa automaticky vytočia prostredníctvom služby Gigaset.net.

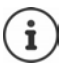

Použitím plánu vytáčania pre tieto telefónne čísla sa môžete vyhnúť nutnosti priradiť určité telefónne čísla.

### <span id="page-67-0"></span>**Aktivácia spojenia cez pevnú linku ako núdzového odchádzajúceho spojenia**

V telefóne môžete aktivovať spojenie cez pevnú linku ako núdzové spojenie. Ak pokus o hovor zlyhá prostredníctvom VoIP (cez IP pripojenie alebo Gigaset.net), automaticky sa uskutoční pokus (bez výzvy) o nadviazanie spojenia cez pevnú linku.

¤ . . . V menu **Alternativni pripojeni**, aktivujte možnosť **Automaticke alternativni spojeni prostrednictvim pevne site**

Núdzové spojenie sa používa v nasledujúcich situáciách:

- IP spojenia sa používajú (súčasne môžete volať maximálne na dvoch IP linkách)
- Prístup k serveru SIP pre spojenie cez VoIP nie je možný
- Spojenie cez VoIP ešte nie je nakonfigurované alebo nie je nakonfigurované správne (napr. nesprávne heslo)
- Telefón nemá spojenie na internet, napr. smerovač je deaktivovaný alebo nie je pripojený na internet.

SMS správy, ktoré sa odosielajú prostredníctvom spojenia cez VoIP, sa **neodošlú** prostredníctvom núdzového spojenia.

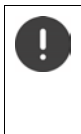

Ak nie ste pripojení k pevnej linke (predvolené nastavenie), **deaktivujte** túto možnosť.

V opačnom prípade sa automaticky prepnete na pevnú linku, ak nebude možné dočasne nadviazať žiadne IP spojenie, napr. ak sa telefón zapne rýchlejšie ako smerovač. Telefón by preto nebol funkčný.

# **Kvalita hlasu pre spojenia cez VoIP**

Funkcie na zlepšenie kvality hlasu pre spojenia cez VoIP (IP alebo Gigaset.net) sú k dispozícii na webovej stránke:

### ¤ **Nastaveni Telefonie Zvuk**

Kvalita hlasu pre spojenia cez VoIP je určená hlavne **kodekom zariadenia** používaným na prenos dát a dostupnou **šírkou pásma** vášho DSL pripojenia.

V prípade hlasového kodeku sa hlasové údaje digitalizujú (kódujú/dekódujú) a komprimujú. "Lepší" kodek (lepšia kvalita hlasu) znamená, že je potrebné preniesť viac údajov, t. j. vyžaduje sa DSL pripojenie s väčšou šírkou pásma. Kvalitu hlasu môžete zmeniť výberom hlasových kodekov (vzhľadom na šírku pásma vášho DSL pripojenia), ktoré má telefón používať, a uvedením poradia, v ktorom majú byť navrhnuté kodeky pri vytvorení spojenia cez VoIP. Predvolené nastavenia pre použité kodeky sú uložené v telefóne; jedno nastavenie optimalizované pre malé šírky pásma a jedno pre veľké šírky pásma. Podporované sú nasledovné hlasové kodeky:

#### **G.722**

Veľmi dobrá kvalita hlasu. **Širokopásmový** hlasový kodek **G.722**pracuje s rovnakou prenosovou rýchlosťou ako kodek G.711 (64 kbit/s na hlasové spojenie), ale s vyššou frekvenciou vzorkovania. Môžete ho použiť na prehrávanie vyšších frekvencií. Zvuk hlasu je preto jasnejší a kvalitnejší ako pri použití iných kodekov (kvalita High Definition Sound Performance).

### **G.711 a law/G.711 μ law**

Veľmi dobrá kvalita hlasu (porovnateľná s pripojením ISDN). Požadovaná šírka pásma je 64 kbit/s na hlasové spojenie.

#### **G.726**

Dobrá kvalita hlasu (horšia ako pri použití kodeka G.711, ale lepšia ako pri použití kodeka G.729). Váš telefón podporuje kodek G.726 s prenosovou rýchlosťou 32 kbit/s na hlasové spojenie.

#### **G.729**

Stredná kvalita hlasu. Potrebná šírka pásma je menšia alebo rovná 8 kbit/s na hlasové spojenie.

Ak chcete ušetriť ďalšiu šírku pásma a prenosovú kapacitu pri spojeniach cez VoIP, ktoré používajú kodek **G.729**, môžete potlačiť prenos hlasových paketov v pauzách ("potlačenie ticha"). Namiesto zvukov pozadia z prostredia potom volajúci počuje syntetický šum generovaný v prijímači (možnosť: **Povolit standard Annex B pro kodek G.729**).

## **Sieťová odkazová schránka**

Ak má poskytovateľ (pevná linka a/alebo internetové telefonovanie) sieťovú odkazovú schránku, zobrazí sa na nasledujúcej webovej stránke:

#### ▶ Nastaveni ▶ Telefonie ▶ Sitove memoboxy

Tu môžete zadať telefónne čísla pre sieťovú odkazovú schránku a zapnúť a vypnúť sieťovú odkazovú schránku pre nakonfigurované spojenia cez VoIP.

# **Plány vytáčania definované používateľom**

Na tejto webovej stránke môžete definovať svoje vlastné plány vytáčania:

### ▶ Nastaveni ▶ Telefonie ▶ Pravidla volby

Môžete určiť nasledujúce plány vytáčania:

• Zadajte spojenie pre telefónne čísla (**Pevna sit**, **Gigaset.net** alebo **IP1 - IP6**), ktoré by sa mali vždy používať na vytáčanie týchto telefónnych čísel, a teda aj na fakturáciu.

Ak zadáte iba niekoľko číslic (napríklad kódy miestnej, národnej alebo mobilnej siete), každé volanie na číslo začínajúce sa týmito číslicami sa uskutoční prostredníctvom zvoleného spojenia.

• Ak zablokujete telefónne čísla, telefón nevytvorí spojenie pre tieto čísla (napr. čísla 0190 alebo 0900).

Tieto plány vytáčania platia pre všetky zaregistrované slúchadlá. Keď vytočíte čísla, ktoré sa riadia plánom vytáčania, nastavenia odchádzajúceho spojenia sú neaktívne.

Plány vytáčania môžete podľa potreby aktivovať a deaktivovať.

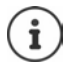

Plány vytáčania, s výnimkou blokovania, nie sú účinné, ak ste priradili výber linky tlačidlu displeja na slúchadle a pred vytáčaním ste zo zoznamu dostupných spojení výslovne vybrali odchádzajúce spojenie.

### **Núdzové čísla**

V niektorých krajinách sú prednastavené plány vytáčania pre núdzové čísla (napr. núdzové číslo **miestnej** polície). Pevná linka je nastavená ako **Pripojeni**.

Tieto plány vytáčania by ste mali zmeniť iba v prípade, ak telefón nie je pripojený k pevnej linke. Ak zvolíte IP spojenie, skontrolujte, či poskytovateľ podporuje hovory na núdzové čísla. Ak z konfigurácie vymažete spojenie cez VoIP, núdzové volanie už nebude možné uskutočniť.

# **Prístupové kódy – plány vytáčania pri pripojení k telefónnej ústredni**

Ak je telefón pripojený k telefónnej ústredni, možno budete musieť zadať prístupový kód pre externé hovory (kód vonkajšej linky, napr. "0").

Uložte vždy jeden prístupový kód pre hovory na pevnú linku a VoIP hovory a určite, kedy je potrebné pred telefónne čísla automaticky vložiť číslice.

Tieto nastavenia sú k dispozícii v časti **Pristupovy kod** na webovej stránke:

▶ Nastaveni ▶ Telefonie ▶ Pravidla volby

## **Kódy miestnej oblasti – plány vytáčania pre miestne hovory cez VoIP**

Ak používate službu VoIP na uskutočnenie hovoru na pevnú linku, možno budete musieť vytočiť aj predvoľbu miestnych hovorov (v závislosti od poskytovateľa). Zadaniu vlastného kódu miestnej oblasti sa môžete vyhnúť zadaním kódu celej oblasti (s medzinárodným kódom) pre miesto, kde používate telefón. Použite konfiguráciu telefónu a aktivujte možnosť **Pro místní hovory skrze VoIP předem vyberte místní předvolbu**.

Tieto nastavenia sú k dispozícii v časti **Místní předvolby** na webovej stránke:

**▶ Nastaveni ▶ Sprava ▶ Místní nastavení** 

# **Špeciálne nastavenia pre internetové telefonovanie**

### **Aktivácia presmerovania hovorov pre spojenia cez VoIP**

Nastavenia pre presmerovanie hovorov sú na webovej stránke:

### **▶ Nastaveni ▶ Telefonie ▶ Presmerovani hovoru**

Hovory môžete presmerovať na vaše spojenia cez VoIP a na vaše číslo Gigaset.net.

Hovory smerujúce na spojenia cez VoIP môžete presmerovať na ľubovoľné externé číslo (VoIP, pevná linka alebo mobilné číslo). Presmerovanie hovorov sa uskutočňuje cez VoIP.

Hovory môžete presmerovať na svoje číslo Gigaset.net v rámci siete Gigaset.net, t. j. na iné číslo Gigaset.net.

### **Nastavenie signalizácie DTMF pre VoIP**

Nastavenia signalizácie DTMF môžete zmeniť v časti **Prenos DTMF prostrednictvim pripojeni VoIP** na webovej stránke:

### **▶ Nastaveni ▶ Telefonie ▶ Pokročilá nastavení VoIP**

Signalizácia DTMF sa vyžaduje napríklad pri dotazovaní a ovládaní určitých sieťových odkazových schránok pomocou číselných kódov alebo pri diaľkovom ovládaní miestneho záznamníka.

Ak chcete odoslať signály DTMF cez VoIP, najprv musíte definovať, ako sa majú kódy tlačidiel konvertovať a odoslať ako signály DTMF: ako počuteľné informácie prostredníctvom rečového kanála alebo ako správa "SIP Info". Od poskytovateľa služieb zistite, ktorý typ prenosu DTMF podporuje.

Telefón môžete nakonfigurovať tak, aby sa pri každom volaní pokúsil nastaviť najvhodnejšiu signalizáciu DTMF pre aktuálny kodek (**Automaticky)**.

Prípadne môžete explicitne definovať typ signalizácie DTMF:

- **Zvuk** alebo **RFC 2833**, ak sa signály DTMF prenášajú akusticky (v hlasových paketoch).
- **Inf. o prot. SIP**, ak sa signály DTMF prenášajú ako kód.

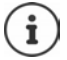

Signály DTMF nie je možné vysielať v zvukovom kanáli (**Zvuk**) na širokopásmových pripojeniach (používa sa kodek G.722).

### **Konfigurácia prenosu hovorov cez VoIP**

Nastavenia prenosu hovoru môžete zmeniť v časti **Predani hovoru** na webovej stránke:

### **▶ Nastaveni ▶ Telefonie ▶ Pokročilá nastavení VoIP**

Externý hovor môžete preniesť na spojenie cez VoIP na druhého externého účastníka stlačením tlačidla opätovného hovoru (v závislosti od poskytovateľa).

Pridanie/zmena nastavení pre prenos hovoru:

- Prenos hovoru aktivujete ukončením hovoru. Dvaja externí účastníci sa spoja po stlačení tlačidla na ukončenie hovoru  $\sqrt{\theta}$ .
- Aktivovanie priameho prenosu hovoru. Hovor je možné preniesť predtým, ako ho druhý účastník zodvihne.
- Stlačením tlačidla opätovného hovoru deaktivujete prenos hovorov, ak chcete tlačidlu opätovného hovoru priradiť inú funkciu (- "Definovanie funkcií pre tlačidlo opätovného [hovoru pre VoIP \(funkcia bleskového impulzu\)"](#page-71-0)).

### <span id="page-71-0"></span>**Definovanie funkcií pre tlačidlo opätovného hovoru pre VoIP (funkcia bleskového impulzu)**

Funkciu pre tlačidlo opätovného hovoru môžete určiť na webovej stránke:

### **▶ Nastaveni ▶ Telefonie ▶ Pokročilá nastavení VoIP**

Váš poskytovateľ môže podporovať špeciálne funkcie na zvýšenie výkonu. Aby ste mohli tieto funkcie využiť, váš telefón musí odoslať špecifický signál (dátový paket) na SIP server. Tomuto "signálu" môžete na slúchadle priradiť funkciu opätovného volania k danému tlačidlu. **Nevyhnutná podmienka:** Tlačidlo opätovného volania sa nepoužíva na prenos hovoru (predvolené nastavenie).

Ak počas hovoru cez VoIP stlačíte toto tlačidlo, odošle sa signál. Podmienkou je, aby bola na telefóne aktivovaná DTMF signalizácia prostredníctvom SIP informačných správ (pozri vyššie).

### **Definovanie miestnych komunikačných portov pre VoIP**

Nastavenia pre komunikačné porty sú na webovej stránke:

### **▶ Nastaveni ▶ Telefonie ▶ Pokročilá nastavení VoIP**

Na internetové telefonovanie sa používajú tieto komunikačné porty:

- **Port SIP:** Komunikačný port, cez ktorý telefón prijíma signalizačné dáta (SIP). Predvolené číslo štandardného portu pre signalizáciu SIP je nastavené na 5060.
- **Port RTP:** Pre každé spojenie cez VoIP sú potrebné dva po sebe idúce porty RTP (po sebe idúce čísla portov). Hlasové údaje sa prijímajú cez jeden port a kontrolné údaje cez druhý. Predvolené číslo štandardného portu je nastavené na 5004 – 5020.

Toto nastavenie je potrebné zmeniť iba v prípade, že čísla portov už používajú iní účastníci v sieti LAN. Potom môžete pre port SIP a RTP určiť ďalšie pevné čísla portov alebo rozsahy čísiel portov.

Ak sa na jednom smerovači s NAT používa niekoľko telefónov VoIP, má zmysel používať náhodne vybrané porty. Telefóny musia potom používať rôzne porty, aby NAT smerovača dokázal presmerovať prichádzajúce hovory a hlasové údaje iba na jeden (určený) telefón. Pomocou webového konfigurátora môžete určiť rozsah čísel portov pre port SIP a RTP, z ktorého sa zvolia porty.

# **Zprávy**

### **E-mailové oznámenia**

Do základňovej stanice uložte adresu servera prijatých e-mailov a osobné prístupové údaje k svojej poštovej schránke. Zadajte časový interval, v ktorom má telefón kontrolovať, či server prijatých e-mailov prijal nové e-mailové správy. Určite, či sa má overenie na serveri s prijatými e-mailami vykonávať prostredníctvom zabezpečeného pripojenia.

▶ Nastaveni ▶ Zprávy ▶ E-mail

### **Upozornění na zprávy**

LED dióda na tlačidle správ na základňovej stanici pripojenej k slúchadlu indikuje prijatie novej správy, napr. nového e-mailu. Pre jednotlivé slúchadlá môžete určiť, aký druh novej správy sa má zobraziť.

¤ **Nastaveni Zprávy Upozornění na zprávy**
# <span id="page-72-0"></span>**Informacni sluzby**

<span id="page-72-7"></span><span id="page-72-5"></span>Textové informácie vybranej informačnej služby môžete zobraziť na pohotovostnom zobrazení slúchadla. V takom prípade musíte na slúchadle povoliť šetrič obrazovky **Informačný panel**. Predvolené nastavenie je správa o počasí. Na webovom portáli Gigaset.net môžete zostaviť svoje osobné služby pre šetrič obrazovky **Informačný panel**.

### ¤ **Nastaveni Informacni sluzby**

Na tejto stránke budete mať prístup k serveru Gigaset.net a zobrazeniu svojich osobných prístupových údajov.

# **Telefonní seznamy**

## <span id="page-72-4"></span><span id="page-72-1"></span>**Online telefonní seznam**

Vyberte poskytovateľa online adresára. Možnosť **Zobrazení jména volajícího** môžete nastaviť v závislosti od vybraného poskytovateľa**.** To znamená, že pre prichádzajúce hovory sa meno volajúceho načíta z online adresára a zobrazí sa na displeji (ak miestny telefónny zoznam v slúchadle neobsahuje záznam pre číslo volajúceho).

 $\triangleright$  Nastaveni  $\triangleright$  Telefonní seznamy  $\triangleright$  Online telefonní seznam

## <span id="page-72-6"></span><span id="page-72-2"></span>**Přenos telefonního seznamu**

Odstránenie adresárov a prevzatie do/z počítača.

- <span id="page-72-3"></span>¤ **Nastaveni Přenos telefonního seznamu**
- Uloženie adresárov na počítači. Záznamy sa ukladajú vo formáte vCard v súbore vcf na počítači. Tieto súbory môžete prevziať do každého registrovaného slúchadla. Položky adresára môžete tiež skopírovať do adresára v počítači.
- Kopírovanie kontaktných údajov z adresára na počítači do adresára v slúchadle. Exportovanie kontaktov do súborov vcf (vCards) a prenos do adresárov v slúchadle.
- Odstránenie adresára zo slúchadla. Ak ste upravili súbor adresára (súbor vcf) na počítači a chceli by ste tento upravený adresár načítať do slúchadla, pred prenosom môžete aktuálny adresár v slúchadle odstrániť.

**Tip:** Pred odstránením zálohujte aktuálny adresár do počítača. Ak upravený adresár obsahuje chyby formátovania a niektoré alebo všetky položky sa nedajú načítať do slúchadla, môžete ho znova nahrať.

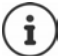

Ak chcete skopírovať adresár (súbor vcf ) s viacerými položkami uloženými v počítači do adresára Microsoft Outlook™, nezabudnite na tento fakt:

Microsoft Outlook™ prenesie iba prvú položku (adresára) zo súboru vcf do svojho adresára.

### **Webový konfigurátor**

### **Pravidlá prenosu**

Do adresára sa pridajú položky adresára zo súboru vcf, ktoré sa načítajú do slúchadla. Ak už existuje položka s daným menom, buď sa doplní alebo sa vytvorí nová položka s daným menom. Pri tomto procese sa neprepíšu ani neodstránia žiadne telefónne čísla.

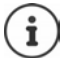

V závislosti od typu vášho zariadenia sa v adresári pre každú vizitku vCard vytvoria až tri záznamy s rovnakým menom – jeden záznam na každé zadané číslo.

## <span id="page-73-1"></span>**Obsah súboru adresára (súbor vcf)**

Nasledujúce údaje (ak sú k dispozícii) sa zapíšu do súboru vcf pri zadávaní do adresára alebo sa prenesú zo súboru vcf do adresára v slúchadle:

- Meno
- Krstné meno
- Číslo
- Číslo (do práce)
- Číslo (mobilné)
- E-mailová adresa
- Dátum narodenia (RRRR-MM-DD) a čas pripomenutia (HH:MM) oddelený znakom "**T**" (napríklad: 2008-12-24T11:00).

Ostatné informácie, ktoré môže obsahovať súbor vCard, sa nezadajú do adresára v slúchadle.

### <span id="page-73-0"></span>**Príklad záznamu vo formáte vCard:**

BEGIN:VCARD VERSION:2.1 N:Smith;Anna TEL;HOME:1234567890 TEL;WORK:0299123456 TEL;CELL:0175987654321 E-MAIL:anna@musterfrau.de BDAY:2008-12-24T11:00 END:VCARD

# **Sprava**

## <span id="page-74-0"></span>**Datum a čas**

<span id="page-74-4"></span>Riadenie synchronizácie základňovej stanice s časovým serverom. Štandardne je telefón nakonfigurovaný tak, aby sa dátum a čas prenášali z časového servera na internete. Zmeny nastavení časového servera prostredníctvom webovej stránky:

**▶ Nastaveni ▶ Sprava ▶ Datum a cas** 

## <span id="page-74-1"></span>**Zmena nastavení základňovej stanice, registrácia slúchadiel**

- <span id="page-74-6"></span>• Základňovú stanicu prepnite do režimu registrácie, aby ste do nej mohli zaregistrovať viac slúchadiel. Toto nastavenie zodpovedá stlačeniu a podržaniu tlačidla registrácie/ vyhľadávania na prednej strane základňovej stanice.
- Aktivácia alebo deaktivácia režimu Eco alebo Eco Mode+.
- Zmena systémového PIN kódu telefónu.
- Aktivácia alebo deaktivácia LED kontrolky pre tlačidlo registrácie/vyhľadávania na prednej strane základňovej stanice.
- Aktivácia alebo deaktivácia zobrazenia stavových správ VoIP na slúchadle.

Nastavenia základňovej stanice sú na webovej stránke

▶ Nastaveni ▶ Sprava ▶ Ruzne

## <span id="page-74-2"></span>**Opätovné spustenie zariadenia alebo obnovenie na továrenské nastavenia**

<span id="page-74-7"></span>Ak telefón náhle nefunguje podľa očakávania, reštartujte ho. Týmto spôsobom možno často vyriešiť problémy.

<span id="page-74-8"></span>Môžete tiež obnoviť všetky nastavenia telefónu do predvoleného stavu, napr. ak chcete telefón odovzdať tretiemu účastníkovi. Týmto odstránite všetky nastavenia, zoznamy a položky adresára!

▶ Nastaveni ▶ Sprava ▶ Restartovat a znovu spustit

## <span id="page-74-5"></span><span id="page-74-3"></span>**Uloženie a obnovenie nastavení systému**

Po nakonfigurovaní základňovej stanice a po každej zmene konfigurácie môžete uložiť aktuálne nastavenia základňovej stanice do súboru na počítači (prípona .cfg). V prípade potreby môžete súbor znova načítať do telefónu.

▶ Nastaveni ▶ Sprava ▶ Ulozit a obnovit

Súbor .cfg obsahuje:

- Nastavenia pre lokálnu sieť (konfigurácia IP)
- Údaje pre nadviazané (VoIP) spojenia
- Priradenie odchádzajúcich a prichádzajúcich spojení
- Váš kód miestnej oblasti a prístupový kód
- Číslo sieťovej odkazovej schránky
- Nastavenia internetových služieb
- Nastavenia ECO DECT

## <span id="page-75-0"></span>**Aktualizace firmwaru**

Na internetovom konfiguračnom serveri sú k dispozícii pravidelné aktualizácie firmvéru základňovej stanice a profilu poskytovateľa spojení cez VoIP (všeobecné údaje poskytovateľa). Tieto aktualizácie môžete podľa potreby prevziať do základňovej stanice. URL pre tento server je uložená v základňovej stanici.

### ▶ Nastaveni ▶ Sprava ▶ Aktualizace firmwaru

### <span id="page-75-3"></span>**Spustenie aktualizácie firmvéru**

Ak je k dispozícii **nová** verzia firmvéru, prevezme sa do základňovej stanice a základňová stanica sa reštartuje. Aktualizácia firmvéru trvá približne šesť minút. Trvanie závisí aj od šírky pásma vášho pripojenia DSL.

### **Aktivácia/deaktivácia automatickej kontroly verzie**

<span id="page-75-2"></span>Keď je povolená kontrola verzie, telefón každý deň skontroluje, či sa na konfiguračnom serveri Gigaset nenachádza nová verzia firmvéru telefónu.

Ak telefón nie je pripojený na internet v čase kontroly (napr. je vypnutý smerovač), kontrola sa vykoná ihneď po opätovnom pripojení telefónu na internet.

Ak je k dispozícii nová verzia, na displeji zaregistrovaných slúchadiel sa zobrazí správa. Aktualizáciu firmvéru môžete spustiť na jednom zo slúchadiel.

### <span id="page-75-4"></span>**Aktualizácia firmvéru na staršiu verziu**

▶ Môžete znova načítať verziu firmvéru, ktorá bola načítaná pred poslednou aktualizáciou základňovej stanice.

alebo

▶ Môžete znova načítať verziu firmvéru, ktorá bola načítaná v telefóne z výroby.

Vybraný firmvér sa znova načíta do telefónu a aktuálny firmvér sa prepíše.

# <span id="page-75-1"></span>**Stav telefónu**

### ▶ Stav ▶ Zarizeni

Zobrazia sa informácie o telefóne:

- IP a MAC adresa základňovej stanice
- Verzia aktuálne načítaného firmvéru, formát: aa.bbb (aabbbxxyyyzz)

aa Variant produktu telefónu

bbb Verzia firmvéru

xx Vedľajšia verzia

yyyzz Význam len pre servis

Príklad: 42.020 (420200000000/V42.00) znamená, že v základňovej stanici je momentálne načítaná verzia firmvéru 20.

• Zoznam zaregistrovaných slúchadiel

### <span id="page-75-5"></span>▶ Stav ▶ Spoiení

Na stránke sa zobrazujú aktuálne dostupné spojenia a ich stav.

# <span id="page-76-0"></span>**Prehľad menu**

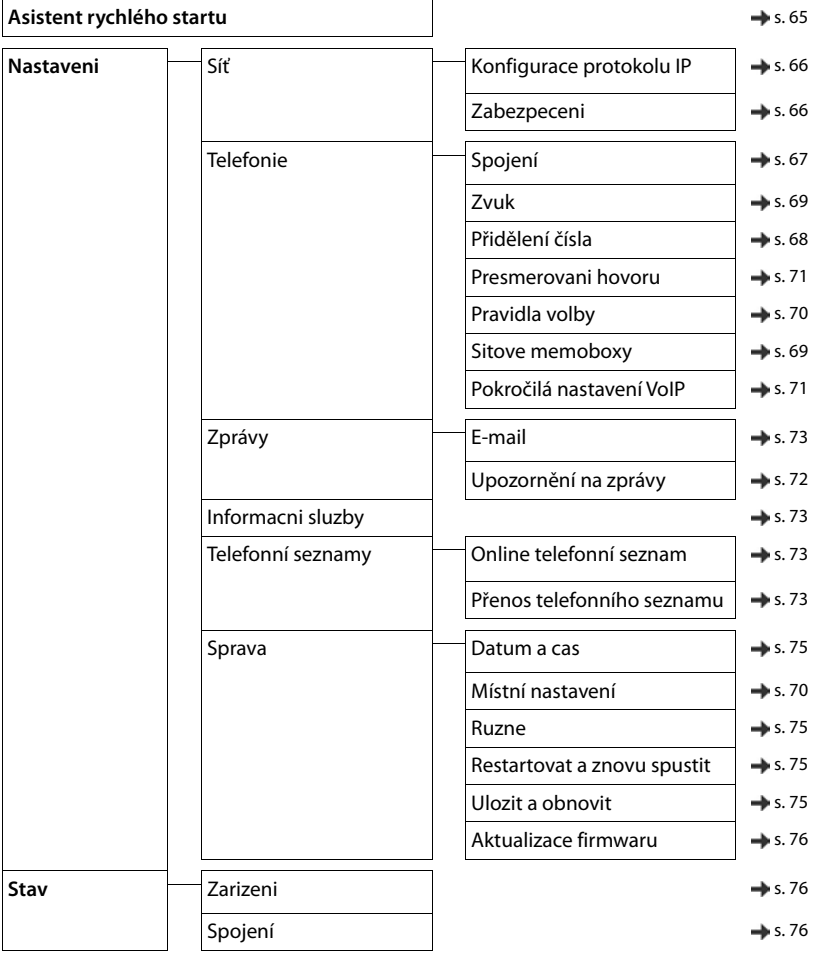

# <span id="page-77-0"></span>**Starostlivosť o zákazníkov a pomoc**

Postup pri riešení problémov v spolupráci s oddelením starostlivosti o zákazníkov Gigaset Customer Care [www.gigaset.com/service](https://www.gigaset.com/service).

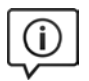

### **Navštívte webovú stránku starostlivosti o zákazníkov**

Nájdete na nej:

- časté otázky,
- bezplatný softvér a používateľský manuál na stiahnutie,
- zoznam kompatibilných zariadení.

## **Obráťte sa na pracovníkov oddelenia starostlivosti o zákazníkov**

Nenašli ste riešenie v časti FAQ (časté otázky)? Radi vám pomôžeme ...

#### **... on-line:**

prostredníctvom nášho kontaktného formulára na stránke služby zákazníkom

**... telefonicky:**

**Číslo technickej podpory:** 

#### **0905 035 305**

(Hovor je spoplatnený podľa aktuálneho cenníka vášho operátora.)

Pred zavolaním si pripravte doklad o zaplatení.

Upozorňujeme, že ak výrobok Gigaset nie je predávaný autorizovaným predajcom, nemusí byt' plne kompatibilný s vašim poskytovateľom služby. Pre akú krajinu je výrobok určený je jasne uvedené na krabici v blízkosti označenia CE. Ak budete zariadenie používat' spôsobom nezlučiteľným s týmto odporúčaním a s pokynmi v príručke, môže to mat' vplyv na podmienky záruky alebo zabezpečenia opravy (oprava alebo výmena výrobku). V prípade uplatnenia si záruky, je kupujúci povinný predložit' potvrdenie, ktoré dokazuje dátum zakúpenia (dátum, od ktorého začína záručná doba) a druh tovaru, ktorý bol zakúpený.

Na otázky týkajúce sa DSL a VoIP prístupu sa obrát'te na príslušného poskytovateľa služby.

# <span id="page-78-0"></span>**Otázky a odpovede**

Ak máte akékoľvek otázky týkajúce sa používania telefónu, navštívte stránku <u>www.**gigaset.com/service**</u>, kde<br>je neustále k dispozícii pomoc. V tabuľke nižšie je uvedený zoznam častých problémov a možných riešení.

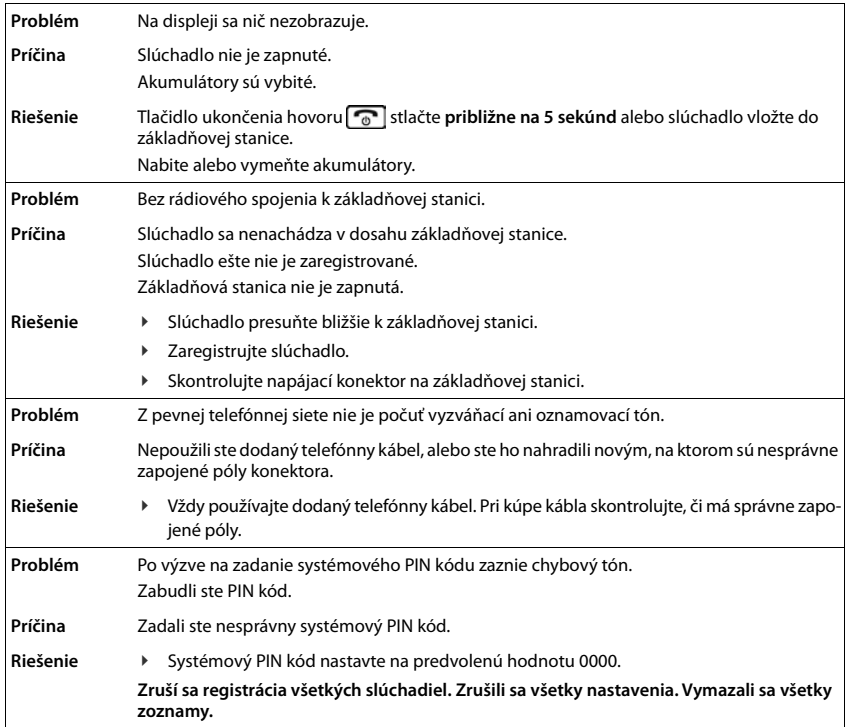

## <span id="page-79-0"></span>**Záruka**

### **Záručný list**

Vážený zákazník,

ďakujeme Vám za dôveru, ktorú ste nám preukázali kúpou telefónu spoločnosti Gigaset Communications GmbH. Získali ste kvalitný prístroj, ktorý bude pri správnom používaní dlhodobo spoľahlivo slúžiť.

Ak budete potrebovať radu alebo pomoc, obráťte sa na našu informačnú linku Gigaset. Naši špecialisti sú Vám k dispozícii v pracovných dňoch na telefónnom čísle 0905 035 305 a radi Vám poradia, prípadne odporučia doručiť Váš prístroj do servisného strediska na adrese:

> iQMobil Černyševského 10 851 01 Bratislava

Prístroj môžete zaslať prostredníctvom Vášho predajcu, poštou ako cennú zásielku, alebo ho môžete priniesť osobne.

### **Záručné podmienky:**

- 1. Záruka sa vzťahuje na bezporuchovú prevádzku telefónu, ako aj jeho príslušenstva v trvaní dvadsaťštyri (24) mesiacov. Batéria a nabíjačka je štandardne dodávané príslušenstvo k telefónu. Záručná doba začína plynúť dňom prevzatia telefónu a príslušenstva kupujúcim. Dátum musí byť vyznačený na záručnom liste.
- 2. Záruka bude uznaná, iba ak k tomuto úplne a riadne vyplnenému záručnému listu bude priložený doklad o zaplatení.
- 3. Záruka je neplatná, ak typ výrobku alebo výrobné číslo bolo zmenené, odstránené alebo je nečitateľné.
- 4. V prípade uplatnenia záručnej opravy príslušenstva, ktoré bolo inštalované, bude záruka uznaná, len ak kupujúci zároveň predloží inštalačný protokol.
- 5. Záruka sa nevzťahuje na chyby zapríčinené:
	- používaním výrobku, ktoré je v rozpore s návodom na obsluhu
	- · mechanickým poškodením
	- kontaktom výrobku s vodou či inými tekutinami, ktoré vtiekli do vnútra
	- $\bullet$  opravou vykonanou neautorizovaným servisným strediskom neodbornou inštaláciou výrobku v inom než autorizovanom inštalačnom stredisku
	- nevhodným skladovaním a používaním mimo tepelného rozsahu uvedenom v návode na obsluhu
	- skladovaním a používaním výrobku vo vlhkom, prašnom, chemicky alebo ináč agresívnom prostredí – oxidácia

#### statickou elektrinou a kolísaním napäťia v elektrorozvodnej sieti

Záruka sa nevzťahuje na vady vzniknuté:

- $\bullet$ pri haváriách motorových vozidiel, prudkých nárazoch a pod.
- pri živelných pohromách
- 6. Za chybu predávanej veci sa považujú nedostatky jej vlastností alebo prejavu, ktoré najmä vzhľadom na obsah zmluvy o predaji v obchode alebo vyhlásenie predávajúceho o zaručených vlastnostiach, alebo vzhľadom na ustanovenia právnych predpisov, či technických noriem by mala predávaná vec mať.

Za chybu veci sa považuje aj nedostatok vlastností alebo prejavu, ktoré sa pri veciach tohto druhu predávaných v obchode všeobecne predpokladajú. Záruka sa nevzťahuje na bežné opotrebovanie výrobku vzniknuté v dôsledku jeho používania, vrátane straty kapacity batérie spôsobené jej bežným opotrebovaním.

- 7. Ak ide o chybu, ktorú možno odstrániť, má kupujúci právo, aby bola bezplatne odstránená. Kupujúci môže namiesto odstránenia chyby požadovať výmenu veci, alebo ak sa chyba týka len súčasti veci, výmenu súčasti, iba vtedy, ak tým predávajúcemu nevzniknú neprimerané náklady vzhľadom na cenu tovaru alebo závažnosť vady.
- 8. Doba od uplatnenia práva zo zodpovednosti za chyby až do doby, keď kupujúci po skončení opravy bol povinný vec prevziať, sa do záručnej doby nepočíta.

Na tento prístroj sa poskytuje záruka po dobu dvadsaťštyri (24) mesiacov odo dňa jeho prevzatia kupujúcim.

Záruka sa uplatňuje u predajcu.

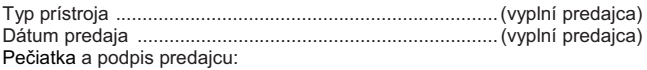

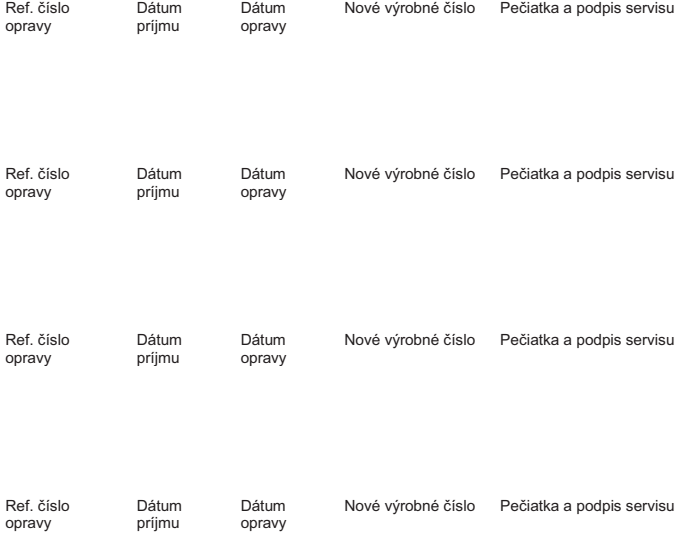

### **Záznam servisného strediska o vykonaní záručných opráv**

# <span id="page-81-1"></span>**Odporúčanie výrobcu**

# <span id="page-81-3"></span>**Schválenie - výňatok z vyhlásenia o zhode**

Tento prístroj je určený pre analógové telefónne pripojenie do slovenskej siete.

VoIP telefonovanie je možné cez LAN rozhranie (IEEE 802.3).

V závislosti od rozhrania vašej telekomunikačnej siete, môže byt' vyžadovaný prídavný smerovač/prepínač.

Pre viac informácií, kontaktujte vášho poskytovateľa pripojenia.

Osobitosti krajiny určenia sú zohľadnené.

Spoločnosť Gigaset Communications GmbH týmto vyhlasuje, že tento typ rádiového zariadenia s typovým označením Gigaset A690IP-AS690IP – Gigaset A690HX-AS690HX spĺňa požiadavky smernice 2014/53/EÚ. Plné znenie vyhlásenia o zhode pre EÚ je k dispozícii na tejto internetovej adrese: [www.gigaset.com/docs.](https://www.gigaset.com/docs)

Toto vyhlásenie môže byť k dispozícii aj v súboroch medzinárodných vyhlásení o zhode alebo európskych vyhlásení o zhode.

Preto skontrolujte všetky tieto súbory.

# **Ochrana údajov**

<span id="page-81-2"></span>V spoločnosti Gigaset berieme ochranu údajov našich zákazníkov veľmi vážne. Práve z tohto dôvodu zabezpečujeme, aby všetky naše produkty obsahovali štandardne funkciu "Zabudovaná ochrana údajov". Všetky informácie, ktoré zhromažďujeme, slúžia na to, aby naše produkty boli čo najlepšie. Pri tomto procese zabezpečujeme, aby boli vaše údaje chránené a používali sa iba na účely sprístupnenia produktu alebo služby. Vieme, akým spôsobom vaše údaje prechádzajú spoločnosťou a zabezpečujeme, aby tak dialo bezpečným a chráneným spôsobom v súlade so špecifikáciami ochrany údajov.

Úplné znenie zásad ochrany osobných údajov je k dispozícii na stránke: [www.gigaset.com/privacy-policy](https://www.gigaset.com/privacy-policy)

# <span id="page-81-0"></span>**Likvidácia odpadu**

### **Naša koncepcia ochrany životného prostredia**

My, spoločnosť Gigaset Communications GmbH, máme spoločenskú zodpovednosť a angažujeme sa za lepší svet. Vo všetkých oblastiach našej práce – od projektovania výrobkov a plánovania výrobných procesov, cez výrobu a odbyt, až po likvidáciu – kladieme vždy dôraz aj na našu ekologickú zodpovednosť.

Viac informácií o našich ekologických výrobkoch a postupoch nájdete na internetovej stránke [www.gigaset.com.](https://www.gigaset.com)

## **Systém manažmentu životného prostredia**

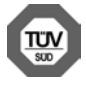

Spoločnosť Gigaset Communications GmbH je držiteľom certifikátov podľa medzinárodných noriem ISO 14001 a ISO 9001.

**ISO 14001 (životné prostredie):** certifikát udelila spoločnosti v septembri 2007 skúšobňa TÜV Süd Management Service GmbH.

**ISO 9001 (kvalita):** certifikát udelila spoločnosti 17.02.1994 skúšobňa TÜV Süd Management Service GmbH.

## **Likvidácia odpadu**

Batérie nepatria do domového odpadu. K tomu dodržujte miestne nariadenia o likvidácii odpadov, o ktorých sa môžete informovať u vašej obce alebo u vášho odborného predajcu, ktorý vám výrobok predal.

### **Nakladanie s elektrozariadením - informačný leták**

Nefunkčné, vyradené, resp. opotrebované (podľa Vášho zváženia) elektronické zariadenie je potrebné odovzdať na miestach na to určených.

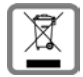

Elektronické zariadenie je potrebné separovať od nevytriedeného komunálneho odpadu a odovzdať ho vcelku (myslí sa tým aj s batériou, prípadne nabíjačkou).

Pokiaľ sa so starým elektronickým zariadením nebude nakladať podľa uvedených bodov, môže dôjsť k negatívnemu vplyvu na životné prostredie a taktiež aj na zdravie ľudí.

Ak však staré elektronické zariadenie odovzdáte na miestach na to určených, samotný spracovateľ garantuje jeho zhodnotenie (materiálové, alebo iné), čím aj Vy prispievate k opätovnému použitiu jednotlivých súčastí elektronického zariadenia a k ich recyklácii.

Všetky informácie na tomto letáku sú zhrnuté pod symbolom uvedeným na každom elektronickom zariadení. Účel tohto grafického symbolu spočíva v spätnom odbere a oddelenom zbere elektroodpadu. Nevyhadzovať v rámci komunálneho odpadu! Odpad je možné spätne odobrať na miestach na to určených!

# <span id="page-82-1"></span>**Údržba**

Zariadenie utierajte **vlhkou** utierkou alebo antistatickou utierkou. Nepoužívajte rozpúšťadlá ani utierky z mikrovlákna.

**Nikdy** nepoužívajte suchú handričku; mohli by ste vytvoriť statickú elektrinu.

V zriedkavých prípadoch môže styk s chemickými látkami spôsobiť zmeny na zovňajšku zariadenia. Vzhľadom na veľkú rozmanitosť chemických produktov dostupných na trhu nebolo možné odtestovať vplyv všetkých látok.

Kazy na povrchoch s vysokým leskom môžete opatrne odstrániť pomocou leštidiel na displeje mobilných telefónov.

# <span id="page-82-0"></span>**Kontakt s kvapalinami**

Ak zariadenie príde do styku s kvapalinou:

- **1 Odpojte od zariadenia všetky káble.**
- **2 Vyberte akumulátory zo zariadenia a nechajte priestor pre akumulátory otvorený.**
- 3 Nechajte kvapalinu vytiecť zo zariadenia.
- 4 Všetky časti jemne osušte.
- 5 Nechajte zariadenie položené klávesnicou nadol (ak ju zariadenie má) s otvoreným priestorom pre akumulátory na suchom, teplom mieste **aspoň 72 hodín** (**nie** však v mikrovlnnej rúre a pod.).
- **6 Zariadenie nezapínajte, kým sa úplne nevysuší.**

Vo väčšine prípadov bude zariadenie po úplnom vysušení opäť fungovať.

# **Open-source softvér**

## **Všeobecne**

Zariadenie Gigaset obsahuje open-source softvér, ktorý je predmetom rôznych licenčných podmienok. Informácie o softvéri Open Source: práva súvisiace s používaním, ktoré siahajú nad rámec prevádzky zariadenia vo forme zabezpečenej spoločnosťou Gigaset Communications GmbH, sa riadia príslušnými licenčnými podmienkami pre softvér Open Source.

Ďalšie informácie o softvéri Open Source nájdete na stránke [www.gigaset.com/opensource](https://www.gigaset.com/opensource).

# **Technické údaje**

## <span id="page-83-0"></span>**Akumulátory**

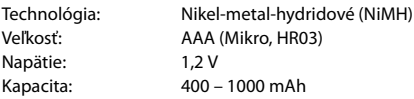

### <span id="page-83-1"></span>**Prevádzkový čas/čas nabíjania slúchadla**

Prevádzkový čas zariadenia Gigaset závisí od kapacity a veku akumulátora a od spôsobu jeho používania. (všetky časy sú maximálne).

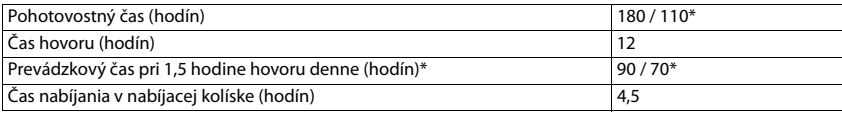

\* So zapnutou/vypnutou funkciou **Zádné zárení** bez podsvietenia displeja v pohotovostnom režime

## <span id="page-83-2"></span>**Spotreba energie slúchadla v nabíjacej kolíske**

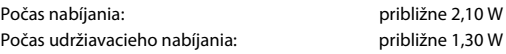

## <span id="page-83-3"></span>**Spotreba energie základňovej stanice**

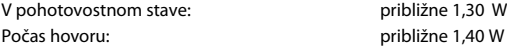

## **Všeobecné technické údaje**

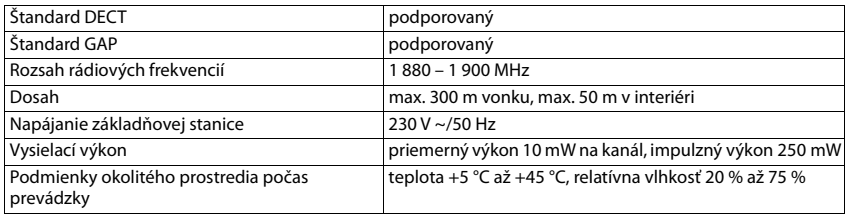

## <span id="page-83-4"></span>**Zapojenie pinov telefónneho konektora**

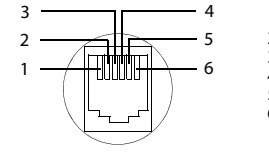

1 nepoužíva sa 2 nepoužíva sa 3 a 4 b 5 nepoužíva sa 6 nepoužíva sa

## <span id="page-84-1"></span><span id="page-84-0"></span>**Sieťový adaptér pre slúchadlo**

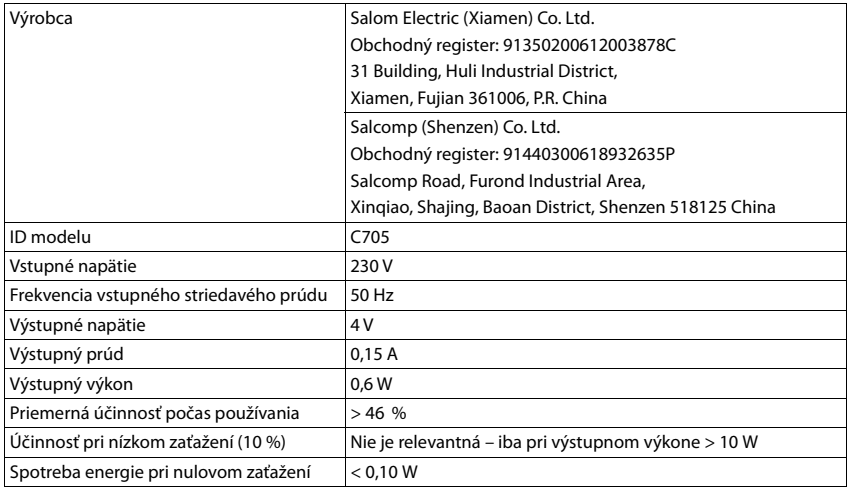

# <span id="page-84-2"></span>**Sieťový adaptér pre základňovú stanicu**

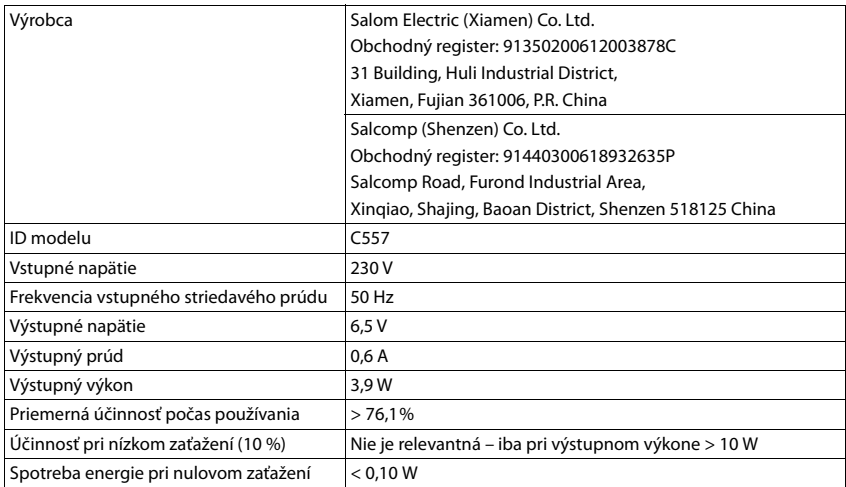

# <span id="page-85-0"></span>**Tabuľky znakových sád**

Znaková sada použitá na slúchadle závisí od nastaveného jazyka.

### <span id="page-85-1"></span>**Zadávanie znakov**

- ¥ Niekoľkokrát stlačte príslušné tlačidlo.
- $\blacktriangleright$  Ak chcete prepnúť z režimu "Abc" do režimu "123", z režimu "123" do režimu "abc", alebo z režimu "abc" do režimu "Abc", **krátko** stlačte tlačidlo mriežky  $\boxed{\text{#}\rightarrow$ .

### **Štandardné znaky**

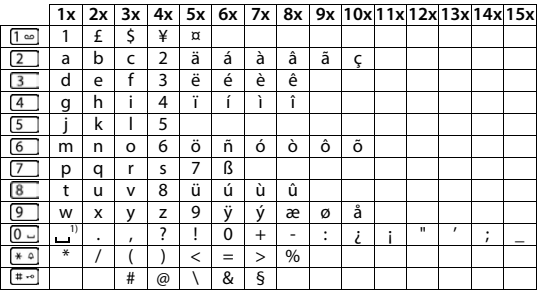

1) Medzera

### **Stredoeurópske**

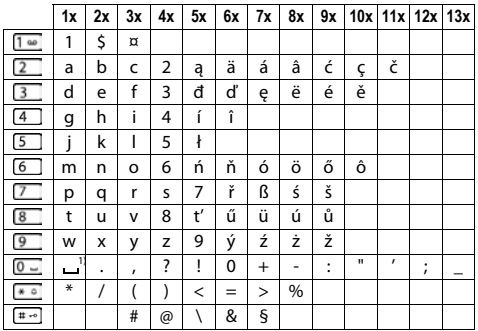

1) Medzera

# **Stromová štruktúra menu**

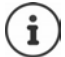

<span id="page-86-0"></span>V niektorých krajinách a v sieťach niektorých poskytovateľov nie sú k dispozícii všetky funkcie opísané v tejto používateľskej príručke.

Zobrazenie hlavného menu: • Keď je slúchadlo v pohotovostnom režime, stlačte tlačidlo displeja Menu.

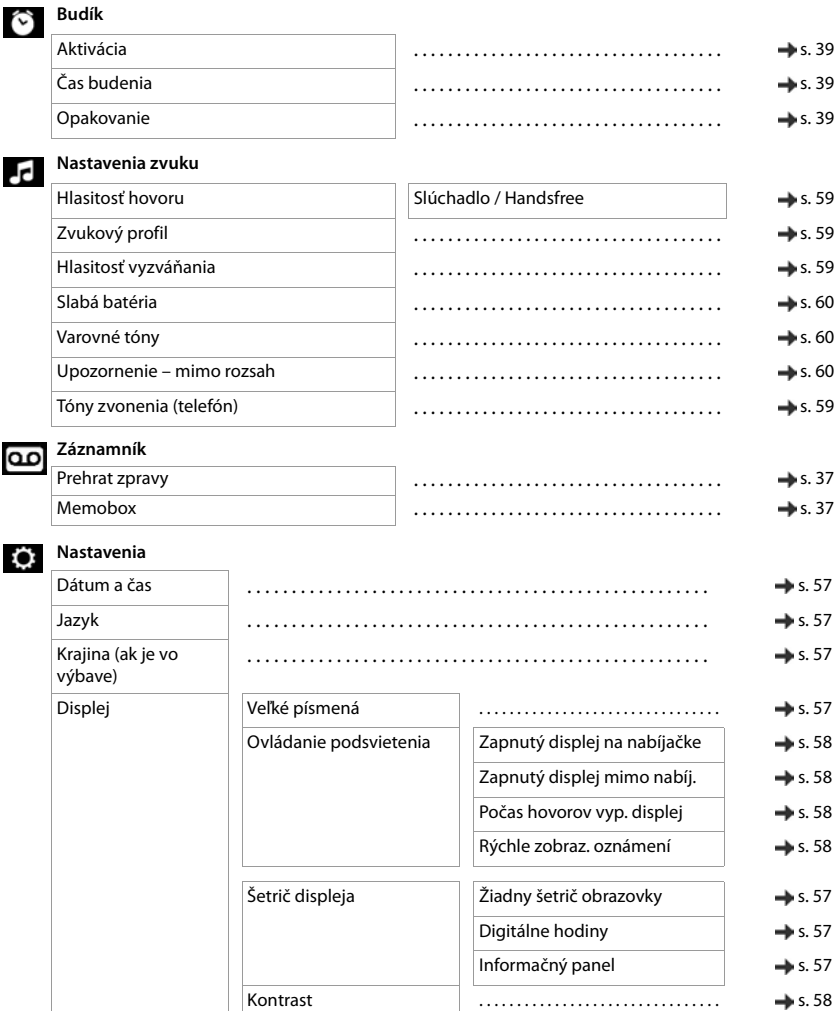

### **Stromová štruktúra menu**

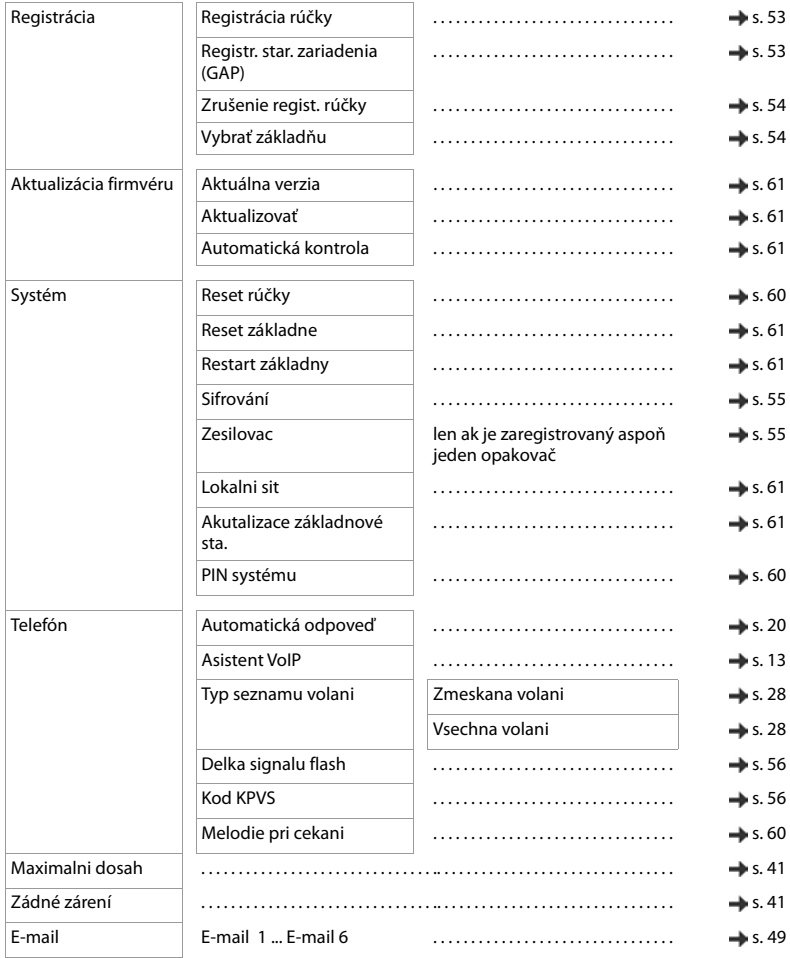

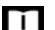

# **Telefónny zoznam**

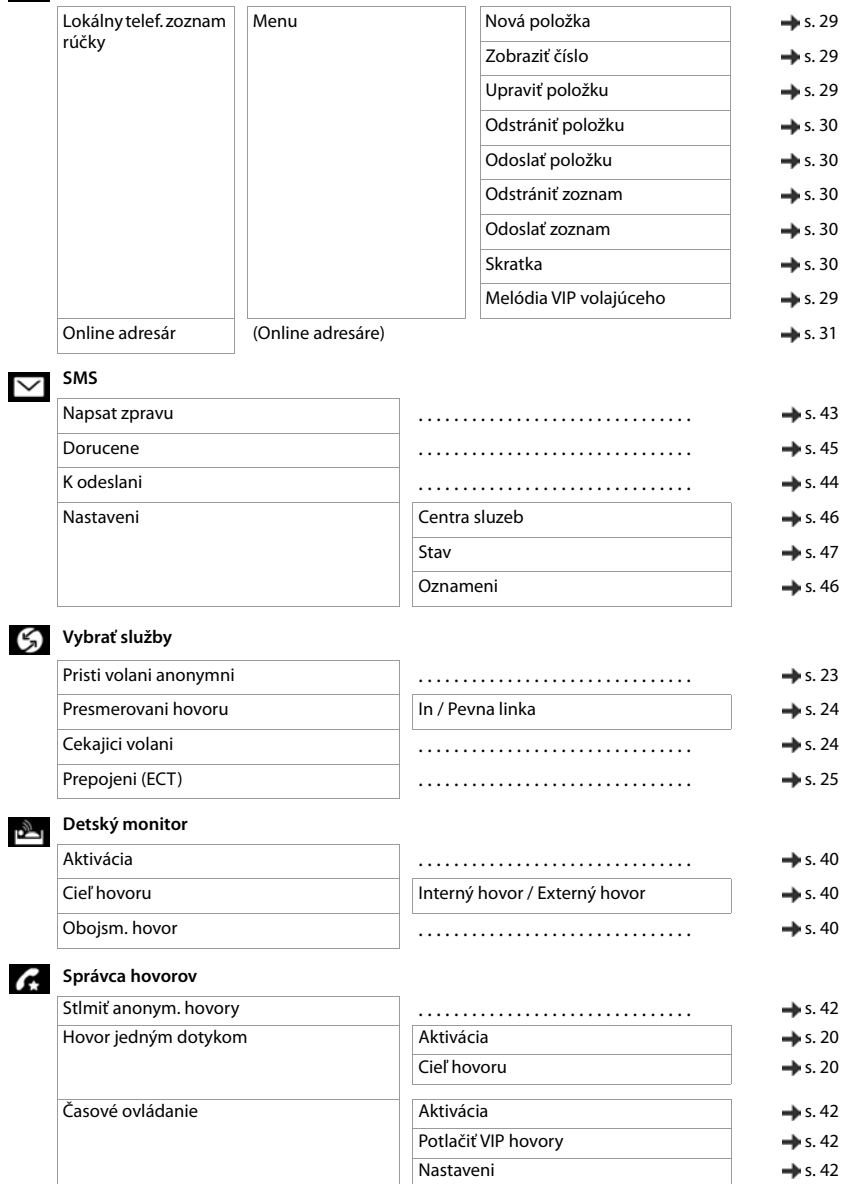

# **Index**

## **A**

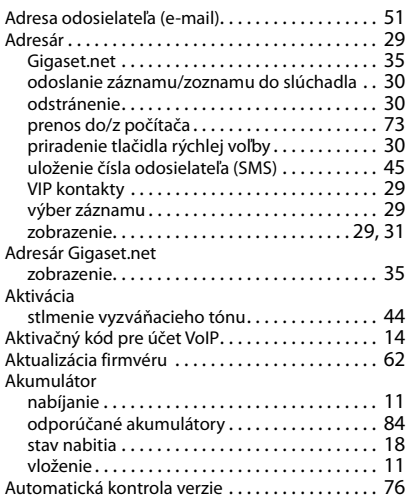

## **B**

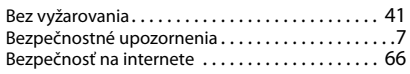

# **C**

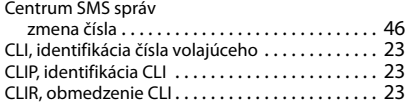

# **Č**

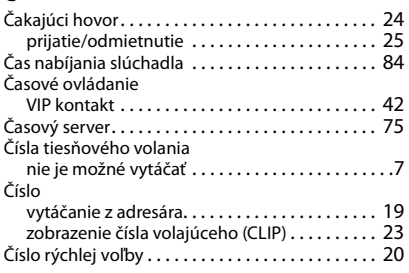

# **D**

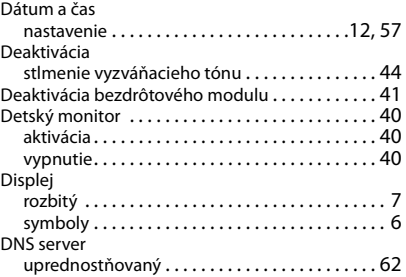

# **E**

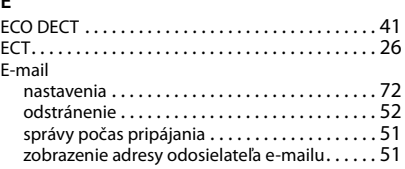

## **F**

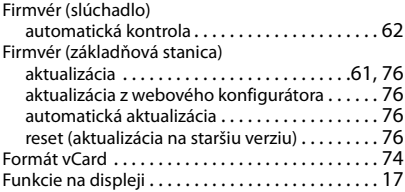

## **G**

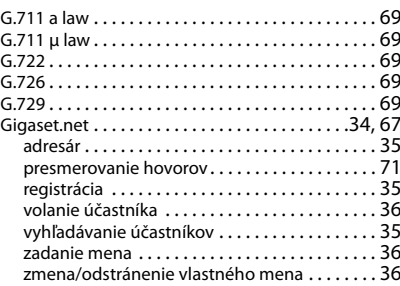

### **H** Hlasité telefonovanie hlasitos[ť. . . . . . . . . . . . . . . . . . . . . . . . . . . . . . . . 59](#page-58-4) reži[m . . . . . . . . . . . . . . . . . . . . . . . . . . . . . . . . . . 21](#page-20-0) tlačidl[o. . . . . . . . . . . . . . . . . . . . . . . . . . . . . . . 4,](#page-3-0) [21](#page-20-1) Hovor anonymný [. . . . . . . . . . . . . . . . . . . . . . . . . . . . . . 23](#page-22-4) externý [. . . . . . . . . . . . . . . . . . . . . . . . . . . . . . . . 19](#page-18-1) interný [. . . . . . . . . . . . . . . . . . . . . . . . . . . . . . . . . 21](#page-20-2) Hovory odovzdanie (spojenie) [. . . . . . . . . . . . . . . . . . . . 22](#page-21-0) uskutočnenie externého hovor[u . . . . . . . . . . . 19](#page-18-1) **Ch**

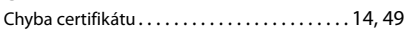

## **I**

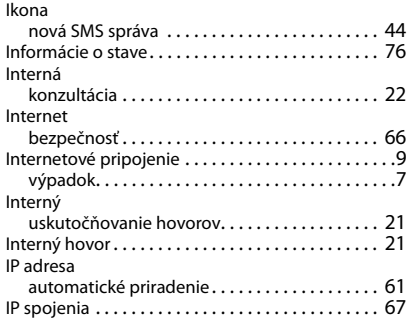

### **J** Jazyk

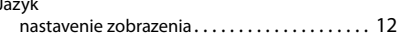

### **K**

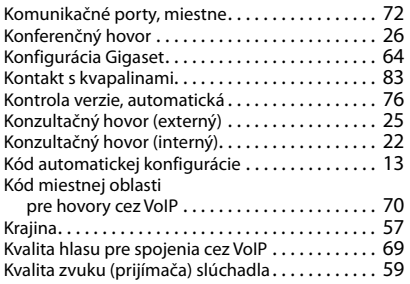

### **L**

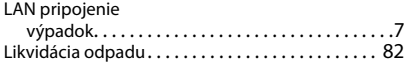

### **M**

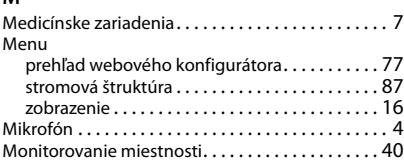

### **N**

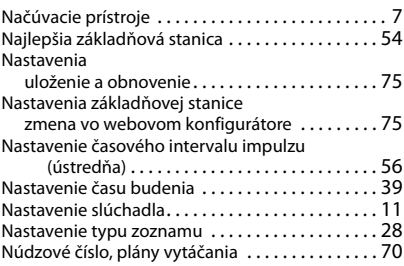

### **O**

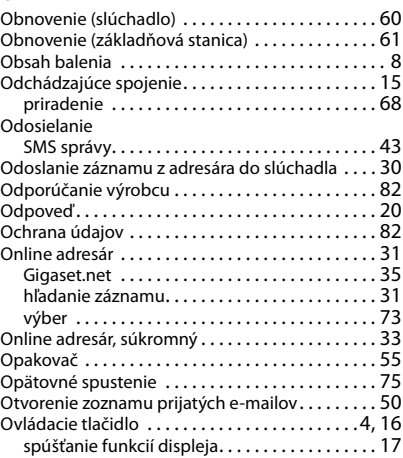

### **P**

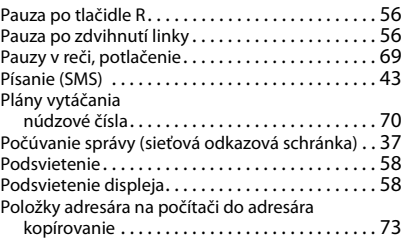

## **Index**

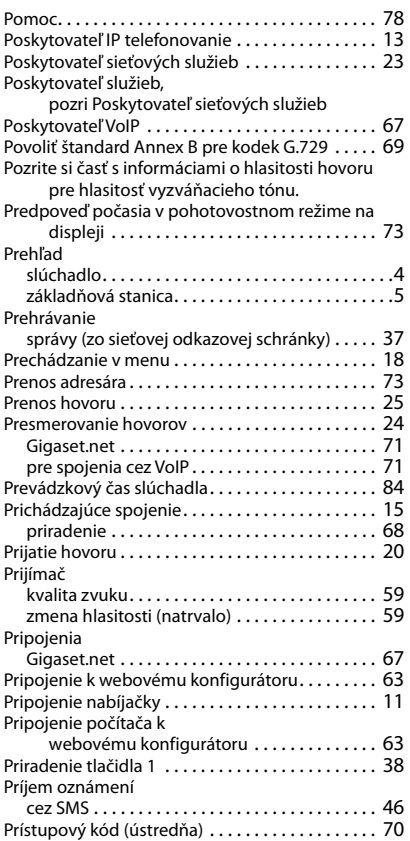

# **R**

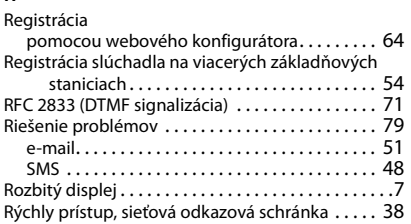

# **S**

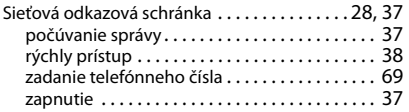

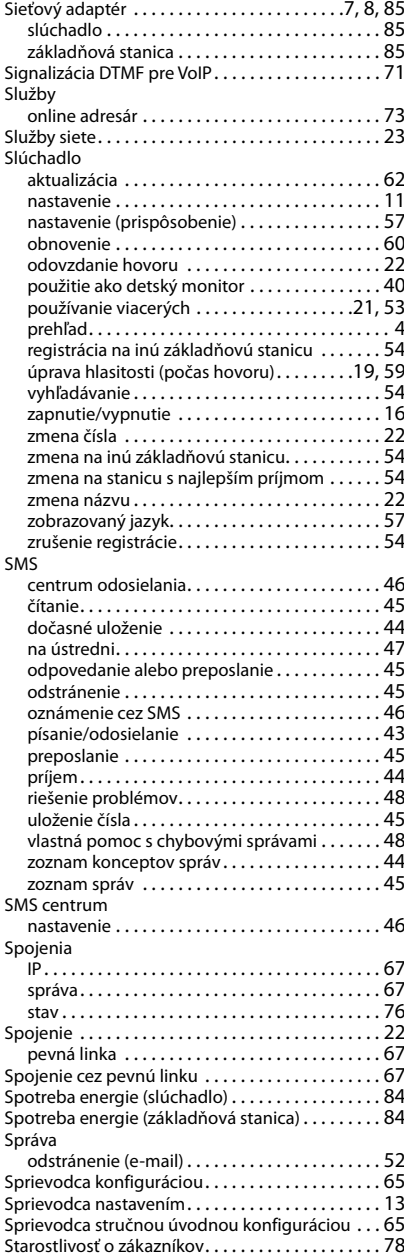

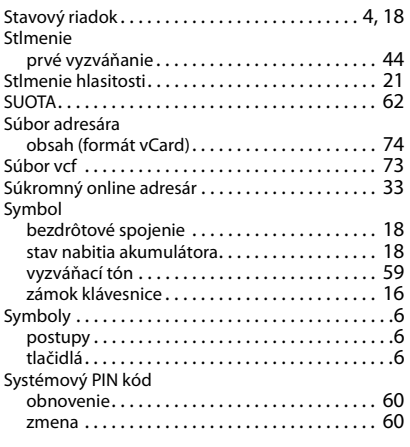

# **Š**

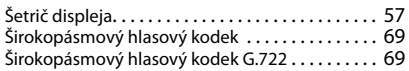

## **T**

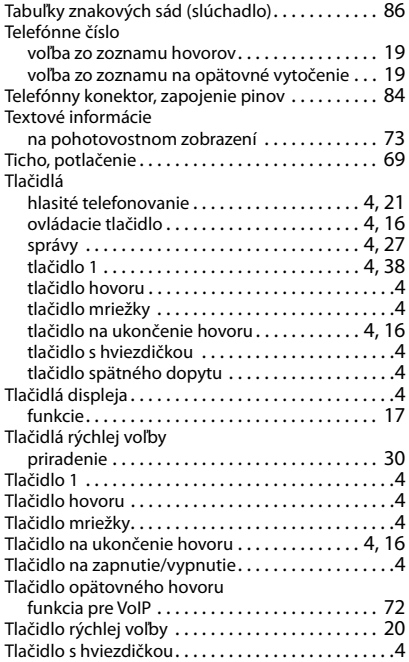

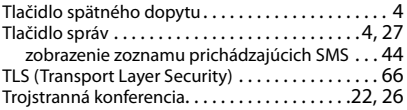

## **U**

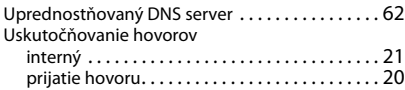

## **Ú**

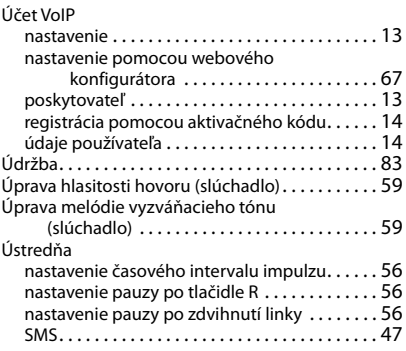

### **V**

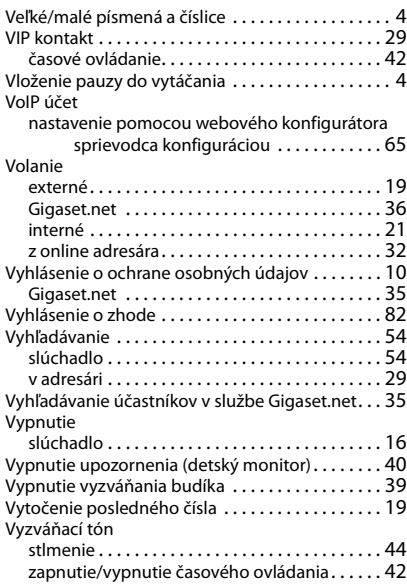

### **Index**

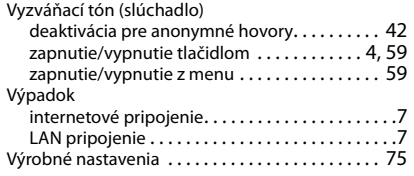

## **W**

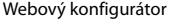

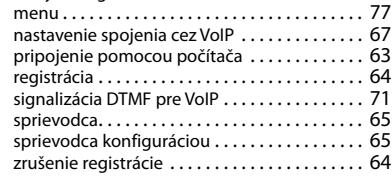

## **Z**

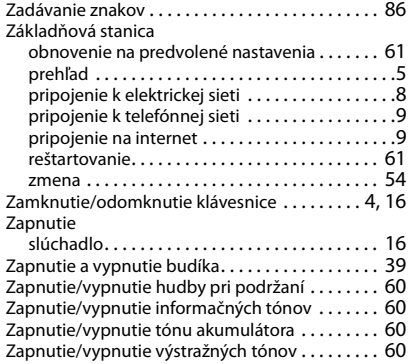

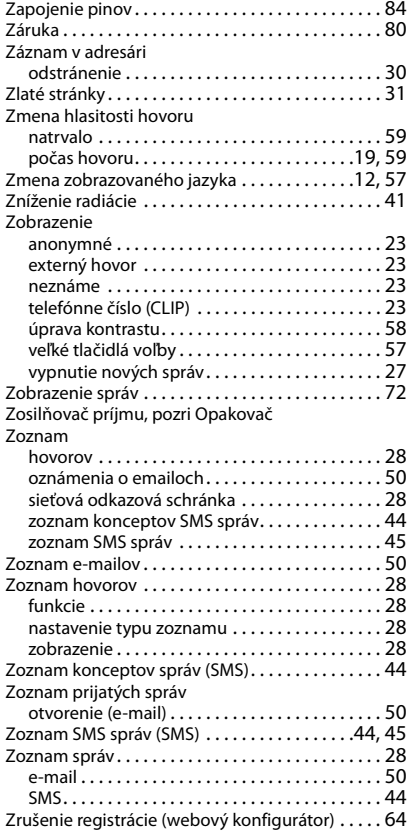

# **Licence texts**

GNU LESSER GENERAL PUBLIC LICENSE

Version 2.1, February 1999

Copyright (C) 1991, 1999 Free Software Foundation, Inc. 51 Franklin Street, Fifth Floor, Boston, MA 02110-1301 USA

Everyone is permitted to copy and distribute verbatim copies of this license document, but changing it is not allowed.

[This is the first released version of the Lesser GPL. It also counts as the successor of the GNU Library Public License, version 2, hence the version number 2.1.]

#### Preamble

The licenses for most software are designed to take away your freedom to share and change it. By contrast, the GNU General Public Licenses are intended to guarantee your freedom to share and change free software--to make sure the software is free for all its users.

This license, the Lesser General Public License, applies to some specially designated software packages--typically libraries--of the Free Software Foundation and other authors who decide to use it. You can use it too, but we suggest you first think carefully about whether this license or the ordinary General Public License is the better strategy to use in any particular case, based on the explanations below.

When we speak of free software, we are referring to freedom of use, not price. Our General Public Licenses are designed to make sure that you have the freedom to distribute copies of free software (and charge for this service if you wish); that you receive source code or can get it if you want it; that you can change the software and use pieces of it in new free programs; and that you are informed that you can do these things.

To protect your rights, we need to make restrictions that forbid distributors to deny you these rights or to ask you to surrender these rights. These restrictions translate to certain responsibilities for you if you distribute copies of the library or if you modify it.

For example, if you distribute copies of the library, whether gratis or for a fee, you must give the recipients all the rights that we gave you. You must make sure that they, too, receive or can get the source code. If you link other code with the library, you must provide complete object files to the recipients, so that they can relink them with the library after making changes to the library and recompiling it. And you must show them these terms so they know their rights.

We protect your rights with a two-step method: (1) we copyright the library, and (2) we offer you this license, which gives you legal permission to copy, distribute and/or modify the library.

To protect each distributor, we want to make it very clear that there is no warranty for the free library. Also, if the library is modified by someone else and passed on, the recipients should know that what they have is not the original version, so that the original author's reputation will not be affected by problems that might be introduced by others.

Finally, software patents pose a constant threat to the existence of any free program. We wish to make sure that a company cannot effectively restrict the users of a free program by obtaining a restrictive license from a patent holder. Therefore, we insist that any patent license obtained for a version of the library must be consistent with the full freedom of use specified in this license.

Most GNU software, including some libraries, is covered by the ordinary GNU General Public License. This license, the GNU Lesser General Public License, applies to certain designated libraries, and is quite different from the ordinary General Public License. We use this license for certain libraries in order to permit linking those libraries into non-free programs.

When a program is linked with a library, whether statically or using a shared library, the combination of the two is legally speaking a combined work, a derivative of the original library. The ordinary General Public License therefore permits such linking only if the entire combination fits its criteria of freedom. The Lesser General Public License permits more lax criteria for linking other code with the library.

We call this license the "Lesser" General Public License because it does Less to protect the user's freedom than the ordinary General Public License. It also provides other free software developers Less of an advantage over competing non-free programs. These disadvantages are the reason we use the ordinary General Public License for many libraries. However, the Lesser license provides advantages in certain special circumstances.

### **Licence texts**

For example, on rare occasions, there may be a special need to encourage the widest possible use of a certain library, so that it becomes a de-facto standard. To achieve this, non-free programs must be allowed to use the library. A more frequent case is that a free library does the same job as widely used non-free libraries. In this case, there is little to gain by limiting the free library to free software only, so we use the Lesser General Public License.

In other cases, permission to use a particular library in non-free programs enables a greater number of people to use a large body of free software. For example, permission to use the GNU C Library in non-free programs enables many more people to use the whole GNU operating system, as well as its variant, the GNU/Linux operating system.

Although the Lesser General Public License is Less protective of the users' freedom, it does ensure that the user of a program that is linked with the Library has the freedom and the wherewithal to run that program using a modified version of the Library.

The precise terms and conditions for copying, distribution and modification follow. Pay close attention to the difference between a "work based on the library" and a "work that uses the library". The former contains code derived from the library, whereas the latter must be combined with the library in order to run.

#### TERMS AND CONDITIONS FOR COPYING, DISTRIBUTION AND MODIFICATION

0. This License Agreement applies to any software library or other program which contains a notice placed by the copyright holder or other authorized party saying it may be distributed under the terms of this Lesser General Public License (also called "this License"). Each licensee is addressed as "you".

A "library" means a collection of software functions and/or data prepared so as to be conveniently linked with application programs (which use some of those functions and data) to form executables.

The "Library", below, refers to any such software library or work which has been distributed under these terms. A "work based on the Library" means either the Library or any derivative work under copyright law: that is to say, a work containing the Library or a portion of it, either verbatim or with modifications and/or translated straightforwardly into another language. (Hereinafter, translation is included without limitation in the term "modification".)

"Source code" for a work means the preferred form of the work for making modifications to it. For a library, complete source code means all the source code for all modules it contains, plus any associated interface definition files, plus the scripts used to control compilation and installation of the library.

Activities other than copying, distribution and modification are not covered by this License; they are outside its scope. The act of running a program using the Library is not restricted, and output from such a program is covered only if its contents constitute a work based on the Library (independent of the use of the Library in a tool for writing it). Whether that is true depends on what the Library does and what the program that uses the Library does.

1. You may copy and distribute verbatim copies of the Library's complete source code as you receive it, in any medium, provided that you conspicuously and appropriately publish on each copy an appropriate copyright notice and disclaimer of warranty; keep intact all the notices that refer to this License and to the absence of any warranty; and distribute a copy of this License along with the Library.

You may charge a fee for the physical act of transferring a copy, and you may at your option offer warranty protection in exchange for a fee.

2. You may modify your copy or copies of the Library or any portion of it, thus forming a work based on the Library, and copy and distribute such modifications or work under the terms of Section 1 above, provided that you also meet all of these conditions:

a) The modified work must itself be a software library.

b) You must cause the files modified to carry prominent notices stating that you changed the files and the date of any change.

c) You must cause the whole of the work to be licensed at no charge to all third parties under the terms of this License.

d) If a facility in the modified Library refers to a function or a table of data to be supplied by an application program that uses the facility, other than as an argument passed when the facility is invoked, then you must make a good faith effort to ensure that, in the event an application does not supply such function or table, the facility still operates, and performs whatever part of its purpose remains meaningful.

(For example, a function in a library to compute square roots has a purpose that is entirely well-defined independent of the application. Therefore, Subsection 2d requires that any application-supplied function or table used by this function must be optional: if the application does not supply it, the square root function must still compute square roots.)

These requirements apply to the modified work as a whole. If identifiable sections of that work are not derived from the Library, and can be reasonably considered independent and separate works in themselves, then this License, and its terms, do not apply to those sections when you distribute them as separate works. But when you distribute the same sections as part of a whole which is a work based on the Library, the distribution of the whole must be on the terms of this License, whose permissions for other licensees extend to the entire whole, and thus to each and every part regardless of who wrote it.

Thus, it is not the intent of this section to claim rights or contest your rights to work written entirely by you; rather, the intent is to exercise the right to control the distribution of derivative or collective works based on the Library.

In addition, mere aggregation of another work not based on the Library with the Library (or with a work based on the Library) on a volume of a storage or distribution medium does not bring the other work under the scope of this License.

3. You may opt to apply the terms of the ordinary GNU General Public License instead of this License to a given copy of the Library. To do this, you must alter all the notices that refer to this License, so that they refer to the ordinary GNU General Public License, version 2, instead of to this License. (If a newer version than version 2 of the ordinary GNU General Public License has appeared, then you can specify that version instead if you wish.) Do not make any other change in these notices.

Once this change is made in a given copy, it is irreversible for that copy, so the ordinary GNU General Public License applies to all subsequent copies and derivative works made from that copy.

This option is useful when you wish to copy part of the code of the Library into a program that is not a library.

4. You may copy and distribute the Library (or a portion or derivative of it, under Section 2) in object code or executable form under the terms of Sections 1 and 2 above provided that you accompany it with the complete corresponding machine-readable source code, which must be distributed under the terms of Sections 1 and 2 above on a medium customarily used for software interchange.

If distribution of object code is made by offering access to copy from a designated place, then offering equivalent access to copy the source code from the same place satisfies the requirement to distribute the source code, even though third parties are not compelled to copy the source along with the object code.

5. A program that contains no derivative of any portion of the Library, but is designed to work with the Library by being compiled or linked with it, is called a "work that uses the Library". Such a work, in isolation, is not a derivative work of the Library, and therefore falls outside the scope of this License.

However, linking a "work that uses the Library" with the Library creates an executable that is a derivative of the Library (because it contains portions of the Library), rather than a "work that uses the library". The executable is therefore covered by this License. Section 6 states terms for distribution of such executables.

When a "work that uses the Library" uses material from a header file that is part of the Library, the object code for the work may be a derivative work of the Library even though the source code is not. Whether this is true is especially significant if the work can be linked without the Library, or if the work is itself a library. The threshold for this to be true is not precisely defined by law.

If such an object file uses only numerical parameters, data structure layouts and accessors, and small macros and small inline functions (ten lines or less in length), then the use of the object file is unrestricted, regardless of whether it is legally a derivative work. (Executables containing this object code plus portions of the Library will still fall under Section 6.)

Otherwise, if the work is a derivative of the Library, you may distribute the object code for the work under the terms of Section 6. Any executables containing that work also fall under Section 6, whether or not they are linked directly with the Library itself.

6. As an exception to the Sections above, you may also combine or link a "work that uses the Library" with the Library to produce a work containing portions of the Library, and distribute that work under terms of your choice, provided that the terms permit modification of the work for the customer's own use and reverse engineering for debugging such modifications.

You must give prominent notice with each copy of the work that the Library is used in it and that the Library and its use are covered by this License. You must supply a copy of this License. If the work during execution displays copyright notices, you must include the copyright notice for the Library among them, as well as a reference directing the user to the copy of this License. Also, you must do one of these things:

### **Licence texts**

a) Accompany the work with the complete corresponding machine-readable source code for the Library including whatever changes were used in the work (which must be distributed under Sections 1 and 2 above); and, if the work is an executable linked with the Library, with the complete machine-readable "work that uses the Library", as object code and/or source code, so that the user can modify the Library and then relink to produce a modified executable containing the modified Library. (It is understood that the user who changes the contents of definitions files in the Library will not necessarily be able to recompile the application to use the modified definitions.)

b) Use a suitable shared library mechanism for linking with the Library. A suitable mechanism is one that (1) uses at run time a copy of the library already present on the user's computer system, rather than copying library functions into the executable, and (2) will operate properly with a modified version of the library, if the user installs one, as long as the modified version is interface-compatible with the version that the work was made with.

c) Accompany the work with a written offer, valid for at least three years, to give the same user the materials specified in Subsection 6a, above, for a charge no more than the cost of performing this distribution.

d) If distribution of the work is made by offering access to copy from a designated place, offer equivalent access to copy the above specified materials from the same place.

e) Verify that the user has already received a copy of these materials or that you have already sent this user a copy.

For an executable, the required form of the "work that uses the Library" must include any data and utility programs needed for reproducing the executable from it. However, as a special exception, the materials to be distributed need not include anything that is normally distributed (in either source or binary form) with the major components (compiler, kernel, and so on) of the operating system on which the executable runs, unless that component itself accompanies the executable.

It may happen that this requirement contradicts the license restrictions of other proprietary libraries that do not normally accompany the operating system. Such a contradiction means you cannot use both them and the Library together in an executable that you distribute.

7. You may place library facilities that are a work based on the Library side-by-side in a single library together with other library facilities not covered by this License, and distribute such a combined library, provided that the separate distribution of the work based on the Library and of the other library facilities is otherwise permitted, and provided that you do these two things:

a) Accompany the combined library with a copy of the same work based on the Library, uncombined with any other library facilities. This must be distributed under the terms of the Sections above.

b) Give prominent notice with the combined library of the fact that part of it is a work based on the Library, and explaining where to find the accompanying uncombined form of the same work.

8. You may not copy, modify, sublicense, link with, or distribute the Library except as expressly provided under this License. Any attempt otherwise to copy, modify, sublicense, link with, or distribute the Library is void, and will automatically terminate your rights under this License. However, parties who have received copies, or rights, from you under this License will not have their licenses terminated so long as such parties remain in full compliance.

9. You are not required to accept this License, since you have not signed it. However, nothing else grants you permission to modify or distribute the Library or its derivative works. These actions are prohibited by law if you do not accept this License. Therefore, by modifying or distributing the Library (or any work based on the Library), you indicate your acceptance of this License to do so, and all its terms and conditions for copying, distributing or modifying the Library or works based on it.

10. Each time you redistribute the Library (or any work based on the Library), the recipient automatically receives a license from the original licensor to copy, distribute, link with or modify the Library subject to these terms and conditions. You may not impose any further restrictions on the recipients' exercise of the rights granted herein. You are not responsible for enforcing compliance by third parties with this License.

11. If, as a consequence of a court judgment or allegation of patent infringement or for any other reason (not limited to patent issues), conditions are imposed on you (whether by court order, agreement or otherwise) that contradict the conditions of this License, they do not excuse you from the conditions of this License. If you cannot distribute so as to satisfy simultaneously your obligations under this License and any other pertinent obligations, then as a consequence you may not distribute the Library at all. For example, if a patent license would not permit royalty-free redistribution of the Library by all those who receive copies directly or indirectly through you, then the only way you could satisfy both it and this License would be to refrain entirely from distribution of the Library.

If any portion of this section is held invalid or unenforceable under any particular circumstance, the balance of the section is intended to apply, and the section as a whole is intended to apply in other circumstances.

It is not the purpose of this section to induce you to infringe any patents or other property right claims or to contest validity of any such claims; this section has the sole purpose of protecting the integrity of the free software distribution system which is implemented by public license practices. Many people have made generous contributions to the wide range of software distributed through that system in reliance on consistent application of that system; it is up to the author/donor to decide if he or she is willing to distribute software through any other system and a licensee cannot impose that choice.

This section is intended to make thoroughly clear what is believed to be a consequence of the rest of this License.

12. If the distribution and/or use of the Library is restricted in certain countries either by patents or by copyrighted interfaces, the original copyright holder who places the Library under this License may add an explicit geographical distribution limitation excluding those countries, so that distribution is permitted only in or among countries not thus excluded. In such case, this License incorporates the limitation as if written in the body of this License.

13. The Free Software Foundation may publish revised and/or new versions of the Lesser General Public License from time to time. Such new versions will be similar in spirit to the present version, but may differ in detail to address new problems or concerns.

Each version is given a distinguishing version number. If the Library specifies a version number of this License which applies to it and "any later version", you have the option of following the terms and conditions either of that version or of any later version published by the Free Software Foundation. If the Library does not specify a license version number, you may choose any version ever published by the Free Software Foundation.

14. If you wish to incorporate parts of the Library into other free programs whose distribution conditions are incompatible with these, write to the author to ask for permission. For software which is copyrighted by the Free Software Foundation, write to the Free Software Foundation; we sometimes make exceptions for this. Our decision will be guided by the two goals of preserving the free status of all derivatives of our free software and of promoting the sharing and reuse of software generally.

### NO WARRANTY

15. BECAUSE THE LIBRARY IS LICENSED FREE OF CHARGE, THERE IS NO WARRANTY FOR THE LIBRARY, TO THE EXTENT PERMITTED BY APPLICABLE LAW. EXCEPT WHEN OTHERWISE STATED IN WRITING THE COPYRIGHT HOLDERS AND/OR OTHER PARTIES PROVIDE THE LIBRARY "AS IS" WITHOUT WARRANTY OF ANY KIND, EITHER EXPRESSED OR IMPLIED, INCLUDING, BUT NOT LIMITED TO, THE IMPLIED WARRANTIES OF MERCHANTABILITY AND FITNESS FOR A PARTICULAR PURPOSE. THE ENTIRE RISK AS TO THE QUALITY AND PERFORMANCE OF THE LIBRARY IS WITH YOU. SHOULD THE LIBRARY PROVE DEFECTIVE, YOU ASSUME THE COST OF ALL NECESSARY SERVICING, REPAIR OR CORRECTION.

16. IN NO EVENT UNLESS REQUIRED BY APPLICABLE LAW OR AGREED TO IN WRITING WILL ANY COPYRIGHT HOLDER, OR ANY OTHER PARTY WHO MAY MODIFY AND/OR REDISTRIBUTE THE LIBRARY AS PERMITTED ABOVE, BE LIABLE TO YOU FOR DAMAGES, INCLUDING ANY GENERAL, SPECIAL, INCIDENTAL OR CONSEQUEN-TIAL DAMAGES ARISING OUT OF THE USE OR INABILITY TO USE THE LIBRARY (INCLUDING BUT NOT LIMITED TO LOSS OF DATA OR DATA BEING RENDERED INACCURATE OR LOSSES SUSTAINED BY YOU OR THIRD PARTIES OR A FAILURE OF THE LIBRARY TO OPERATE WITH ANY OTHER SOFTWARE), EVEN IF SUCH HOLDER OR OTHER PARTY HAS BEEN ADVISED OF THE POSSIBILITY OF SUCH DAMAGES.

END OF TERMS AND CONDITIONS

### How to Apply These Terms to Your New Libraries

If you develop a new library, and you want it to be of the greatest possible use to the public, we recommend making it free software that everyone can redistribute and change. You can do so by permitting redistribution under these terms (or, alternatively, under the terms of the ordinary General Public License).

To apply these terms, attach the following notices to the library. It is safest to attach them to the start of each source file to most effectively convey the exclusion of warranty; and each file should have at least the "copyright" line and a pointer to where the full notice is found.

<one line to give the library's name and a brief idea of what it does.>

Copyright (C) <year> <name of author>

### **Licence texts**

This library is free software; you can redistribute it and/or modify it under the terms of the GNU Lesser General Public License as published by the Free Software Foundation; either version 2.1 of the License, or (at your option) any later version.

This library is distributed in the hope that it will be useful, but WITHOUT ANY WARRANTY; without even the implied warranty of MERCHANTABILITY or FITNESS FOR A PARTICULAR PURPOSE. See the GNU Lesser General Public License for more details.

You should have received a copy of the GNU Lesser General Public License along with this library; if not, write to the Free Software Foundation, Inc., 51 Franklin Street, Fifth Floor, Boston, MA 02110-1301 USA

Also add information on how to contact you by electronic and paper mail.

You should also get your employer (if you work as a programmer) or your school, if any, to sign a "copyright disclaimer" for the library, if necessary. Here is a sample; alter the names:

Yoyodyne, Inc., hereby disclaims all copyright interest in the library `Frob' (a library for tweaking knobs) written by James Random Hacker.

<signature of Ty Coon>, 1 April 1990

Ty Coon, President of Vice

That's all there is to it!

Issued by

Gigaset Communications GmbH Frankenstr. 2a, D-46395 Bocholt

© Gigaset Communications GmbH 2020

Subject to availability. All rights reserved. Rights of modification reserved. [www.gigaset.com](https://www.gigaset.com)